# **GARMIN.**

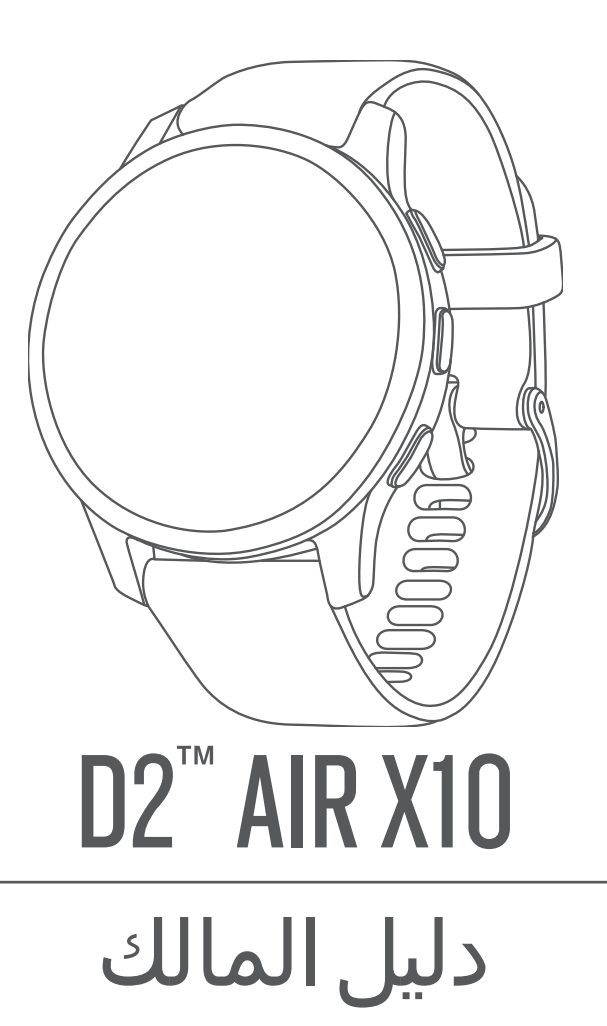

.Ltd Garmin 2022 ©أو شركاتها الفرعية

جميع الحقوق محفوظة. بموجب حقوق الطبع والنشر, لا يجوز نسخ هذا الدليل كاليا أو جزئيًا ما لم يتم الحسن لتم الحسن لم الأمر. وتحتفنا Garmin بحرية تغيير وتحسين منتجاتها وإدخال التغييرات على محتويات هذا الدليل دون أن تلتزم بإعلام أي شخص أو منظمة بمثل هذه التغييرات أو التحسينات. التحسين<br>التغييرات على محتويات هذا الدليل دون أن تلتزم بإعلام أي شخص أو منظمة من المنتجرات المنتجرات المنتجرات المنتجر

ن "Garmin وشعار Auto Lap و Auto Lap و "Auto Pause و "Auto Pause مي علامات تجارية لشركة .Garmin أو شركاتها الثابعة، ومسجّلة في الولايات المتحدة الأمريكية وفي بلدان أخرى. "Garmin Move IQ و ""Gonnect IQ و "Erstbeat Analytics و "Garmin Connect" و "Garmin Connect IQ و "Garmin Move IQ و "Garmin Move IQ و "Garmin Move IQ و "Garmin Golf" و "Garmin Golf" و "Garmin Golf" و "Garmin AutoShot و "Gar ر "Garmin Pilot و "Health Snapshot و "Empe و "TrueUp و "Varia مي علامات تجارية لشركة .Garmin Ltd أو شركاتها التابعة. لا يجوز استخدام هذه العلامات التجارية من دون الحصول على إذن صريح من .Garmin

"Android هي علامة تجارية لشركة Apple® . و"iTunes" (iPhone® هي علامات تجارية لشركة .Apple Inc. مسجّلة في الولايات المتحدة وفي بلدان أخرى. إن علامة الBLUETOOTH المكتوبة رشعلا تها ملك شركة .Bluetooth SIG, Inc وأي استخدام لهذه العلامات من قبل Garmin ويخضع لترخيص. تُعتبر "The Cooper Institute وأي علامات تجارية أخرى ذات صلة، ملكًا لـ The Cooper وأخرى ذات صلة، ملكًا لـ The Cooper Institute وأ Institute. iOS' هي علامة تجارية مسجّلة لشركة .Cisco Systems, Inc ومستخدمة بترخيص من شركة .Apple Inc هي علامة مسجّلة لشركة Wi-Fi Alliance Corporation هي علامة نجارية مسجّلة لشركة Microsoft Corporation في الولايات المتحدة وفي بلدان أخرى. تعود الأسماء التجارية والعلامات التجارية الأخرى إلى مالكيها المحددين.

R هذا المنتج معتمد من +ANT . تفضل بزيارة [directory/com.thisisant.www](http://www.thisisant.com/directory) للحصول على قائمة بالتطبيقات والمنتجات المتوافقة.

M/N: A04125

## جدول المحتويات

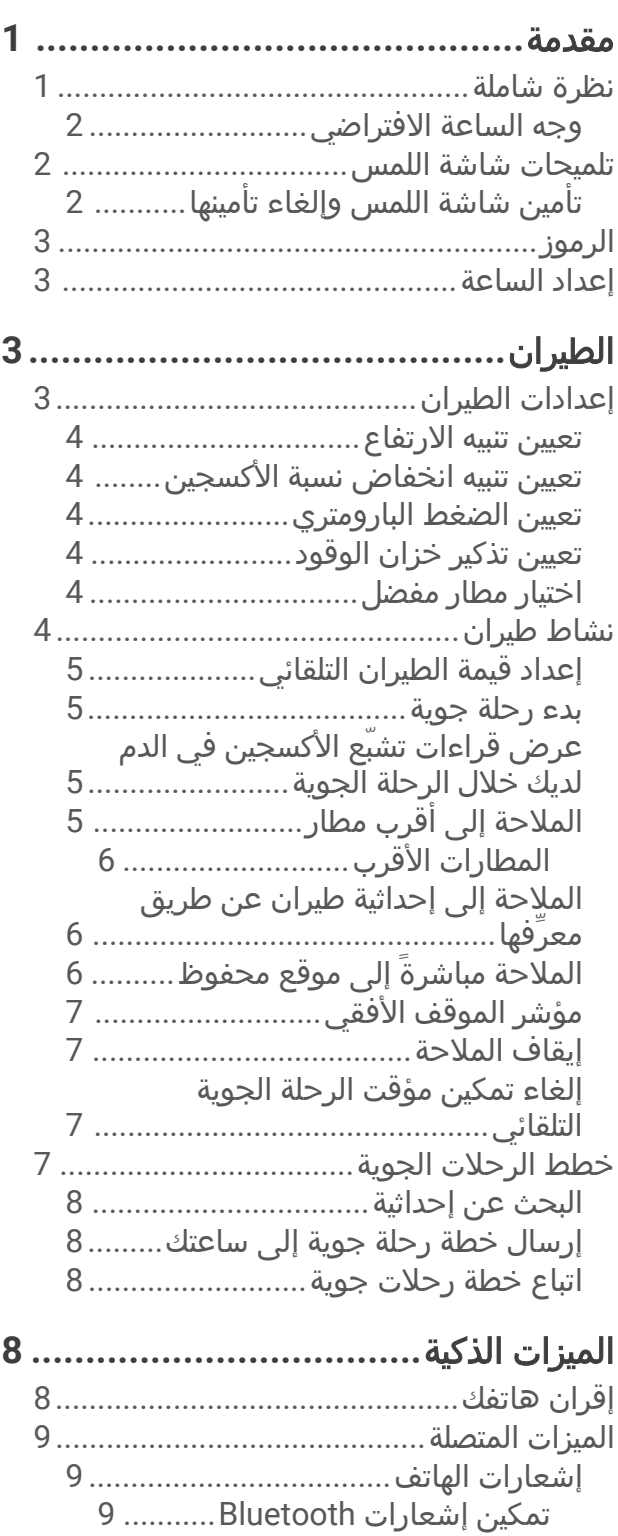

عرض الإشعارات[..........................](#page-14-0)..... 9 الرد برسالة نصية مخصصة[10............](#page-15-0) إجراء مكالمة من الساعة[.............](#page-15-0) 10 تلقي مكالمة هاتفية واردة[............](#page-15-0) 10 إدارة اإلشعارات[..........................](#page-15-0) 10

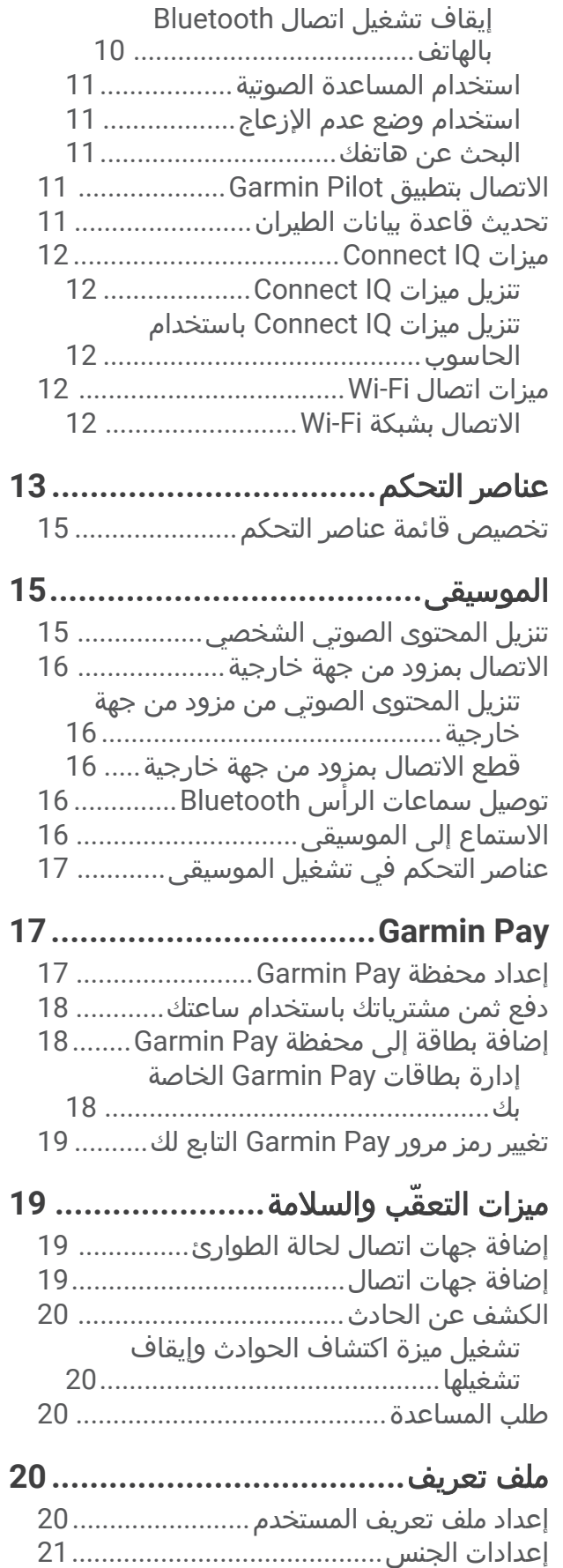

## ميزات معدل نبضات القلب**[...................](#page-26-0) 21**

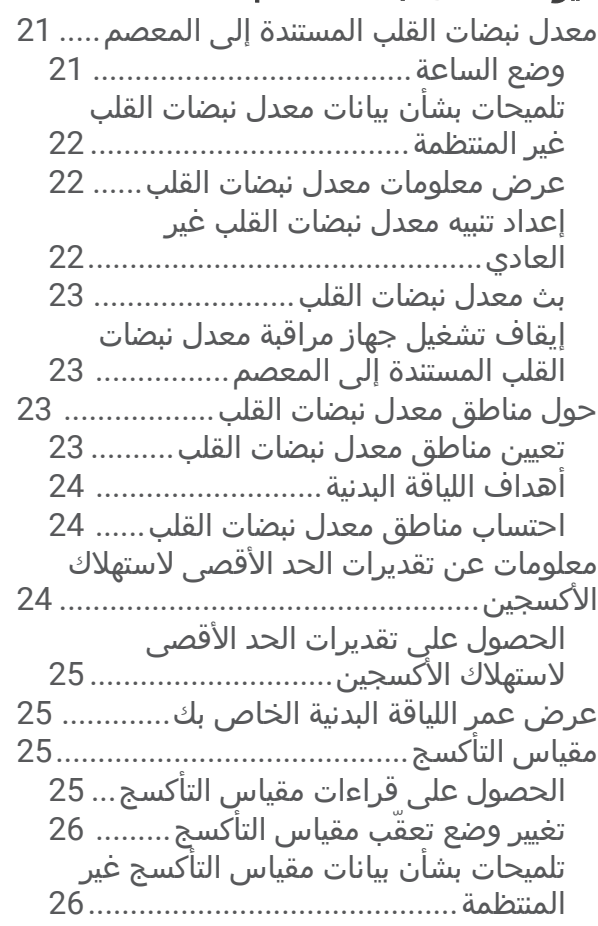

# تعقّب النشاط**[..................................](#page-31-0) 26**

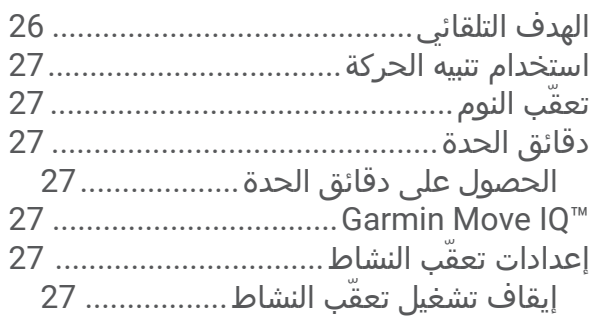

## اللمحات**[.........................................](#page-33-0) 28**

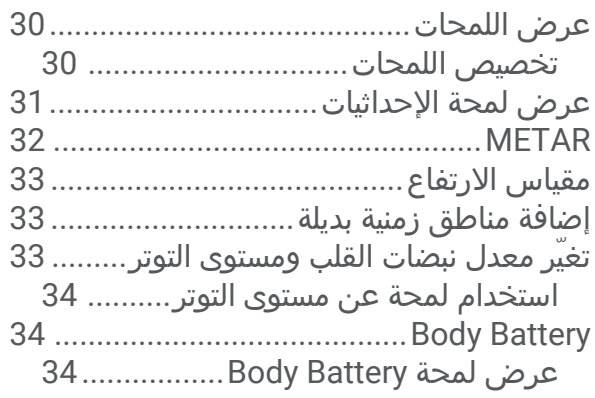

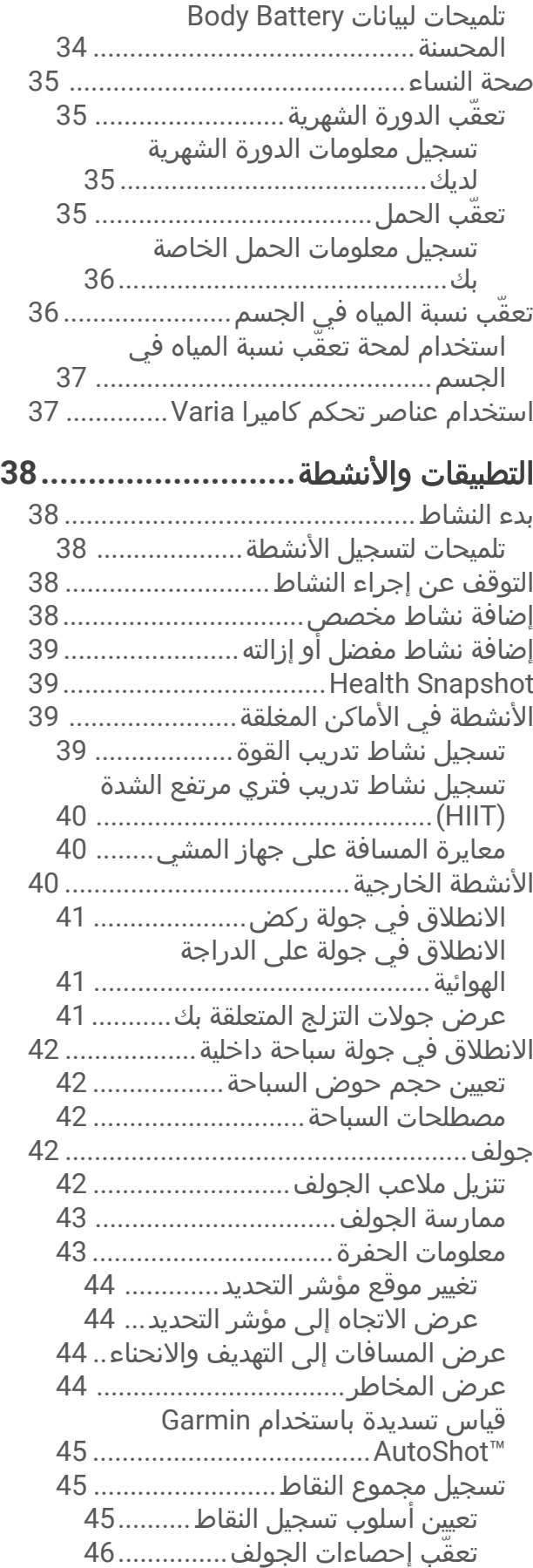

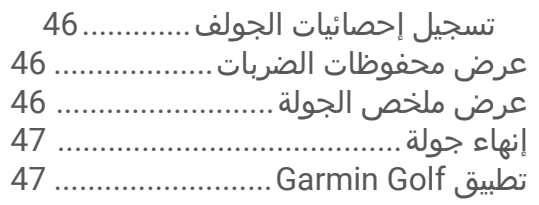

# التدريب**[..........................................](#page-52-0)**

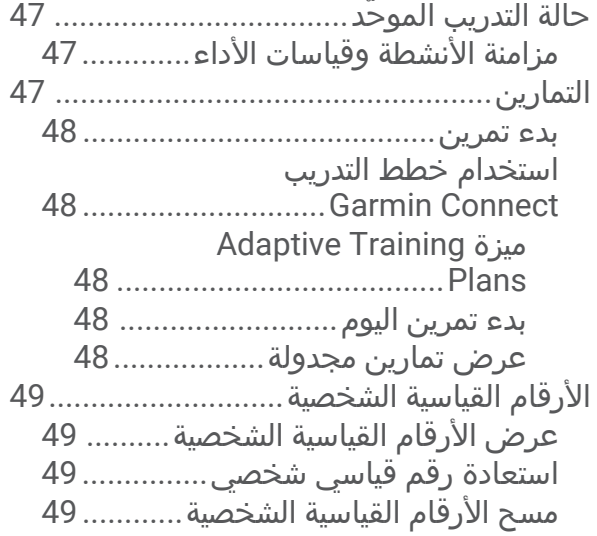

## المالحة**[..........................................](#page-54-0)**

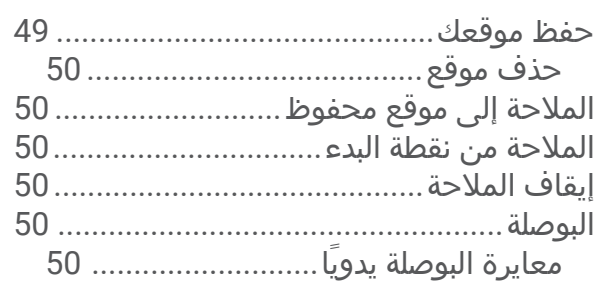

## المحفوظات**[....................................](#page-56-0)**

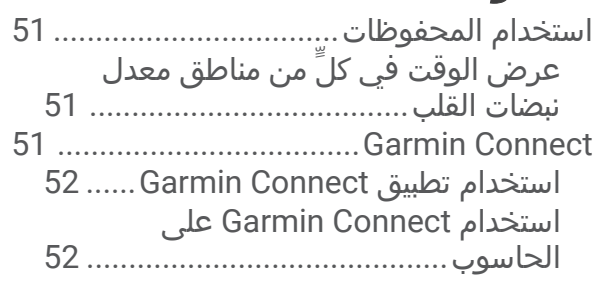

## تخصيص الساعة**[..............................](#page-57-0)**

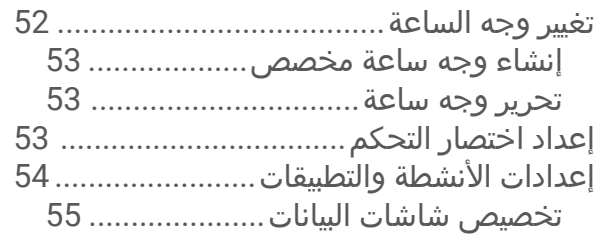

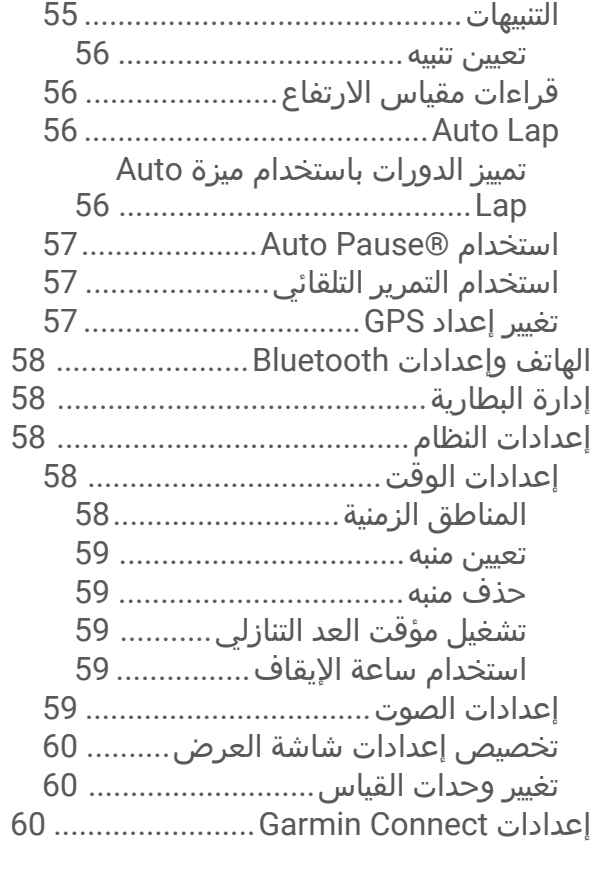

## المستشعرات الالسلكية**[......................](#page-66-0)**

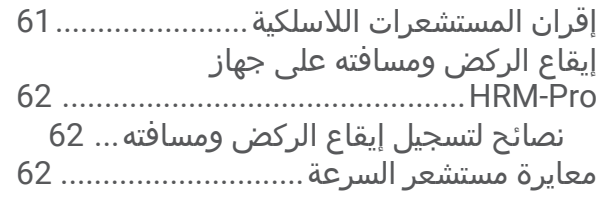

## معلومات الجهاز**[62................................](#page-67-0)**

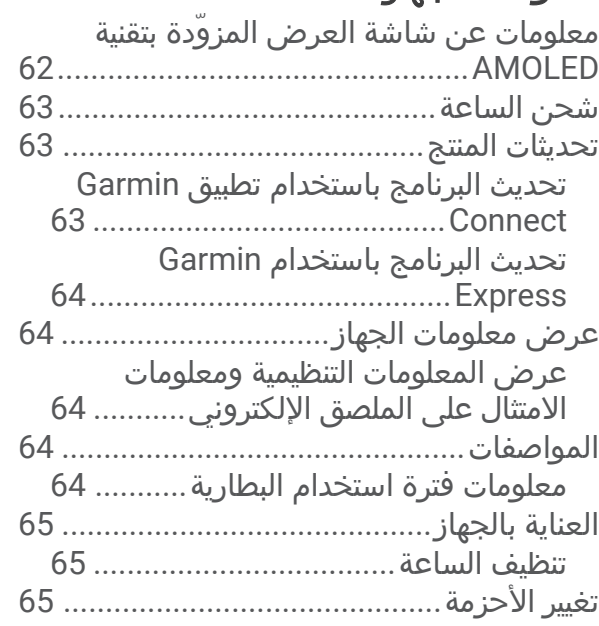

#### استكشاف األخطاء وإصالحها**[66...............](#page-71-0)** هل هاتفي متوافق مع ساعتي؟[66...................](#page-71-0) يتعذر على هاتفي االتصال بالساعة[...............](#page-71-0) 66 يتعذر على سماعة الرأس الخاصة بي [االتصال](#page-71-0) بالساعة[66.....................................................](#page-71-0) يحدث تقطع في [الموسيقى](#page-71-0) أو سماعات الرأس ال تظل متصلة[66................................................](#page-71-0) لغة ساعتي غير صحيحة[..............................](#page-71-0) 66 ال تعرض ساعتي الوقت الصحيح[..................](#page-72-0) 67 إطالة فترة تشغيل البطارية[..........................](#page-72-0) 67 إعادة تشغيل الساعة[..................................](#page-72-0) 67 استعادة كل اإلعدادات االفتراضية[67..................](#page-72-0) التقاط إشارات الأقمار الصناعية[....................](#page-73-0).. 68 تحسين [استقبال](#page-73-0) أقمار [GPS.................](#page-73-0) 68 تعقّب النشاط[68.............................................](#page-73-0) ال يبدو عدد خطواتي دقيقًا[....................](#page-73-0) 68 ال يبدو عدد الطوابق التي تم [صعودها](#page-73-0) دقيقًا[.................................................](#page-73-0) 68 الحصول على مزيد من المعلومات...................68 ملحق**[............................................](#page-74-0) 69** حقول البيانات[............................................](#page-74-0) 69 المعدلات القياسية للحد الأقصى لاستهلاك

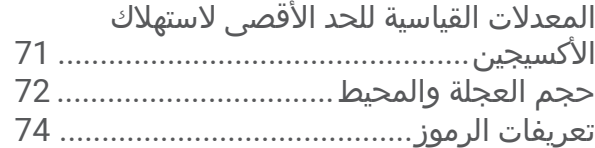

#### مقدمة

#### تحذير  $\Delta$

<span id="page-6-0"></span>راجع دليل *معلومات هامة حول السلامة والمنتج* الموجود في علبة المنتج للاطلاع على تحذيرات المنتج وغيرها من المعلومات المهمة. احرص دائمًا على استشارة طبيبك قبل أن تستخدم أي برنامج خاص بالتمارين أو تعديله.

هذا الجهاز غير مخصص لتوفير معلومات أساسية عن الرحلة الجوية، ويجب استخدامه لأغراض النسخ الاحتياطي فقط.

#### نظرة شاملة

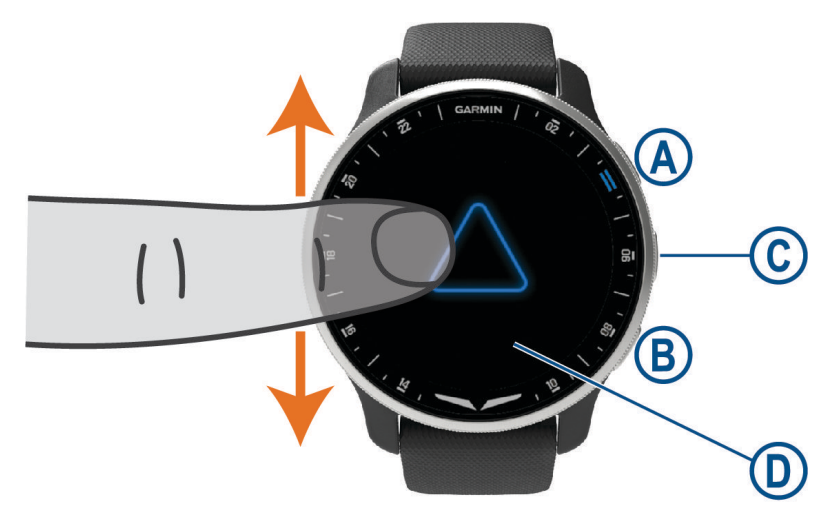

زر اإلجراء: اضغط باستمرار لمدة ثانيتين لتشغيل الساعة. اضغط لتشغيل مؤقت النشاط وإيقاف تشغيله. اضغط باستمرار لمدة ثانيتين لعرض قائمة عناصر التحكم، بما في ذلك الطاقة.

اضغط باستمرار حتى تهتز الساعة 3 مرات لطلب المساعدة (*ميزات التعقّب والسلامة*, الصفحة 19).

زر الرجوع: اضغط للعودة إلى الشاشة السابقة إال أثناء القيام بنشاط معين. أثناء القيام بنشاط، اضغط لتحديد دورة جديدة أو البدء بوضعية أو مجموعة جديدة أو التقدم إلى المرحلة التالية من التمرين. اضغط باستمرار لعرض قائمة بإعدادات الساعة وخيارات للشاشة الحالية.

> زر التخصيص**/**المساعدة الصوتية: اضغط على الزر لعرض ميزة االختصار المخصص. اضغط باستمرار لتنشيط المساعدة الصوتية على هاتفك.

 $\mathbb O$  **شاشة اللمس**: اسحب إلى الأعلى أو إلى الأسفل للتنقل بين اللمحات والميزات والقوائم. انقر للتحديد.

انقر نقرًا مزدوجًا لتنشيط الساعة.

اسحب إلى اليمين للعودة إلى الشاشة السابقة.

أثناء ممارسة نشاط، اسحب إلى اليمين لعرض وجه الساعة واللمحات.

#### وجه الساعة االفتراضي

<span id="page-7-0"></span>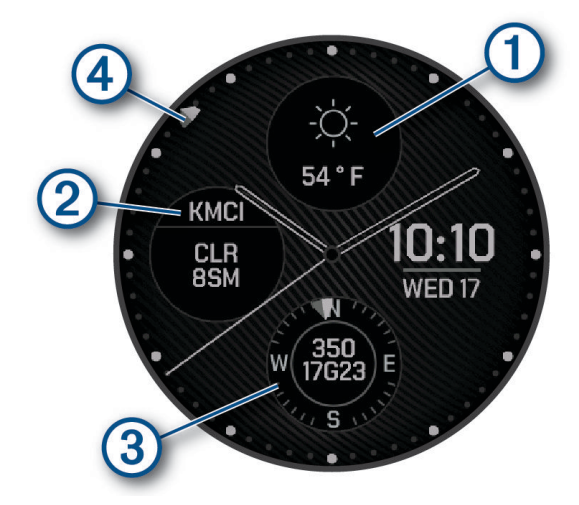

- $\bigcirc$ أحوال الطقس في المطار الذي تم اختياره (*تحرير وجه ساعة*, [الصفحة](#page-58-0) 53).
	- $\circledS$ التغيّم وإمكانية الرؤية في المطار الذي تم اختياره.
		- $\bigcirc$ أحوال الرياح في المطار الذي تم اختياره.
- $\bigcirc$ مؤشر الوقت العالمي المنسّق (UTC). للإشارة إلى علامات الـ 24 ساعة على الساعة.

#### تلميحات شاشة اللمس

- اسحب إلى الأعلى أو إلى الأسفل للتنقل بين اللائحات والقوائم.
	- اسحب إلى الأعلى أو إلى الأسفل للتنقل سريعًا.
		- اضغط الختيار عنصر.
- من وجه الساعة، اسحب إلى الأعلى أو إلى الأسفل للتنقل بين اللمحات على الساعة.
	- اضغط على لمحة لعرض معلومات إضافية إذا توفرت.
	- خلال نشاط، اسحب إلى الأعلى أو إلى الأسفل لعرض شاشة البيانات التالية.
- أثناء ممارسة نشاط، اسحب إلى اليمين لعرض وجه الساعة واللمحات واسحب إلى اليسار للعودة إلى حقول بيانات النشاط.
	- اختر ▲ أو اسحب إلى الأعلى لعرض خيارات إضافية للقائمة إذا توفرت.
		- انجز كل عملية اختيار للقائمة وكأنها إجراء منفصل.

#### تأمين شاشة اللمس وإلغاء تأمينها

يمكنك تأمين شاشة اللمس لمنع اللمس غير المقصود للشاشة.

- **1** اضغط باستمرار على لعرض قائمة عناصر التحكم .
	- **2** اختر .
- يتم تأمين شاشة اللمس وال تستجيب للمسات حتى تقوم بإلغاء تأمينها.
	- **3** اضغط باستمرار على أي زر إللغاء قفل شاشة اللمس.

## الرموز

<span id="page-8-0"></span>يشير الرمز الوامض إلى أن الساعة تبحث عن إشارة. يشير الرمز المضيء الثابت إلى أنه تم العثور على اإلشارة أو إلى أن المستشعر متصل. وتشير الشرطة على أحد الرموز أن الميزة غير مشغلة.

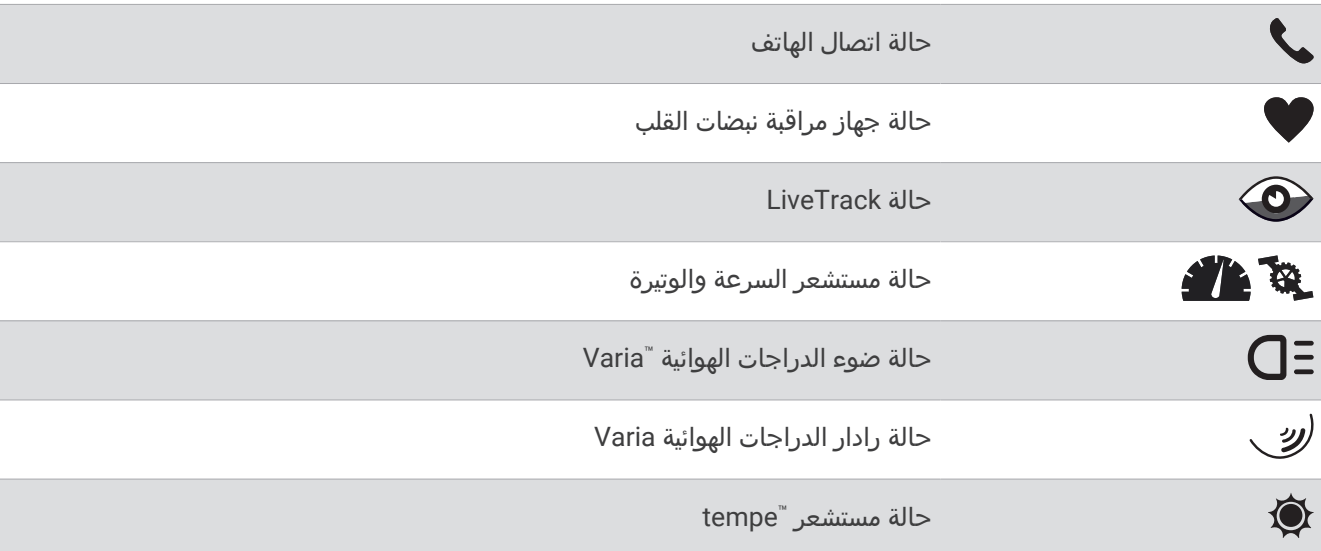

## إعداد الساعة

أكمل المهام التالية لالستفادة إلى أقصى حد من ميزات 10X Air 2D.

- قم بإقران الساعة بهاتفك باستخدام تطبيق "Garmin Connect (*إقران هاتفك*, [الصفحة](#page-13-0) 8).
	- اختر المطار المفضل لديك (اختيار مطار مفضل, [الصفحة](#page-9-0) 4).
	- قم بإعداد شبكات "Wi-Fi *(الاتصال بشبكة Wi-Fi*, [الصفحة](#page-17-0) 12).
		- قم بإعداد الموسيقى ([الموسيقى](#page-20-0), الصفحة 15).
	- قم بإعداد [محفظة](#page-22-0) "Garmin Pay *(إعداد محفظة Agrmin Pay* , [الصفحة](#page-22-0) 17).
		- قم بإعداد ميزات السلامة (*ميزات التعقّب والسلامة*, الصفحة 19).
- انتقل إلى garmin.com/voicefunctionality/tips للحصول على تلميحات بشأن استخدام المساعدة الصوتية.

# الطيران

#### تحذير  $\overline{\triangle}$

لا تستخدم هذه الساعة كوسيلة رئيسية للملاحة. راجع مستند *معلومات هامة حول السلامة والمنتج* المتوفر في علبة المنتج للاطّلاع على تحذيرات المنتج وغيرها من المعلومات الهامة قبل استخدامه.

هذه الساعة غير مخصصة لتوفير معلومات أساسية عن الرحلة الجوية، ويجب استخدامها لأغراض إضافية فقط.

## إعدادات الطيران

اضغط باستمرار على (B، واختر ��� > **طيران**.

وحدات الطيران: لتعيين وحدات القياس المستخدمة لبيانات الطيران.

**إعدادات مقياس الارتفاع وتنبيهاته**: لتمكينك من تكوين إعدادات مقياس الارتفاع البارومتري والتنبيه.

**تذكير خزان الوقود**: لتعيين تنبيه يصدر صوتًا بعد عدد معيّن من الدقائق وعرض رسالة للتحقق من مقاييس خزان الوقود.

المطار المفضل: لتمكينك من عرض معلومات اإلحداثية و METAR للمطار المفضل لديك على وجه الساعة االفتراضي ولمحات الطيران.

#### تعيين تنبيه االرتفاع

يمكنك تعيين منبه ليصدر اهتزازًا عندما تصل إلى ارتفاع معين.

- **1** اضغط باستمرار على .
- <span id="page-9-0"></span>**2** اختر > طيران > إعدادات مقياس االرتفاع وتنبيهاته > تنبيه االرتفاع > الحالة > مشغل.
	- **3** اختر االرتفاع > عتبة التنبيه.
		- **4** أدخل ارتفاعًا.

#### تعيين تنبيه انخفاض نسبة األكسجين

يمكنك تعيين تنبيه ليصدر اهتزازًا عندما تصل إلى ارتفاع تنخفض فيه نسبة الأكسجين.

- مالحظة**:** ال يتوفر تنبيه انخفاض نسبة األكسجين في وضع الساعة.
	- **1** اضغط باستمرار على .
- **2** اختر > طيران > إعدادات مقياس االرتفاع وتنبيهاته > تنبيه األكسجين > الحالة > مشغل.
	- **3** اختر االرتفاع > عتبة التنبيه.
		- **4** أدخل ارتفاعًا.

#### تعيين الضغط البارومتري

يمكنك تعيين الضغط البارومتري الحالي يدويًا أو الضغط في أقرب مطار. يمكن أن يساعد ضبط الضغط البارومتري يدويًا في تحسين دقة قراءة االرتفاع الضغطي.

- **1** اضغط باستمرار على .
- **2** اختر > طيران > إعدادات مقياس االرتفاع وتنبيهاته > بارومتر.
	- **3** حدد خيارًا:
	- لتعيين الضغط البارومتري في أقرب مطار، اختر **METAR**.
- لتعيين الضغط البارومتري يدويًا، اختر يدوي، وأدخل قيمة تصحيح بارومتري.

#### تعيين تذكير خزان الوقود

يمكنك تعيين تنبيه ليصدر إشارة صوتية ويعرض رسالة تذكرك بالتحقق من مقاييس خزان الوقود. مالحظة**:** ال يتوفر تذكير خزان الوقود إالّ أثناء ممارسة نشاط طيران.

- **1** اضغط باستمرار على .
- **2** اختر > طيران > تذكير خزان الوقود > الحالة > مشغل.
	- **3** اختر الوقت.
	- **4** أدخل وقتًا.

#### اختيار مطار مفضل

عند اختيار مطار مفضل، يمكنك عرض معلومات اإلحداثية و METAR الخاصة به على وجه الساعة االفتراضي ولمحات الطيران.

- **1** اضغط باستمرار على .
- **2** اختر طيران > المطار المفضل.
	- **3** حدد خيارًا:
- للبحث عن مطار حسب معرّفه، اختر **إدخال المعرّف** وأدخل معرّف الحروف الأبجدية الرقمية بكامله أو جزءًا منه.
	- للبحث عن مطار قريب منك، اختر **الأقرب**، وانتظر حتى تحدد الساعة موقع الأقمار الصناعية.
		- الختيار مطار من خطة رحلتك الجوية، اختر خطة الرحلة الجوية.
			- تظهر قائمة بالمطارات.
				- **4** اختر مطارًا.

#### نشاط طيران

يبدأ نشاط الطيران تلقائيًا عندما يتجاوز معدل تسلقك المكتشف القيمة التي تعيّنها في إعدادات الطيران التلقائي. تبلغ القيمة االفتراضية للطيران التلقائي 200 قدم في الدقيقة.

## إعداد قيمة الطيران التلقائي

- **1** اضغط باستمرار على .
- **2** اختر النشاطات والتطبيقات > قيادة طائرة أو مروحية.
	- **3** اختر إعدادات النشاط.
		- **4** اختر طيران تلقائي.
	- **5** اختر قيمة الطيران التلقائي.

<span id="page-10-0"></span>يبدأ نشاط طيران تلقائيًا عندما يتجاوز معدل التسلّق المكتشف الخاص بك هذه القيمة.

### بدء رحلة جوية

- **1** اضغط على .
- **2** اختر قيادة طائرة أو مروحية.
- **3** انتقل إلى الخارج إلى مساحة مكشوفة على السماء وانتظر حتى تحدد الساعة موقع األقمار الصناعية.
	- **4** اضغط على لتشغيل مؤقت الرحلة الجوية.

مالحظة**:** يتم تسجيل بيانات نشاطك فقط أثناء تشغيل مؤقت الرحلة الجوية.

- **5** ابدأ نشاطك.
- **6** بعد إكمال النشاط، اضغط على ، واختر .

## عرض قراءات تشبّع الأكسجين في الدم لديك خلال الرحلة الجوية

#### تحذير  $\Delta$

يتم استخدام قراءات مستوى تشبّع الأكسجين في الدم لأغراض المعلومات الاحتياطية فقط. اعمل دائمًا على اتباع أجهزة الملاحة الجوية المنطبقة للحصول على المعلومات الأولية.

تحتوي ساعة D2 Air X10 على مقياس تأكسج مستند إلى المعصم لقياس تشبّع الأكسجين في دمك (تشبّع الأكسجين في الدم). تساعدك معرفة نسبة تشبّع األكسجين في تحديد كيفية تأقلم جسمك مع االرتفاعات العالية. كلما زاد ارتفاع موقعك، انخفض مستوى الأكسجين في دمك. أثناء رحلة جوية، تسجّل الساعة تلقائيًا قراءات مقياس التأكسج بشكل متكرر، لتتمكن من مراقبة نسبة تشبّع الأكسجين في الدم لديك.

تلميح**:** يمكنك تحسين دقة قراءات تشبّع األكسجين في الدم لديك من خالل تشغيل وضع التأقلم طوال اليوم من إعدادات لمحة مقياس [التأكسج](#page-31-0) (*تغيير وضع تعقّب مقياس التاكسج*, الصفحة 26).

#### **1** ابدأ بنشاط قيادة طائرة أو مروحية.

**2** اسحب إلى الأعلى أو إلى الأسفل للتنقل بين شاشات البيانات.

تظهر آخر قراءة لك كنسبة لتشبّع الأكسجين.

**ملاحظة:** إذا كنت نشطًا للغاية لدرجة أنه يتعذر على الساعة تحديد تشبّع الأكسجين لديك، فستظهر شرطات بدلاً من النسبة. يجب أن تبقى ثابتًا لمدة تصل إلى 30 ثانية بينما تقرأ الساعة تشبّع الأكسجين في دمك.

## المالحة إلى أقرب مطار

- **1** اضغط باستمرار على .
	- **2** اختر > األقرب.
- **3** انتقل إلى مساحة مكشوفة على السماء في الخارج وانتظر حتى تحدد الساعة موقع األقمار الصناعية إذا لزم األمر. تظهر قائمة بأقرب المطارات.
	- **4** اختر مطارًا.
	- **5** اضغط على لتشغيل مؤقت الرحلة الجوية.

مالحظة**:** يتم تسجيل بيانات نشاطك فقط أثناء تشغيل مؤقت الرحلة الجوية.

<span id="page-11-0"></span>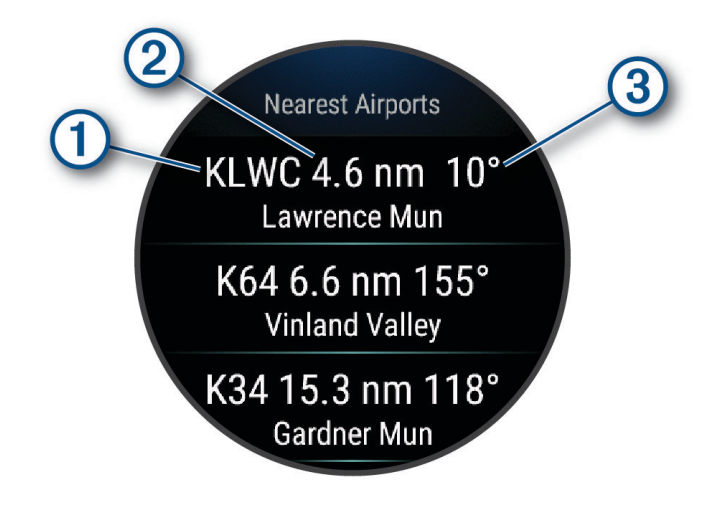

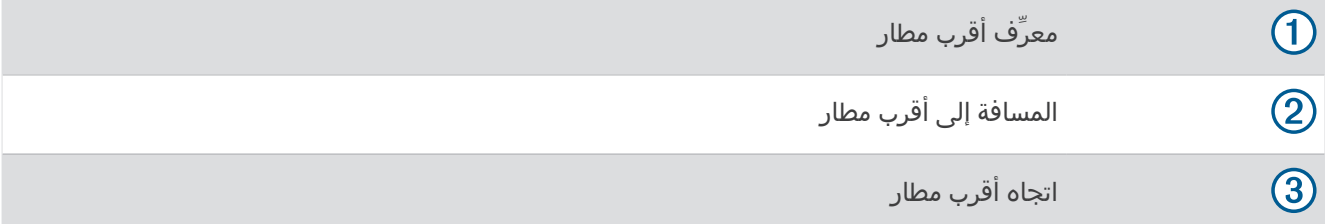

## المالحة إلى إحداثية طيران عن طريق معرِّفها

يمكنك المالحة مباشرة إلى إحداثية طيران من خالل البحث عن معرِّف مؤلّف من حروف أبجدية رقمية.

- **1** اضغط باستمرار على .
- **2** اختر > إدخال المعرّف.
- **3** أدخل معرِّف الحروف األبجدية الرقمية بكامله أو جزءًا منه.
	- **4** اضغط على .

تظهر قائمة باإلحداثيات المطابقة.

- **5** اختر اإلحداثية.
- **6** انتقل إلى الخارج إلى مساحة مكشوفة على السماء وانتظر حتى تحدد الساعة موقع األقمار الصناعية.
	- **7** اضغط على لبدء المالحة.

## المالحة مباشرةً إلى موقع محفوظ

لتتمكن من الملاحة إلى موقع محفوظ، يجب أن تحدد ساعتك مواقع الأقمار الصناعية.

- **1** اضغط على .
- **2** اختر المالحة > المواقع المحفوظة.
	- **3** اختر موقعًا واختر مباشرة إلى.
- **4** اضغط على لتشغيل مؤقت الرحلة الجوية.

#### مؤشر الموقف الأفقي

<span id="page-12-0"></span>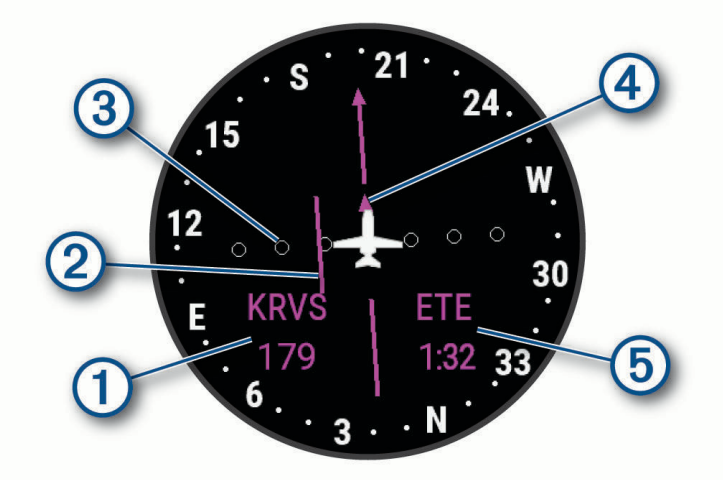

- $\bigcirc$ المسافة إلى اإلحداثية.
- $\circledS$ مؤشر الانحراف عن المسار (CDI). للإشارة إلى موقع خط مسار الرحلة المطلوب في ما يتعلق بموقعك.
	- $\bigcirc$ مسافة االنحراف عن المسار. تشير النقاط إلى المسافة التي تفصلك عن المسار.
		- $\left( 4\right)$ مؤشر من وإلى. لإلشارة إلى ما إذا كنت تتوجه نحو اإلحداثية أو بعيدًا عنها.
			- $\circled{5}$ الوقت المقدَّر في الطريق (ETE(. الوقت المتبقي لبلوغ وجهتك.

#### إيقاف المالحة

اضغط باستمرار على <mark>®</mark>، واختر **إيقاف مسار الرحلة**.

#### إلغاء تمكين مؤقت الرحلة الجوية التلقائي

يمكنك إلغاء تمكين مؤقت الرحلة الجوية التلقائي حتى لا تسجّل ساعتك تلقائيًا بيانات الرحلة الجوية عندما تتجاوز سرعتك الأرضية 30 عقدة.

- **1** اضغط باستمرار على .
- **2** اختر النشاطات والتطبيقات > قيادة طائرة أو مروحية.
	- **3** اختر إعدادات النشاط.
	- **4** اختر مؤقت الرحلة > يدوي.

#### خطط الرحلات الجوية

إن خطة الرحلة الجوية هي عبارة عن سلسلة من الإحداثيات أو المواقع تقودك إلى وجهتك النهائية. تستخدم خطط الرحلات الجوية التوجيه المباشر المحسّن للطيران. يمكنك إنشاء خطط رحلات جوية باستخدام تطبيق "Garmin Pilot المتوافق مع الأجهزة المحمولة.

### البحث عن إحداثية

- **1** اضغط على .
- **2** اختر المالحة > تخطيط الرحلة.
	- **3** حدد خيارًا:
- للبحث عن إحداثية باالسم، اختر إدخال المعرّف.
	- الختيار المطار المفضل لديك، اختر مفضلة.
- للاختيار من قائمة بأقرب المطارات، اختر **المطارات الأقرب**.
- <span id="page-13-0"></span>• لالختيار من قائمة بأقرب أدوات المساعدة للمالحة، اختر أدوات المالحة األقرب.
	- للاختيار من قائمة بأقرب التقاطعات، اختر **التقاطع الأقرب**.
		- **4** اختر موقعًا.

### إرسال خطة رحلة جوية إلى ساعتك

يمكنك استخدام تطبيق Pilot Garmin إلنشاء خطط للرحالت الجوية وإرسالها إلى ساعة 10X Air 2D .

- **1** قم بتوصيل ساعتك بتطبيق Pilot Garmin) االتصال [بتطبيق](#page-16-0) *[Pilot Garmin](#page-16-0)*, [الصفحة](#page-16-0) 11).
	- **2** في تطبيق Pilot Garmin، اختر الصفحة الرئيسية > خطة الرحلة الجوية.
		- **3** أنشئ خطة رحلة جوية.
		- **4** اختر قائمة > **Connext**.
		- **5** اختر إرسال إلى إلرسال خطة الرحلة الجوية إلى ساعتك.

#### اتباع خطة رحالت جوية

- **1** اضغط على .
- **2** اختر المالحة > تخطيط الرحلة > خطة الرحلة الجوية في **Connext**.
	- **3** حدد خيارًا:
	- لبدء المالحة لخطة الرحلة الجوية بكاملها، اضغط على .
	- للملاحة إلى إحداثية محددة، اختر الإحداثية، واضغط على  $\, \, \circ \,$ 
		- **4** اضغط على لتشغيل مؤقت الرحلة الجوية.

## الميزات الذكية

## إقران هاتفك

لإعداد ساعة D2 Air X10، يجب أن تكون مقترنة مباشرةً من خلال تطبيق Garmin Connect وإعدادات ®Bluetooth على هاتفك.

- **1** أثناء اإلعداد األولي على ساعتك، اختر عندما تتلقى مطالبة لإلقران بهاتفك. مالحظة**:** إذا سبق أن تخطيت عملية اإلقران، فيمكنك الضغط باستمرار على ، واختيار االتصال > هاتف > إقران الهاتف.
- **2** امسح رمز االستجابة السريعة باستخدام هاتفك واتبع التعليمات التي تظهر على الشاشة إلكمال عمليتَي اإلقران واإلعداد.

## الميزات المتصلة

<span id="page-14-0"></span>تتوفر الميزات المتصلة لساعة 10X Air 2D الخاصة بك عند توصيلها بهاتف متوافق باستخدام تقنية Bluetooth وتثبيت تطبيق Garmin Connect على الهاتف المتصل. انتقل إلى [apps/com.garmin.www](http://www.garmin.com/apps) للحصول على مزيد من المعلومات. تصبح بعض الميزات متوفرة أيضًا عندما تقوم بتوصيل ساعتك بشبكة Fi‑Wi .

إشعارات الهاتف: لعرض إشعارات الهاتف والرسائل على ساعة 10X Air 2D الخاصة بك.

**LiveTrack**: لتمكين أصدقائك وأفراد عائلتك من تتبع السباقات وأنشطة التدريب التي تُجريها في الوقت الحقيقي. يمكنك دعوة المتابعين باستخدام البريد اإللكتروني أو الوسائط االجتماعية، لتمكينهم من عرض بياناتك المباشرة على صفحة Connect Garmin للتعقّب.

عمليات تحميل النشاط إلى **Connect Garmin**: إلرسال نشاطك تلقائيًا إلى حسابك على Connect Garmin فور انتهائك من تسجيل النشاط.

**TMIQ Connect** : لتمكينك من توسيع نطاق ميزات ساعتك بواسطة وجوه ساعة ولمحات وتطبيقات وحقول بيانات جديدة.

**تحديثات البرنامج**: لتمكينك من تحديث برنامج ساعتك.

أحوال الطقس: لتمكينك من عرض أحوال الطقس الحالية وتوقعات أحوال الطقس .

مستشعرات **Bluetooth**: لتمكينك من االتصال بمستشعرات متوافقة مع Bluetooth مثل جهاز مراقبة معدل نبضات القلب.

العثور على هاتفي: لتحديد موقع هاتفك المفقود والمقترن بساعة 10X Air 2D الخاصة بك والموجود حاليًا ضمن نطاق Bluetooth.

العثور على جهازي: لتحديد موقع ساعة 10X Air 2D المفقودة والمقترنة بهاتفك والموجودة حاليًا ضمن نطاق Bluetooth.

#### إشعارات الهاتف

تتطلب إشعارات الهاتف توفر هاتف متوافق ضمن نطاق Bluetooth ومقترن بالساعة. عندما يتلقى هاتفك رسائل، يرسل إشعارات إلى ساعتك .

#### تمكين إشعارات Bluetooth

لتتمكن من تمكين الإشعارات، يجب إقران الساعة من سلسلة D2 Air X10 مع هاتف متوافق (*إقران هاتفك*, [الصفحة](#page-13-0) 8).

- **1** اضغط باستمرار على .
- **2** اختر > االتصال > هاتف > إشعارات.
- **3** اختر خالل النشاط لتحديد تفضيالت اإلشعارات التي تظهر عند تسجيل نشاط.
	- **4** اختر تفضيل اإلشعار.
- **5** اختر ليس خالل النشاط لتحديد تفضيالت اإلشعارات التي تظهر في وضع الساعة.
	- **6** اختر تفضيل اإلشعار.
		- **7** اختر مهلة.
	- **8** اختر فترة انتهاء المهلة.
		- **9** اختر الخصوصية.
	- **10** اختر تفضيل للخصوصية.

#### عرض الإشعارات

- 1 من وجه الساعة، اسحب إلى الأعلى أو إلى الأسفل لعرض لمحة الإشعارات.
	- **2** اختر اللمحة.
	- **3** اختر إشعارًا لقراءة اإلشعار بالكامل.
	- **4** اسحب إلى األعلى لعرض خيارات اإلشعارات.
		- **5** حدد خيارًا:
- لاتخاذ إجراء بشأن الإشعار، اختر إجراءً مثل **تجاهل** أو **إجابة**. تعتمد اإلجراءات المتاحة على نوع اإلشعار ونظام تشغيل هاتفك. عند تجاهل إشعار على هاتفك أو على الساعة من سلسلة 2D 10X Air ، لن يظهر بعد اآلن في اللمحة.
	- اسحب إلى اليمين للعودة إلى قائمة اإلشعارات.

#### الرد برسالة نصية مخصصة

م**لاحظة:** تتوفر هذه الميزة فقط إذا كانت ساعتك متصلة بهاتف "Android يستخدم تقنية Bluetooth.

<span id="page-15-0"></span>عندما تتلقى إشعار رسالة نصية على ساعة 10X Air 2D الخاصة بك، يمكنك إرسال رد سريع من خالل اختيار رد من قائمة الرسائل . يمكنك تخصيص الرسائل في تطبيق Connect Garmin.

مالحظة**:** تُرسل هذه الميزة رسائل نصية باستخدام هاتفك. قد تنطبق الرسوم وتُفرَض حدود معيّنة على الرسائل النصية العادية. اتصل بشركة الجهاز المحمول للحصول على مزيد من المعلومات.

- **1** اسحب إلى األعلى أو إلى األسفل لعرض لمحة اإلشعارات.
	- **2** اختر اللمحة.
	- **3** اختر أحد إشعارات الرسائل النصية.
	- **4** اسحب إلى األعلى لعرض خيارات اإلشعارات.
		- **5** اختر إجابة.
		- **6** اختر رسالة من القائمة.
	- يُرسل هاتفك الرسالة التي تم اختيارها كرسالة نصية.

#### إجراء مكالمة من الساعة

مالحظة**:** تتوفر هذه الميزة فقط إذا كانت ساعتك متصلة بهاتف متوافق باستخدام تقنية Bluetooth.

- **1** اضغط باستمرار على .
- **2** اختر المكالمات الهاتفية.
	- **3** حدد خيارًا:
- لطلب رقم هاتف باستخدام لوحة الطلب، اخترُ ُ:ُ:ُ، واطلب رقم الهاتف، واختر ِيْ.
- للاتصال برقم هاتف من جهات الاتصال، اختر $\mathbf P$ ، واختر اسم جهة اتصال، واختر رقم هاتف.
	- لعرض المكالمات الأخيرة التي تم إجراؤها أو تلقيها على الساعة، اسحب إلى الأعلى. مالحظة**:** ال تتم مزامنة الساعة مع قائمة المكالمات األخيرة على هاتفك.

**تلميح:** يمكنك اختيار ➡ لإنهاء المكالمة قبل اتصال المكالمة.

#### تلقي مكالمة هاتفية واردة

عندما تتلقى مكالمة هاتفية على هاتفك المتصل، تعرض ساعة 10X Air 2D اسم المتصل أو رقم هاتفه.

- لقبول المكالمة، اختر .
- لرفض المكالمة، اختر .
- لرفض المكالمة وإرسال رد برسالة نصية على الفور، اختر ثم اختر رسالة من القائمة. مالحظة**:** إلرسال رد برسالة نصية، يجب أن تكون متصال ًبهاتف Android متوافق يستخدم تقنية Bluetooth .

#### إدارة اإلشعارات

يمكنك استخدام هاتفك المتوافق إلدارة اإلشعارات التي تظهر على ساعة 10X Air 2D. حدد خيارًا:

- إذا كنت تستخدم ®iPhone، فانتقل إلى إعدادات إشعارات ®iOS لاختيار العناصر التي تريد إظهارها على الساعة.
	- إذا كنت تستخدم هاتف Android، من تطبيق Garmin Connect اختر **الإعدادات > الإشعارات**.

#### إيقاف تشغيل اتصال Bluetooth بالهاتف

يمكنك إيقاف تشغيل اتصال Bluetooth بالهاتف من قائمة عناصر التحكم.

مالحظة**:** يمكنك إضافة الخيارات إلى قائمة عناصر التحكم (تخصيص قائمة عناصر التحكم, [الصفحة](#page-20-0) 15).

- **1** اضغط باستمرار على لعرض قائمة عناصر التحكم.
- **2** اختر إليقاف تشغيل اتصال Bluetooth بالهاتف على ساعة 10X Air 2D.
- راجع دليل المالك الخاص بهاتفك إليقاف تشغيل تقنية Bluetooth على هاتفك.

#### استخدام المساعدة الصوتية

<span id="page-16-0"></span>لاستخدام المساعدة الصوتية، يجب أن تكون الساعة متصلة بهاتف متوافق باستخدام تقنية Bluetooth (*إقران هاتفك*, [الصفحة](#page-13-0) 8). راجع [voicefunctionality/com.garmin](http://garmin.com/voicefunctionality) للحصول على معلومات عن الهواتف المتوافقة.

> يمكنك التواصل مع المساعدة الصوتية على هاتفك باستخدام مكبر الصوت والميكروفون المدمجين في الساعة. انتقل إلى garmin.com/voicefunctionality/tips للحصول على تلميحات حول طريقة إعداد المساعدة الصوتية.

- **1** من أي شاشة، اضغط باستمرار على .
- عند الاتصال بالمساعدة الصوتية على هاتفك، يظهر **.**
- **2** يمكنك قول عبارة أمر، مثل *Mom Call* أو *message text a Send*.

مالحظة**:** تكون الرسالة المرسلة من المساعدة الصوتية مسموعة فقط.

#### استخدام وضع عدم اإلزعاج

يمكنك استخدام وضع عدم الإزعاج لإيقاف تشغيل الاهتزازات وشاشة العرض للتنبيهات والإشعارات. يقوم هذا الوضع بإلغاء تمكين إعداد الإيماءة (*تخصيص إعدادات شاشة العرض,* [الصفحة](#page-65-0) 60). مثلاً، يمكنك استخدام هذا الوضع أثناء النوم أو مشاهدة الأفلام.

- لتشغيل وضع عدم اإلزعاج أو إيقاف تشغيله يدويًا، اضغط باستمرار على ، واختر .
- لتفعيل وضع عدم الإزعاج تلقائيًا أثناء ساعات نومك، افتح إعدادات الجهاز في تطبيق Garmin Connect واختر **الأصوات والتنبيهات** > عدم الإزعاج أثناء النوم.

#### البحث عن هاتفك

يمكنك استخدام هذه الميزة لمساعدتك في تحديد موقع هاتف مفقود مقترن باستخدام تقنية Bluetooth وموجود حاليًا ضمن النطاق.

- **1** اضغط باستمرار على .
	- **2** اختر .

تظهر أشرطة قوة اإلشارة على شاشة 10X Air 2D، ويصدر تنبيه صوتي من هاتفك. تزداد األشرطة كلما اقتربت من هاتفك.

**3** اضغط على إليقاف البحث.

## االتصال بتطبيق Pilot Garmin

يمكنك استخدام تطبيق Garmin Pilot لإنشاء خطط للرحلات الجوية وإرسالها إلى ساعة 10X Air X10. يتوفر تطبيق Garmin Pilot لبعض الأجهزة المحمولة. يمكنك زيارة متجر التطبيقات الخاص بجهازك المحمول لمعرفة التوافر ومعلومات التوافق.

تتصل ساعة 10X Air X بتطبيق Garmin Pilot باستخدام تقنية Bluetooth. انتقل إلى garmin.com/pilotapp للحصول على المزيد من معلومات التوافق.

- **1** قم بإقران هاتفك الذكي مع ساعة 10X Air 2D) إقران هاتفك, [الصفحة](#page-13-0) 8).
	- **2** من متجر التطبيقات في هاتفك، ثبّت تطبيق Pilot Garmin وافتحه.
- R الخاص **3** سجّل الدخول إلى تطبيق Pilot Garmin بواسطة بيانات اعتماد تسجيل الدخول لحساب Garmin بك.
	- **4** في تطبيق Pilot Garmin، اختر الصفحة الرئيسية > **Connext** < جميع األجهزة واختر ساعتك.

## تحديث قاعدة بيانات الطيران

لتتمكن من تحديث قاعدة بيانات الطيران، يجب إنشاء حساب على Garmin وإضافة ساعتك. يمكنك عرض معرّف الوحدة الخاصة بك على شاشة [معلومات](#page-69-0) الجهاز (*عرض معلومات الجهاز*, الصفحة 64).

تصلح قاعدة بيانات الطيران لمدة 28 يومًا في كل مرة وتتضمن مواقع المطارات حول العالم، وأدوات مساعدة للمالحة، وبيانات التقاطع.

- **1** انتقل إلى [com.flyGarmin.www.](http://www.flyGarmin.com)
- **2** وسجّل الدخول إلى حسابك على Garmin.
	- **3** حدد خيارًا:
- قم بتوصيل ساعتك بحاسوب باستخدام كبل USB المضمن.
	- قم بتوصيل ساعتك بشبكة Fi‑Wi السلكية.
- **4** اتبع التعليمات التي تظهر على الشاشة لتحديث قاعدة بيانات الطيران.

عندما تكون ساعتك متصلة بشبكة Fi‑Wi السلكية، يتم تنزيل تحديثات قواعد البيانات تلقائيًا في الليل.

## ميزات IQ Connect

<span id="page-17-0"></span>يمكنك إضافة تطبيقات IQ Connect وحقول البيانات واللمحات ووجوه الساعة إلى ساعتك باستخدام متجر IQ Connect على ساعتك أو هاتفك [\(connectiqapp/com.garmin](http://www.garmin.com/connectiqapp)(.

**وجه ساعة**: قم بتخصيص مظهر الساعة.

**تطبيقات الجهاز**: أضف ميزات تفاعلية إلى ساعتك، مثل الأنواع الجديدة لأنشطة اللياقة البدنية والأنشطة في الخارج واللمحات.

حقول البيانات: قم بتنزيل حقول بيانات جديدة تعرض بيانات المستشعر والنشاط والمحفوظات بطرق جديدة. يمكنك إضافة حقول بيانات IQ Connect إلى الميزات والصفحات المدمجة.

#### تنزيل ميزات IQ Connect

لتتمكن من تنزيل الميزات من تطبيق Connect IQ، عليك إقران ساعة D2 Air X10 بهاتفك (*إقران هاتفك,* [الصفحة](#page-13-0) 8).

- **1** من متجر التطبيقات في هاتفك، ثبّت تطبيق IQ Connect وافتحه.
	- **2** اختر ساعتك، إذا لزم األمر.
		- **3** اختر ميزة IQ Connect.
	- **4** اتبع التعليمات التي تظهر على الشاشة.

#### تنزيل ميزات IQ Connect باستخدام الحاسوب

- **1** قم بتوصيل الساعة بالحاسوب باستخدام كبل .USB
	- **2** انتقل إلى [com.garmin.apps](https://apps.garmin.com)، وسجّل الدخول.
		- **3** اختر ميزة IQ Connect واعمد إلى تنزيلها.
			- **4** اتبع التعليمات التي تظهر على الشاشة.

### ميزات اتصال Fi**‑**Wi

تتوفر

عمليات تحميل األنشطة على حساب **Connect Garmin** الخاص بك: إلرسال نشاطك تلقائيًا إلى حسابك على Connect Garmin فور انتهائك من تسجيل النشاط.

**المحتوى الصوتي**: لتمكينك من مزامنة المحتوى الصوتي من مزوّدي الجهات الخارجية.

تحديثات البرنامج: يمكنك تنزيل أحدث برنامج وتثبيته.

ا**لتمارين وخطط التدريب**: يمكنك الاستعراض بحثًا عن التمارين وخطط التدريب واختيارها على موقع Garmin Connect. في المرة القادمة التي تتصل فيها ساعتك بشبكة Fi‑Wi، يتم إرسال الملفات إلى ساعتك .

#### االتصال بشبكة Fi**‑**Wi

عليك توصيل ساعتك بتطبيق Garmin Connect على هاتفك أو بتطبيق "Garmin Express على الحاسوب لتتمكن من الاتصال بشبكة Fi‑Wi) [استخدام](#page-57-0) *[Connect Garmin](#page-57-0)* على [الحاسوب](#page-57-0), الصفحة 52).

لمزامنة ساعتك مع مزود موسيقى تابع لجهة خارجية، عليك االتصال بشبكة Fi‑Wi. يساعد أيضًا توصيل الساعة بشبكة Fi‑Wi في زيادة سرعة نقل الملفات الكبيرة.

- **1** تنقل ضمن نطاق شبكة Fi‑Wi.
- **2** من تطبيق Connect Garmin، اختر أو .
	- **3** اختر أجهزة **Garmin**، واختر ساعتك.
	- **4** اختر عام > **Fi-Wi** < إضافة شبكة.
- **5** اختر شبكة Fi‑Wi متوفرة، ثم أدخل تفاصيل تسجيل الدخول.

## عناصر التحكم

<span id="page-18-0"></span>تتيح لك قائمة عناصر التحكم الوصول بسرعة إلى ميزات الساعة وخياراتها. يمكنك إضافة الخيارات وإعادة ترتيبها وإزالتها في قائمة عناصر التحكم (*تخصيص قائمة عناصر التحكم*, [الصفحة](#page-20-0) 15). من أي شاشة، اضغط باستمرار على <mark>@</mark>.

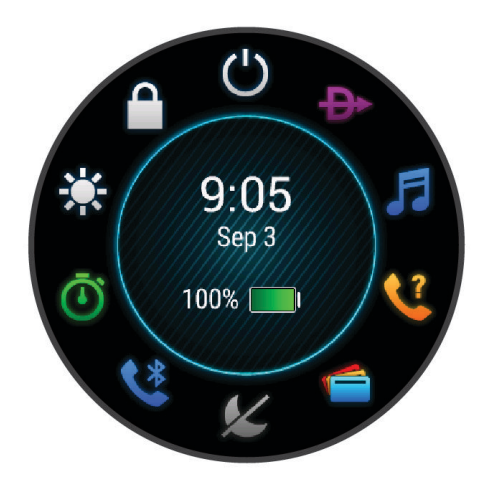

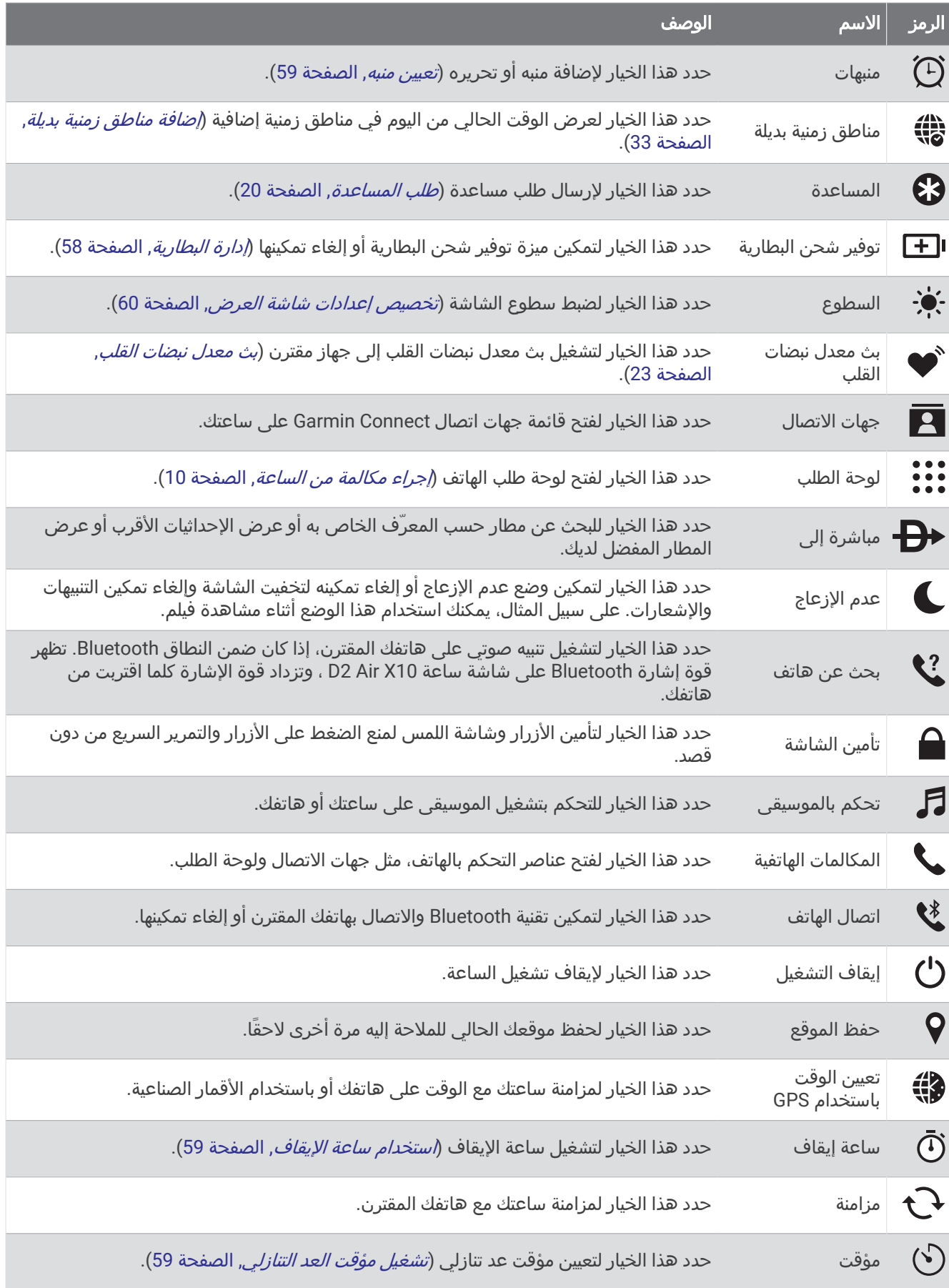

<span id="page-20-0"></span>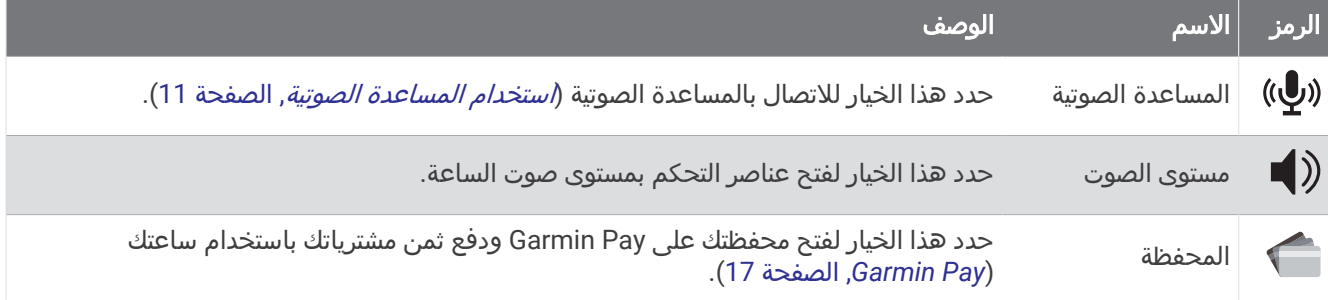

## تخصيص قائمة عناصر التحكم

يمكنك إضافة خيارات وحذفها وتغيير ترتيبها في قائمة عناصر التحكم (*عناصر التحكم*, [الصفحة](#page-18-0) 13).

**1** اضغط باستمرار على .

تظهر قائمة عناصر التحكم.

- **2** اضغط باستمرار على .
- يتم تبديل قائمة عناصر التحكم إلى الوضع تحرير.
	- **3** اختر االختصار الذي تريد تخصيصه.
		- **4** حدد خيارًا:
- لتغيير موقع االختصار في قائمة عناصر التحكم، اختر الموقع الذي تريد أن تظهر فيه أو اسحب االختصار إلى موقع جديد.
	- لإزالة الاختصار من قائمة عناصر التحكم، اختر  $\blacktriangledown$ .
	- 5 اختر ➡ لإضافة اختصار إلى قائمة عناصر التحكم، إذا لزم الأمر. مالحظة**:** ال يتوفر هذا الخيار إال بعد إزالة اختصار واحد على األقل من القائمة.

## الموسيقى

مالحظة**:** ثمة ثالثة خيارات مختلفة لتشغيل الموسيقى على ساعة 10X Air 2D.

- موسيقى من مزوّد من جهة خارجية
	- المحتوى الصوتي الشخصي
	- الموسيقى المخزّنة على هاتفك

على ساعة 10X Air 2D، يمكنك تنزيل المحتوى الصوتي على ساعتك من الحاسوب أو من مزوّد تابع لجهة خارجية، لتتمكّن من االستماع إلى المحتوى عندما ال يكون هاتفك بالقرب منك. لالستماع إلى المحتوى الصوتي المخزن على ساعتك، يمكنك توصيل سماعات رأس Bluetooth. يمكنك أيضًا االستماع إلى المحتوى الصوتي من مباشرةً خالل مكبر الصوت على ساعتك.

## تنزيل المحتوى الصوتي الشخصي

لتتمكن من إرسال الموسيقى الشخصية إلى ساعتك، عليك تثبيت تطبيق Garmin Express على الحاسوب (www.garmin.com [express/\(](http://www.garmin.com/express).

يمكنك تحميل الملفات الصوتية الشخصية، مثل ملفات 3mp. وa4m،. إلى ساعة 10X Air 2D من الحاسوب. للحصول على مزيد من المعلومات، انتقل إلى www.garmin.com/musicfiles.

- **1** قم بتوصيل الساعة بالحاسوب باستخدام كبل USB المضمّن.
- **2** على الحاسوب، افتح تطبيق Express Garmin، واختر ساعتك، ثم اختر الموسيقى.

**تلميح:** لحواسيب ®Windows، يمكنك اختيار ◘ ◘ والاستعراض بحثًا عن المجلد الذي يحتوي على ملفاتك الصوتية. لحواسيب ®Apple، R يستخدم تطبيق Express Garmin مكتبة iTunes الخاصة بك.

- **3** في قائمة الموسيقى الخاصة بي أو قائمة مكتبة **iTunes**، اختر فئة الملف الصوتي، مثل األغاني أو قوائم التشغيل.
	- **4** اختر مربعات االختيار للملفات الصوتية، ثم اختر إرسال إلى الجهاز.
- **5** اختر فئة في قائمة 10X Air 2D، واختر مربعات االختيار، ثم اختر اإلزالة من الجهاز إلزالة الملفات الصوتية، إذا لزم األمر .

## االتصال بمزود من جهة خارجية

<span id="page-21-0"></span>لتتمكن من تنزيل الموسيقى أو ملفات صوتية أخرى إلى ساعتك من مزود معتمد من جهة خارجية، عليك توصيل المزوّد بساعتك. تكون بعض خيارات مزود الموسيقى التابع لجهة خارجية مثبتة في السابق على ساعتك. للحصول على مزيد من الخيارات، يمكنك تنزيل تطبيق IQ Connect على هاتفك ([ميزات](#page-17-0) *[IQ Connect](#page-17-0)*, [الصفحة](#page-17-0) 12).

- **1** من قائمة عناصر التحكم على الساعة، اختر .
	- **2** اختر مزود الموسيقى.

مالحظة**:** إذا أردت اختيار مزود آخر، فاضغط باستمرار على ، واختر موفرو الموسيقى، واتبع التعليمات التي تظهر على الشاشة.

#### تنزيل المحتوى الصوتي من مزود من جهة خارجية

لتتمكن من تنزيل المحتوى الصوتي من مزود من جهة خارجية، عليك االتصال بشبكة Fi‑Wi) [االتصال](#page-17-0) بشبكة *[Fi‑Wi](#page-17-0)*, [الصفحة](#page-17-0) 12).

- **1** افتح عناصر التحكم بالموسيقى.
	- **2** اضغط باستمرار على .
		- **3** اختر موفرو الموسيقى.
			- **4** اختر مزودًا متصال .ً
- **5** اختر قائمة تشغيل أو عنصرًا آخر تريد تنزيله إلى الساعة.
- **6** عند الضرورة، اضغط على حتى تتلقى مطالبة بالمزامنة مع الخدمة .

مالحظة**:** قد يؤدي تنزيل المحتوى الصوتي إلى استنفاد البطارية. قد يُطلب منك توصيل الساعة بمصدر طاقة خارجي إذا كان مستوى شحن البطارية منخفضًا.

#### قطع االتصال بمزود من جهة خارجية

- **1** من تطبيق Connect Garmin، اختر أو .
	- **2** اختر أجهزة **Garmin**، واختر ساعتك.
		- **3** اختر الموسيقى.
- **4** اختر مزودًا مثبتًا تابعًا لجهة خارجية، واتبع التعليمات التي تظهر على الشاشة لقطع اتصال المزود التابع لجهة خارجية بساعتك.

### توصيل سماعات الرأس Bluetooth

- **1** ضع سماعة الرأس ضمن مسافة مترَين ( 6,6 أقدام) من ساعتك.
	- **2** قم بتمكين وضع اإلقران على سماعة الرأس.
		- **3** اضغط باستمرار على .
	- **4** اختر الموسيقى > سماعات الرأس > إضافة جديد.
		- **5** اختر سماعات الرأس إلكمال عملية اإلقران.

## االستماع إلى الموسيقى

- **1** افتح عناصر التحكم بالموسيقى.
- **2** قم بتوصيل سماعات الرأس المزودة بتقنية Bluetooth إذا لزم األمر (توصيل سماعات الرأس *Bluetooth*, الصفحة 16) .
	- **3** اضغط باستمرار على .
	- **4** اختر موفرو الموسيقى، وحدد خيارًا:
- للاستماع إلى الموسيقى التي تم تنزيلها من الحاسوب إلى الساعة، اختر **الموسيقى الخاصة بي** (*تنزيل [المحتوى](#page-20-0) الصوتي* [الشخصي](#page-20-0), الصفحة 15).
	- اختر هاتف للتحكم بتشغيل الموسيقى على هاتفك.
	- لالستماع إلى الموسيقى من مزود تابع لجهة خارجية، اختر اسم المزود واختر قائمة تشغيل.

**5** اختر .

## عناصر التحكم في تشغيل الموسيقى

مالحظة**:** قد تبدو عناصر التحكم بتشغيل الموسيقى مختلفة، وفقًا لمصدر الموسيقى الذي تم اختياره.

<span id="page-22-0"></span>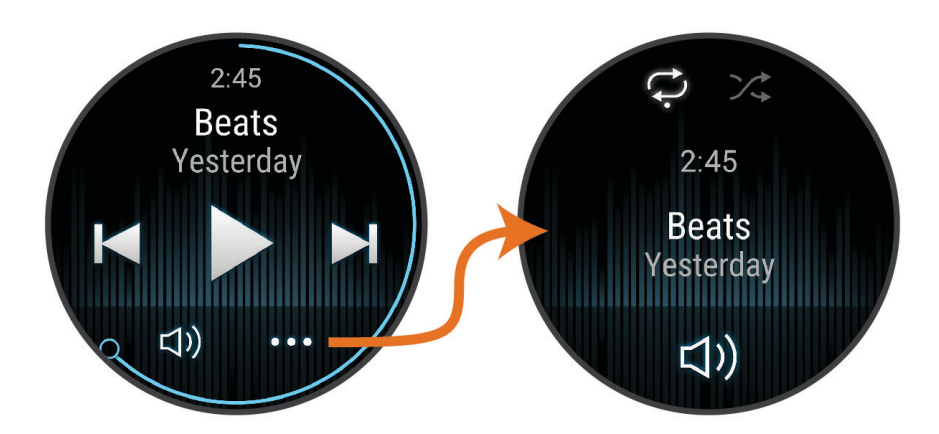

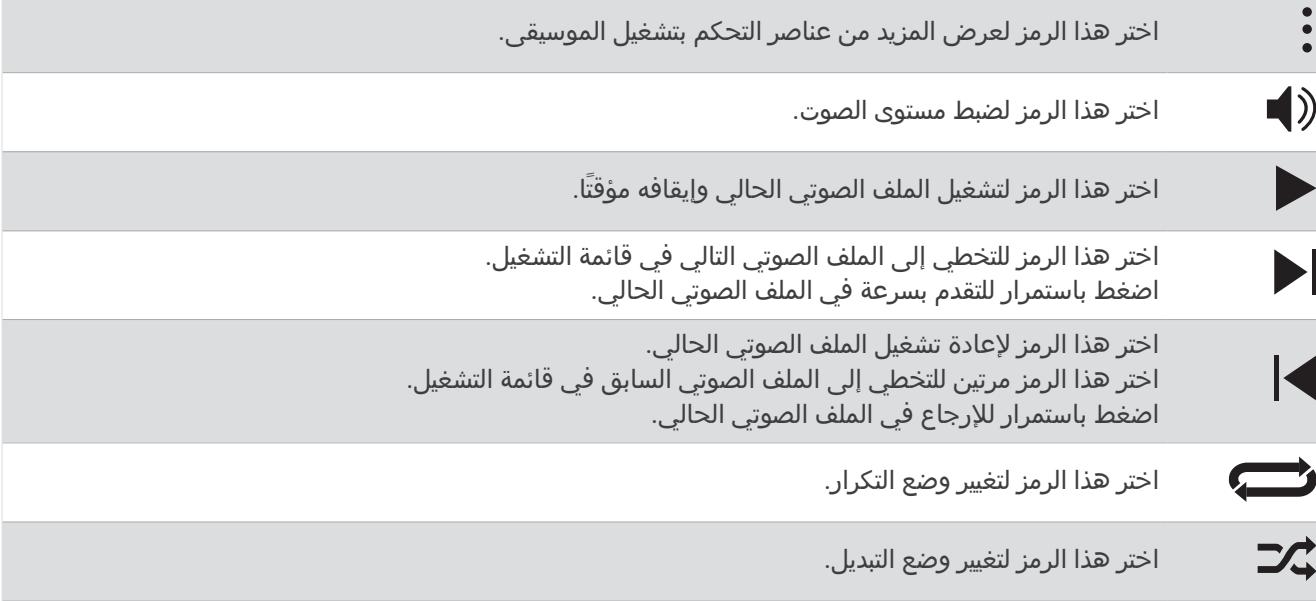

## **Garmin Pay**

تسمح لك ميزة Pay Garmin باستخدام ساعتك لدفع ثمن مشترياتك في المواقع المشاركة باستخدام بطاقات االئتمان أو الخصم من إحدى المؤسسات المالية المشاركة .

### إعداد محفظة Pay Garmin

يمكنك إضافة بطاقة ائتمان أو خصم مشاركة واحدة أو أكثر إلى محفظة Garmin Pay. انتقل إلى garmin.com/garminpay/banks .<br>للعثور على المؤسسات المالية المشاركة.

- **1** من تطبيق Connect Garmin، اختر أو .
	- **2** اختر **Pay Garmin** < بدء التشغيل .
	- **3** اتبع التعليمات التي تظهر على الشاشة.

## دفع ثمن مشترياتك باستخدام ساعتك

لتتمكن من استخدام ساعتك لدفع ثمن مشترياتك، يجب إعداد بطاقة دفع واحدة على الأقل.

يمكنك استخدام ساعتك لدفع ثمن مشترياتك في أحد المواقع المشاركة.

- **1** اضغط باستمرار على .
	- **2** اختر .
- **3** أدخل رمز المرور المؤلف من أربعة أرقام.

<span id="page-23-0"></span>مالحظة**:** إذا أدخلت رمز المرور بشكل غير صحيح ثالث مرات، فسيتم قفل محفظتك وسيتعين عليك إعادة ضبط رمز المرور في تطبيق Connect Garmin.

تظهر بطاقة الدفع التي استخدمتها حديثًا.

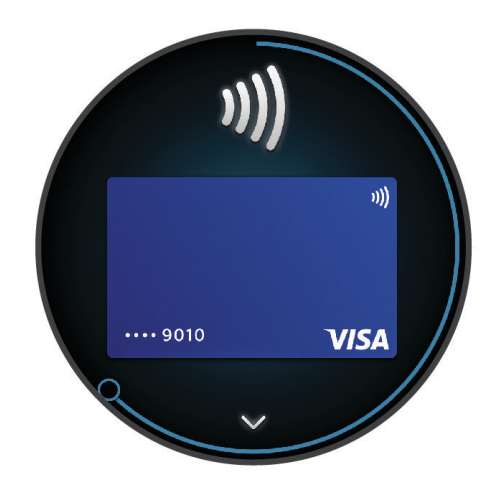

- **4** إذا أضفت بطاقات متعددة إلى محفظة Pay Garmin، فاسحب للتغيير إلى بطاقة أخرى (اختياري).
- **5** في غضون 60 ثانية، اضغط باستمرار على ساعتك بالقرب من قارئ بطاقة الدفع مع توجيه الساعة نحو القارئ. تهتز الساعة وتعرض عالمة اختيار عندما تنتهي من االتصال بالقارئ.
	- **6** اتبع التعليمات التي تظهر على قارئ البطاقة إلتمام المعاملة إذا لزم األمر.

تلميح**:** بعد إدخال رمز المرور بنجاح، يمكنك إجراء عمليات الدفع من دون رمز مرور لمدة 24 ساعة من دون نزع ساعتك. إذا نزعت الساعة عن معصمك أو قمت بإلغاء تمكين مراقبة معدل نبضات القلب، فعليك إدخال رمز المرور مجددًا قبل إجراء أي عملية دفع.

## إضافة بطاقة إلى محفظة Pay Garmin

يمكنك إضافة ما يصل إلى 10 بطاقات ائتمان أو خصم إلى محفظة Pay Garmin.

- **1** من تطبيق Connect Garmin، اختر أو .
	- **2** اختر **Pay Garmin** < < إضافة بطاقة .
	- **3** اتبع التعليمات التي تظهر على الشاشة.

بعد إضافة البطاقة، يمكنك تحديد البطاقة على ساعتك عند إجراء عملية دفع.

#### إدارة بطاقات Pay Garmin الخاصة بك

يمكنك تعليق بطاقة أو حذفها مؤقتًا.

مالحظة**:** في بعض البلدان، قد تقيّد المؤسسات المالية المشارِكة ميزات Pay Garmin.

- **1** من تطبيق Connect Garmin، اختر أو .
	- **2** اختر **Pay Garmin**.
		- **3** اختر بطاقة.
			- **4** حدد خيارًا:
- لتعليق البطاقة أو إلغاء تعليقها مؤقتًا، اختر تعليق البطاقة. يجب أن تكون البطاقة نشطة إلجراء عمليات الشراء باستخدام ساعة 10X Air 2D الخاصة بك.
	- لحذف البطاقة، اختر .

### تغيير رمز مرور Pay Garmin التابع لك

<span id="page-24-0"></span>يجب أن تعرف رمز المرور الحالي التابع لك لتغييره. إذا نسيت رمز المرور، فيجب إعادة ضبط ميزة Pay Garmin في ساعة Air 2D 10X الخاصة بك وإنشاء رمز مرور جديد وإعادة إدخال معلومات بطاقتك.

- **1** من صفحة جهاز 10X Air 2D في تطبيق Connect Garmin، اختر **Pay Garmin** < تغيير رمز المرور.
	- **2** اتبع التعليمات التي تظهر على الشاشة.
	- في المرة التالية التي تدفع فيها باستخدام ساعة10X Air 2D ، يجب أن تُدخِل رمز المرور الجديد.

# ميزات التعقّب والسالمة

#### تنبيه $\bigwedge$

إن التعقّب والسلامة هما ميزتان إضافيتان ويجب ألّا يتم الاعتماد عليهما كوسيلتين أساسيتين للحصول على المساعدة في حالة الطوارئ. ال يتصل تطبيق Connect Garmin بخدمات الطوارئ بالنيابة عنك.

#### مالحظة

الستخدام ميزتي التعقّب والسالمة، يجب أن تكون ساعة 10X Air 2D متصلة بتطبيق Connect Garmin باستخدام تقنية Bluetooth . يجب أن يتضمن هاتفك المقترن خطة بيانات وأن يكون ضمن نطاق تغطية الشبكة حيث تتوفر البيانات. يمكنك إدخال جهات اتصال لحالة الطوارئ في حسابك على Connect Garmin.

لمزيد من المعلومات عن ميزتَي التعقّب والسلامة، انتقل إلى الصفحة www.garmin.com/safety.

المساعدة: لتمكينك من إرسال رسالة تتضمن اسمك ورابط LiveTrack وموقع GPS) إذا توفر) إلى جهات االتصال لحالة الطوارئ. الكشف عن الحادث: عندما تكتشف ساعة 10X Air 2D حادثًا أثناء ممارسة أنشطة معيّنة في الخارج، ترسل رسالة تلقائية ورابط LiveTrack تلقائي وموقع GPS تلقائي (في حال توفره) إلى جهات االتصال لحالة الطوارئ.

**LiveTrack**: لتمكين أصدقائك وأفراد عائلتك من تتبع السباقات وأنشطة التدريب التي تُجريها في الوقت الحقيقي. يمكنك دعوة المتابعين باستخدام البريد اإللكتروني أو وسائل التواصل االجتماعي لتمكينهم من عرض بياناتك المباشرة على صفحة الويب.

## إضافة جهات اتصال لحالة الطوارئ

يتم استخدام أرقام هواتف جهات االتصال لحالة الطوارئ لميزتَي التعقّب والسالمة. يمكن استخدام رقم هاتف واحد من جهات االتصال لحالة الطوارئ أو رقم هاتف لخدمات الطوارئ، مثل 911، كرقم لمكالمات الطوارئ.

- **1** من تطبيق Connect Garmin، اختر أو .
- **2** اختر األمان والتعقب > ميزات السالمة > جهات اتصال لحالة الطوارئ > إضافة جهات اتصال لحالة الطوارئ .
	- **3** اتبع التعليمات التي تظهر على الشاشة.

ستتلقى جهات االتصال لحالة الطوارئ إشعارًا عند إضافتها كجهة اتصال لحالة الطوارئ، ويمكنها قبول طلبك أو رفضه. إذا رفضت جهة اتصال طلبك، فعليك اختيار جهة اتصال لحالة الطوارئ أخرى.

## إضافة جهات اتصال

يمكنك إضافة ما يصل إلى 50 جهة اتصال إلى تطبيق Connect Garmin. يمكن استخدام البريد اإللكتروني لجهات االتصال مع ميزة .LiveTrack

يمكن استخدام ثلاث جهات اتصال من جهات الاتصال هذه كجهات اتصال لحالة الطوارئ.

يمكن استخدام رقم هاتف واحد من جهات االتصال لحالة الطوارئ أو رقم هاتف لخدمات الطوارئ، مثل 911 ، كرقم لمكالمات الطوارئ الخاصة بك (*إضافة جهات اتصال لحالة الطوارئ*, الصفحة 19).

- **1** من تطبيق Connect Garmin، اختر أو .
	- **2** اختر جهات االتصال.
	- **3** اتبع التعليمات التي تظهر على الشاشة.

بعد إضافة جهات االتصال، يجب مزامنة بياناتك إلجراء التغييرات على ساعة 10X Air 2D) [استخدام](#page-57-0) تطبيق *[Connect Garmin](#page-57-0)* [,](#page-57-0) [الصفحة](#page-57-0) 52).

## الكشف عن الحادث

#### تنبيه $\triangle$

<span id="page-25-0"></span>إن ميزة الكشف عن الحادث هي ميزة إضافية تتوفر لبعض الأنشطة الخارجية فقط. يجب ألّا يتم الاعتماد على ميزة الكشف عن الحادث كوسيلة أساسية للحصول على المساعدة في حالة الطوارئ.

#### مالحظة

لتمكين ميزة الكشف عن الحادث على ساعتك، يجب إعداد جهات اتصال لحالة الطوارئ في تطبيق Garmin Connect (*[إضافة](#page-24-0) جهات اتصال لحالة [الطوارئ](#page-24-0),* الصفحة 19). يجب أن يتضمن هاتفك المقترن خطة بيانات وأن يكون ضمن نطاق تغطية الشبكة حيث تتوفر البيانات. يجب أن تكون جهات االتصال لحالة الطوارئ قادرة على تلقي رسائل البريد اإللكتروني أو الرسائل النصية (قد تنطبق أسعار إرسال الرسائل النصية القياسية).

#### تشغيل ميزة اكتشاف الحوادث وإيقاف تشغيلها

مالحظة**:** يجب أن يتضمن هاتفك المقترن خطة بيانات وأن يكون ضمن نطاق تغطية الشبكة حيث تتوفر البيانات.

لتمكين ميزة الكشف عن الحادث على ساعتك، يجب إعداد [جهات](#page-24-0) اتصال لحالة الطوارئ في تطبيق Garmin Connect (*إضافة جهات اتصال لحالة [الطوارئ](#page-24-0)*, الصفحة 19). يجب أن تكون جهات الاتصال لحالة الطوارئ قادرة على تلقي رسائل البريد الإلكتروني او الرسائل النصية (قد تنطبق أسعار إرسال الرسائل النصية القياسية).

- **1** من وجه الساعة، اضغط باستمرار على .
- **2** اختر > األمان والتعقب > الكشف عن الحادث.
	- **3** اختر نشاطًا.

مالحظة**:** ال تتوفر ميزة الكشف عن الحادث إال لبعض األنشطة في الخارج.

عندما تكتشف ساعة 10X Air 2D حادثًا ويكون الهاتف متصال ،ً يمكن لتطبيق Connect Garmin إرسال رسالة نصية تلقائية وبريد إلكتروني تلقائي يحتويان على اسمك والموقع الذي يحدده GPS) إذا توفر) إلى جهات االتصال لحالة الطوارئ الخاصة بك. ستظهر رسالة على ساعتك وهاتفك المقترن تشير إلى أنه سيتم إعالم جهات االتصال الخاصة بك بعد مرور 15 ثانية. يمكنك إلغاء رسالة الطوارئ التلقائية في حال لم تكن بحاجة إلى مساعدة. إذا تم تعيين رقم هاتف لمكالمات الطوارئ، فسيكون لديك أيضًا خيار االتصال برقم الهاتف هذا من ساعتك.

#### طلب المساعدة

مالحظة**:** يجب أن يتضمن هاتفك المقترن خطة بيانات وأن يكون ضمن نطاق تغطية الشبكة حيث تتوفر البيانات.

لتتمكن من طلب المساعدة، عليك إعداد جهات الاتصال لحالة [الطوارئ](#page-24-0) (*إضافة جهات اتصال لحالة الطوارئ,* الصفحة 19). يجب أن تكون جهات الاتصال لحالة الطوارئ قادرة على تلقي رسائل البريد الإلكتروني أو الرسائل النصية (قد تنطبق أسعار إرسال الرسائل النصية القياسية). إذا تم تعيين رقم هاتف لمكالمات الطوارئ، فسيكون لديك خيار االتصال برقم الهاتف هذا من ساعتك.

- **1** اضغط باستمرار على .
- **2** حرّر الزر لتفعيل ميزة المساعدة عندما تشعر بثالثة اهتزازات. تظهر شاشة العد التنازلي.
	- **3** إذا لزم األمر، حدد خيارًا قبل اكتمال العد التنازلي:
		- إلرسال رسالة مخصصة مع طلبك، اختر .
	- لالتصال برقم هاتف لمكالمات الطوارئ، اختر .
		- $\mathbf{y}$  إلغاء الرسالة، اختر  $\mathbf{X}$  .

### ملف تعريف

يمكنك تحديث ملف تعريف المستخدم على ساعتك أو في تطبيق Connect Garmin.

#### إعداد ملف تعريف المستخدم

يمكنك تحديث إعدادات الجنس وتاريخ الولادة والطول والوزن والمعصم و[مناطق](#page-28-0) معدل نبضات القلب (*تعيين مناطق معدل نبضات القلب*, [الصفحة](#page-28-0) 23). تستخدم الساعة هذه المعلومات لاحتساب بيانات التدريب الدقيقة.

- **1** اضغط باستمرار على .
	- **2** اختر > ملف تعريف.
		- **3** حدد خيارًا.

## إعدادات الجنس

<span id="page-26-0"></span>عندما تقوم بإعداد الساعة للمرة الأولى، يجب اختيار جنس. إن معظم خوارزميات اللياقة البدنية والتدريب ثنائية. للحصول على أدق النتائج، توصي Garmin باختيار الجنس الذي تم تعيينه عند الولادة. بعد الإعداد الأولي، يمكنك تخصيص إعدادات ملف التعريف في حسابك على Connect Garmin .

**ملف التعريف والخصوصية**: لتمكينك من تخصيص البيانات في ملف التعريف العام.

إعدادات المستخدم: لتعيين جنسك. إذا اخترت غير محددة، فستستخدم الخوارزميات التي تتطلب اإلدخال ثنائي الجنس الذي حددته عند إعداد الساعة للمرة الأولى.

## ميزات معدل نبضات القلب

تحتوي ساعة 10X Air 2D على جهاز مراقبة معدل نبضات القلب المستندة إلى المعصم وهي متوافقة أيضًا مع أجهزة مراقبة نبضات القلب الموضوعة حول منطقة الصدر (تُباع منفصلة). يمكنك عرض بيانات معدل نبضات القلب في لمحات معدل نبضات القلب. في حال توفر كل من بيانات معدل نبضات القلب المستندة إلى المعصم وبيانات معدل نبضات القلب حول منطقة الصدر عند بدء نشاط، تستخدم ساعتك بيانات معدل نبضات القلب حول منطقة الصدر.

## معدل نبضات القلب المستندة إلى المعصم

#### وضع الساعة

#### تنبيه $\bigwedge$

بعد استخدام الساعة لفترة طويلة، قد يعاني بعض المستخدمين تهيّجًا للبشرة ال سيما إذا كانت بشرتهم حساسة أو لديهم حساسية معيّنة. إذا الحظت أي تهيّج للبشرة، فقم بإزالة الساعة وامنح بشرتك بعض الوقت للتعافي. للمساعدة في تفادي تهيّج البشرة، تأكد من أن الساعة نظيفة وجافة وال تشدّها كثيرًا على معصمك. للمزيد من المعلومات، يُرجى االنتقال إلى [fitandcare/com.garmin.](http://www.garmin.com/fitandcare)

• ضع الساعة فوق عظمة المعصم.

مالحظة**:** يجب أن تكون الساعة مثبتة بإحكام ولكن بشكل مريح. يجب أن تبقى الساعة ثابتة أثناء الركض أو ممارسة التمارين للحصول على قراءات أكثر دقة لمعدل نبضات القلب. يجب أن تبقى ثابتًا للحصول على قراءات مقياس التأكسج.

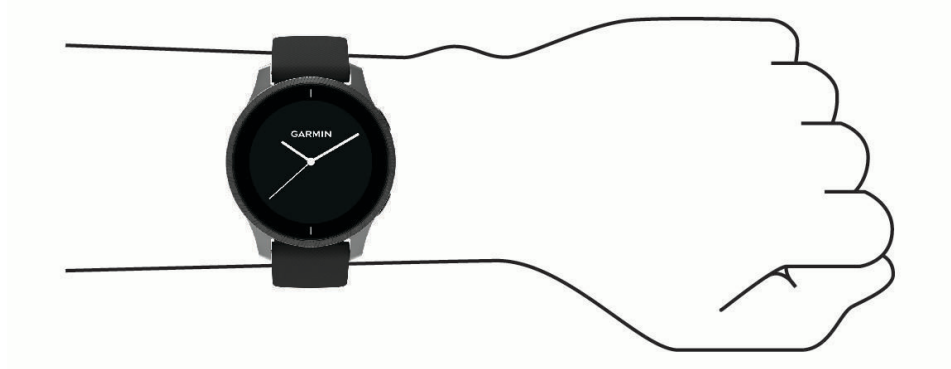

مالحظة**:** إنّ مستشعر نبضات القلب موجود في الجهة الخلفية من الساعة.

- راجع *تلميحات بشأن بيانات معدل نبضات القلب غير المنتظمة*, [الصفحة](#page-27-0) 22 للحصول على مزيد من المعلومات عن معدل نبضات القلب المستند إلى المعصم.
- راجع *تلميحات بشأن بيانات مقياس [التأكسج](#page-31-0) غير المنتظمة*, الصفحة 26 للحصول على مزيد من المعلومات عن مستشعر مقياس التأكسج.
	- لمزيد من المعلومات عن الدقة، انتقل إلى [ataccuracy/com.garmin](http://garmin.com/ataccuracy).
	- للحصول على مزيد من المعلومات عن وضع ارتداء الساعة والعانية بها، انتقل إلى [fitandcare/com.garmin.www](http://www.garmin.com/fitandcare).

#### تلميحات بشأن بيانات معدل نبضات القلب غير المنتظمة

<span id="page-27-0"></span>إذا كانت بيانات معدل نبضات القلب غير منتظمة أو إذا كانت ال تظهر أمامك، يمكنك أن تلجأ إلى هذه التلميحات.

- اغسل ذراعك وجففها قبل وضع الساعة عليها.
- تجنب وضع الكريم الواقي من الشمس ومرطب البشرة وطارد الحشرات تحت الساعة
	- تجنب خدش مستشعر معدل نبضات القلب المتوفر على الجهة الخلفية من الساعة.
- ضع الساعة فوق عظمة المعصم. يجب أن تكون الساعة مثبتة بإحكام ولكن بشكل مريح.
	- انتظر حتى يصبح رمز ثابتًا قبل بدء نشاطك.
- قم بتمارين اإلحماء لمدة 5 إلى 10 دقائق وتحقق من معدل نبضات القلب قبل بدء نشاطك. مالحظة**:** في البيئات الباردة، قم باإلحماء في الداخل.
	- اغسل الساعة بالمياه العذبة كلما انتهيت من ممارسة تمرين.
		- استخدم حزام سيليكون أثناء ممارسة التمارين.

#### عرض معلومات معدل نبضات القلب

- **1** من وجه الساعة، اسحب إلى األعلى أو إلى األسفل لعرض لمحة معدل نبضات القلب. تعرض لمحة معدل نبضات القلب معدل نبضات القلب الحالي لديك بعدد النبضات في الدقيقة (bpm(.
- **2** اختر اللمحة لعرض رسم بياني لمعدل نبضات القلب لديك منذ منتصف الليل. يوضح الرسم البياني آخر نشاط لمعدل نبضات قلبك ومعدل نبضات القلب المرتفع والمنخفض والأشرطة المُرمزة بالألوان للإشارة إلى الوقت المستغرَق في كل منطقة معدل نبضات القلب (*حول مناطق معدل نبضات القلب*, [الصفحة](#page-28-0) 23).

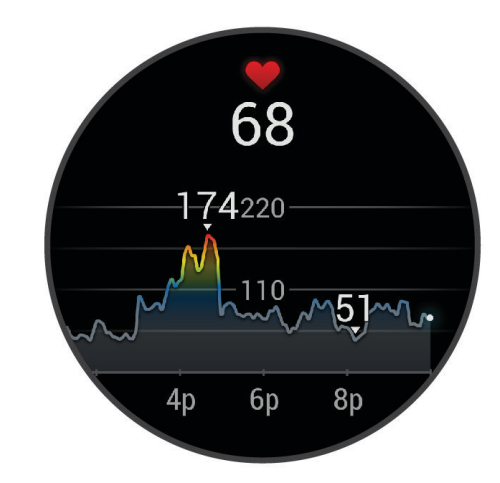

**3** اسحب إلى األعلى لعرض قيم معدل نبضات قلبك أثناء الراحة لأليام السبعة الماضية.

#### إعداد تنبيه معدل نبضات القلب غير العادي

تنبيه $\Lambda$ 

تنبهك هذه الميزة فقط عندما يتجاوز معدل نبضات قلبك عددًا معيّنًا من النبضات في الدقيقة أو ينخفض عنه وفقًا لما يحدده المستخدم بعد فترة من عدم النشاط. لا تعلمك هذه الميزة بأي حالة محتملة للقلب ولا تهدف إلى معالجة أي مرض أو حالة طبية أو تشخيصها. احرص دائمًا على استشارة موفر الرعاية الصحية الذي يتابعك بشأن أي مشاكل متعلقة بالقلب.

- **1** اضغط باستمرار على .
- **2** اختر > معدل نبضات القلب على المعصم > تنبيهات معدل نبضات القلب غير العادي.
	- **3** اختر تنبيه عال أو تنبيه منخفض.
	- **4** اختر قيمة عتبة معدل نبضات القلب.
		- **5** اختر مفتاح التبديل لتشغيل المنبه.

كلما تخطى المعدل القيمة المخصصة أو انخفض عنها، ظهرت رسالة واهتزت الساعة.

#### بث معدل نبضات القلب

<span id="page-28-0"></span>يمكنك بث بيانات معدل نبضات قلبك من ساعة 10X Air 2D الخاصة بك وعرضها على األجهزة المقترنة. على سبيل المثال، يمكنك بث R بيانات معدل نبضات قلبك إلى جهاز Edge أثناء ركوب الدراجة.

مالحظة**:** يقلل بث بيانات معدل نبضات القلب من فترة استخدام البطارية.

**1** اضغط باستمرار على .

#### **2** اختر > معدل نبضات القلب على المعصم.

- **3** حدد خيارًا:
- اختر **البث خلال النشاط** لبث بيانات معدل نبضات القلب أثناء الأنشطة المحددة بوقت (*بدء النشاط*, [الصفحة](#page-43-0) 38).
	- اختر **البث** للبدء ببث بيانات معدل نبضات القلب الآن.
	- **4** قم بإقران ساعة 10X Air 2D الخاصة بك بجهازك المتوافق.

مالحظة**:** تختلف إرشادات اإلقران باختالف جهاز Garmin المتوافق. راجع دليل المالك.

#### إيقاف تشغيل جهاز مراقبة معدل نبضات القلب المستندة إلى المعصم

إنّ القيمة االفتراضية إلعداد معدل نبضات القلب على المعصم هي تلقائي. تستخدم الساعة تلقائيًا جهاز مراقبة نبضات القلب المستندة إلى المعصم إال إذا قمت بإقران الساعة بجهاز مراقبة نبضات القلب الموضوع حول منطقة الصدر. تتوفر بيانات معدل نبضات القلب حول منطقة الصدر فقط أثناء ممارسة نشاط.

مالحظة**:** يؤدي إلغاء تمكين جهاز مراقبة معدل نبضات القلب المستندة إلى المعصم أيضًا إلى إلغاء تمكين ميزات مثل تقدير الحد الأقصى لاستهلاك الأكسجين وتعقّب النوم ودقائق الحدة وميزة التوتر طوال اليوم ومستشعر مقياس التأكسج المستند إلى المعصم.

مالحظة**:** يؤدي إلغاء تمكين جهاز مراقبة نبضات القلب المستندة إلى المعصم إلى إلغاء تمكين ميزة الكشف على المعصم لعمليات دفع Pay Garmin أيضًا، ويجب إدخال رمز مرور قبل إجراء كل عملية دفع (*[Pay Garmin](#page-22-0)*, [الصفحة](#page-22-0) 17).

**1** اضغط باستمرار على .

#### **2** اختر > معدل نبضات القلب على المعصم > الحالة > إيقاف التشغيل.

### حول مناطق معدل نبضات القلب

يستخدم العديد من الرياضيين مناطق معدل نبضات القلب لقياس قوة الأعوية الدموية وزيادتها وتحسين مستوى اللياقة لديهم. إن منطقة معدل نبضات القلب هي مجموعة من نبضات القلب لكل دقيقة. إن مناطق معدل نبضات القلب الخمس الشائعة المقبولة مرقّمة من1 إلى 5 وفقًا لزيادة الحدّة. بصورة عامة، يتم احتساب مناطق معدل نبضات القلب بالاستناد إلى النسب المئوية للحد الأقصى لمعدل نبضات القلب.

#### تعيين مناطق معدل نبضات القلب

تستخدم الساعة معلومات ملف تعريف المستخدم الخاصة بك من اإلعداد األولي لتحديد مناطق معدل نبضات القلب االفتراضية. تفصل الساعة بين مناطق معدل نبضات القلب أثناء الركض وأثناء ركوب الدراجة. للحصول على بيانات دقيقة جدًا للسعرات الحرارية خالل نشاطك، يجب تعيين الحد الأقصى لمعدل نبضات القلب. يمكنك أيضًا تعيين كل منطقة معدل نبضات القلب. يمكنك ضبط المناطق يدويًا على الساعة أو باستخدام حسابك على Connect Garmin.

- **1** اضغط باستمرار على .
- **2** اختر > ملف تعريف > مناطق معدل نبضات القلب.
	- **3** اختر افتراضي لعرض القيم االفتراضية (اختياري).
- يمكن تطبيق القيم االفتراضية على الركض وركوب الدراجة.
	- **4** اختر الركض أو ركوب الدراجة الهوائية.
		- **5** اختر تفضيل > تعيين المخصصة.
- **6** اختر أقصى نبض القلب، وأدخل الحد األقصى لمعدل نبضات القلب.
	- **7** اختر منطقة وأدخل قيمة لكل منطقة.

### أهداف اللياقة البدنية

إن معرفة مناطق معدل نبضات القلب تساهم في قياس اللياقة البدنية وتحسينها عبر فهم هذه المبادئ وتطبيقها.

- فمعدل نبضات القلب يعد قياسًا جيدًا لحدّة التمارين.
- يساعدك تمرين بعض مناطق معدل نبضات القلب في تعزيز قدرة أوعيتك الدموية وقوتك.

<span id="page-29-0"></span>إذا كنت تعرف معدل نبضات القلب الأقصى، فبإمكانك استخدام الجدول (*احتساب مناطق معدل نبضات القلب,* الصفحة 24) لتحديد منطقة معدل نبضات القلب المثالية لأهداف اللياقة البدنية التي حددتها.

أما إذا كنت لا تعرف معدل نبضات القلب الأقصى، فاستخدم أحد جداول الاحتساب المتوفرة على الإنترنت. بعض الصالات الرياضية ومراكز اللياقة البدنية توفر اختبارًا لقياس معدل نبضات القلب الأقصى. إن معدل نبضات القلب الأقصى الافتراضي هو 220 ناقص عمرك.

#### احتساب مناطق معدل نبضات القلب

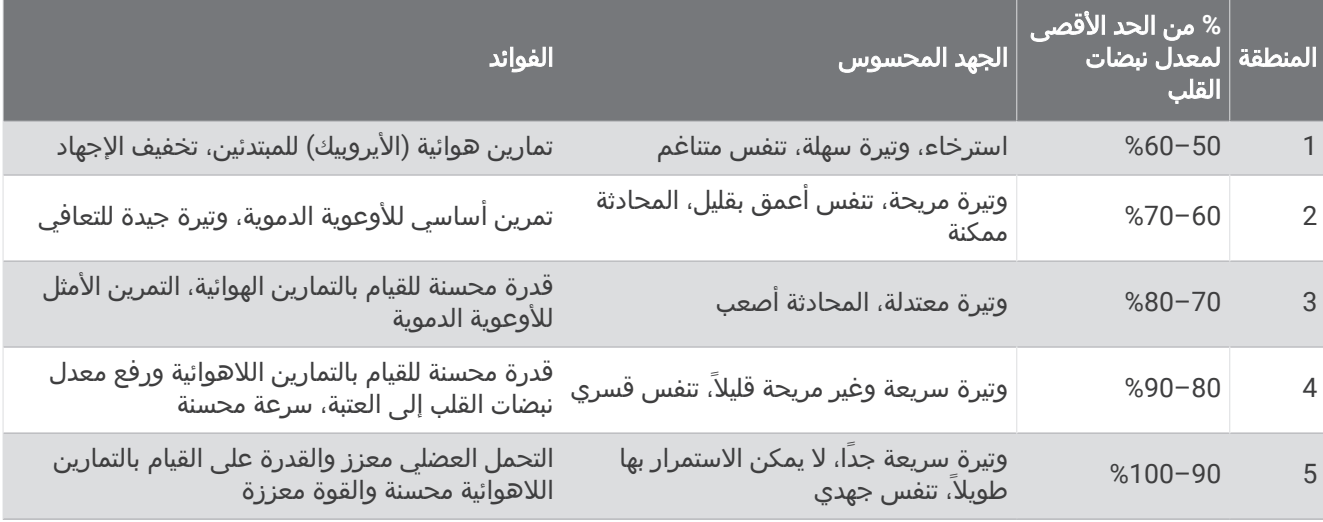

## معلومات عن تقديرات الحد الأقصى لاستهلاك الأكسجين

إن الحد الأقصى لاستهلاك الأكسجين هو الحد الأقصى لكمية الأكسجين (بالملليلتر) التي يمكنك استهلاكها في الدقيقة لكل كيلوجرام من وزن الجسم لدى بلوغك الحد الأقصى للأداء. بتعبير أبسط، يشير الحد الأقصى لاستهلاك الأكسجين إلى قوة الأوعية الدموية ويجب أن يزداد مع تحسّن مستوى اللياقة البدنية. تتطلب ساعة 10X Air 2D جهاز مراقبة معدل نبضات القلب المستندة إلى المعصم أو جهاز مراقبة معدل نبضات القلب الموضوع حول منطقة الصدر يكون متوافقًا لعرض تقدير الحد الأقصى لاستهلاك الأكسجين الخاص بك.

يظهر على الساعة تقدير الحد الأقصى لاستهلاك الأكسجين كرقم ووصف. في حسابك على Garmin Connect، يمكنك عرض تفاصيل إضافية حول تقدير الحد الأقصى لاستهلاك الأكسجين.

يتم توفير بيانات الحد الأقصى لاستهلاك الأكسجين بواسطة "Firstbeat Analytics. يتم توفير تحليل الحد الأقصى لاستهلاك الأكسجين بموجب إذن من ®The Cooper Institute. لمزيد من المعلومات، راجع الملحق (*المعدلات القياسية للحد الأقصى لاستهلاك الأكسيجين*, [الصفحة](#page-76-0) 71)، ثم انتقل إلى www.CooperInstitute.org.

#### الحصول على تقديرات الحد الأقصى لاستهلاك الأكسجين

<span id="page-30-0"></span>تتطلب هذه الميزة جهاز مراقبة معدل نبضات القلب المستندة إلى المعصم أو جهاز مراقبة معدل نبضات القلب الموضوع حول منطقة الصدر يكون متوافقًا. إذا كنت تستخدم جهاز مراقبة معدل نبضات القلب الموضوع حول منطقة الصدر، فيجب وضعه وإقرانه بساعتك *(إقران [المستشعرات](#page-66-0) اللاسلكية*, الصفحة 61).

للحصول على أدق تقدير، أكمل إعداد ملف تعريف [المستخدم](#page-25-0) (*إعداد ملف تعريف المستخدم*, الصفحة 20)، وقم بتعيين الحد الأقصى لمعدل نبضات القلب (*تعيين مناطق معدل نبضات القلب*, [الصفحة](#page-28-0) 23). قد يبدو التقدير غير دقيق في البداية. وتتطلب الساعة بضع جولات للتعرّف على أدائك في الركض .

- **1** اضغط باستمرار على .
- **2** اختر > ملف تعريف > الحد األقصى الستهالك األوكسيجين.

إذا سبق لك أن سجّلت مشيًا سريعًا أو ركضًا سريعًا في الخارج، فقد يظهر تقدير الحد الأقصى لاستهلاك الأكسجين. تعرض الساعة تاريخ آخر تحديث لتقدير الحد الأقصى لاستهلاك الأكسجين. تحدّث الساعة تقدير الحد الأقصى لاستهلاك الأكسجين في كل مرة تكمل فيها نشاطٍ مشي أو ركض في الخارج لمدة 15 دقيقة أو أكثر. يمكنك بدء اختبار الحد الأقصى لاستهلاك الأكسجين يدويًا للحصول على تقدير محدَّث.

- **3** لبدء اختبار الحد األقصى الستهالك األكسجين، انقر فوق الشاشة.
- **4** اتبع التعليمات التي تظهر على الشاشة للحصول على تقدير الحد األقصى الستهالك األكسجين. تظهر رسالة عند اكتمال االختبار.

## عرض عمر اللياقة البدنية الخاص بك

يمنحك عمر اللياقة البدنية فكرة عن كيفية مقارنة لياقتك البدنية بشخص من الجنس نفسه. تستخدم ساعتك معلومات، مثل عمرك ومؤشر كتلة الجسم (BMI (وبيانات معدل نبضات القلب أثناء الراحة ومحفوظات األنشطة العالية الحدة لتوفير عمر اللياقة البدنية. إذا كان لديك ميزان "Garmin Index، فتستخدم ساعتك قياس نسبة الدهون في الجسم بدلاَ من مؤشر كتلة الجسم لتحديد عمر اللياقة البدنية الخاص بك. يمكن أن تؤثر تغييرات التمارين الرياضية ونمط الحياة في عمر اللياقة البدنية .

**ملاحظة:** للحصول على عمر اللياقة البدنية الأكثر دقة، أكمل إعداد ملف تعريف [المستخدم](#page-25-0) الخاص بك (*إعداد ملف تعريف المستخدم*, [الصفحة](#page-25-0) 20).

- **1** اضغط باستمرار على .
- **2** اختر ملف تعريف > عمر اللياقة البدنية.

## مقياس التأكسج

تحتوي ساعة D2 Air X10 على مقياس تأكسج مستند إلى المعصم لقياس تشبّع الأكسجين في دمك. يمكن أن تكون معرفة تشبّع الأكسجين مهمة في فهم حالتك الصحية العامة وفي مساعدتك في تحديد طريقة تكيّف جسمك مع الارتفاع. تقيس ساعتك مستوى الأكسجين في الدم عن طريق تسليط الضوء على الجلد والتحقق من كمية الضوء التي تم امتصاصها. يُشار إلى ذلك بتشبّع الأكسجين في الدم.

تظهر قراءات مقياس التأكسج على الساعة على شكل نسبة تشبّع الأكسجين في الدم. في حسابك على Garmin Connect، يمكنك عرض تفاصيل إضافية حول قراءات مقياس [التأكسج](#page-31-0)، بما في ذلك المؤشرات على مدار أيام متعددة (*تغيير وضع تعقّب مقياس التأكسج*, [الصفحة](#page-31-0) 26). لمزيد من المعلومات عن دقة مقياس التأكسج، انتقل إلى garmin.com/ataccuracy.

## الحصول على قراءات مقياس التأكسج

يمكنك بدء قراءة مقياس التأكسج يدويًا من لمحة مقياس التأكسج. قد تختلف دقة قراءة مقياس التأكسج استنادًا إلى تدفق الدم لديك وموضع الساعة على معصمك وثباتك.

مالحظة**:** قد تحتاج إلى إضافة لمحة مقياس التأكسج إلى حلقة اللمحات (تخصيص اللمحات, [الصفحة](#page-35-0) 30).

- **1** عندما تكون جالسًا أو غير نشط، اسحب إلى األعلى أو إلى األسفل لعرض لمحة مقياس التأكسج.
	- **2** اختر اللمحة لبدء القراءة.
	- **3** أبقِ الذراع التي تحمل الساعة عند مستوى القلب بينما تقيس الساعة تشبّع دمك من األكسجين.
		- **4** ال تتحرك.

تعرض الساعة تشبّع الأكسجين على شكل نسبة مئوية ورسم بياني لقراءات مقياس التأكسج وقيم معدل نبضات القلب منذ منتصف الليل.

## تغيير وضع تعقّب مقياس التأكسج

**1** اضغط باستمرار على .

- **2** اختر > معدل نبضات القلب على المعصم > مقياس التأكسج > وضع التعقب.
	- **3** حدد خيارًا:
- لتشغيل القياسات أثناء عدم النشاط خالل اليوم، اختر كل اليوم. مالحظة**:** يؤدي تشغيل تعقّب مقياس التأكسج إلى خفض فترة استخدام البطارية.
- <span id="page-31-0"></span>• لتشغيل القياسات المستمرة أثناء النوم، اختر أثناء النوم. <mark>ملاحظة:</mark> قد تسبب وضعيات النوم غير الاعتيادية قراءات منخفضة بشكل غير طبيعي لتشبّع الأكسجين في الدم.
	- إليقاف تشغيل القياسات التلقائية، اختر عند الطلب.

## تلميحات بشأن بيانات مقياس التأكسج غير المنتظمة

إذا كانت بيانات مقياس التأكسج غير منتظمة أو إذا كانت ال تظهر أمامك، يمكنك أن تلجأ إلى هذه التلميحات.

- ابقَ بلا حركة بينما تقيس الساعة تشبّع الدم بالأكسجين لديك.
- ضع الساعة فوق عظمة المعصم. يجب أن تكون الساعة مثبتة بإحكام ولكن بشكل مريح.
- أبقِ الذراع التي تحمل الساعة عند مستوى القلب بينما تقيس الساعة تشبّع دمك من األكسجين.
	- استخدم حزامًا مصنوعًا من السيليكون أو النايلون.
		- اغسل ذراعك وجففها قبل وضع الساعة عليها.
	- تجنب وضع الكريم الواقي من الشمس ومرطب البشرة وطارد الحشرات تحت الساعة.
		- تجنب خدش مستشعر نبضات القلب الموجود على الجهة الخلفية من الساعة.
			- اغسل الساعة بالمياه العذبة كلما انتهيت من ممارسة تمرين.

# تعقّب النشاط

تسجّل ميزة تعقّب النشاط عدد الخطوات اليومية والمسافة المقطوعة ودقائق الحدة والطوابق التي تم صعودها والسعرات الحرارية التي تم حرقها وإحصاءات النوم لكل يوم مسجّل. تتضمن السعرات الحرارية التي تم حرقها الأيض الأساسي بالإضافة إلى السعرات الحرارية للنشاط.

يظهر عدد الخطوات التي تم القيام بها أثناء اليوم في اللمحة الخاصة بالخطوات. يتم تحديث عدد الخطوات بصفة دورية. للاطّلاع على المزيد من المعلومات عن دقة قياسات اللياقة البدنية وتعقّب النشاط، انتقل إلى garmin.com/ataccuracy.

## الهدف التلقائي

تنشئ الساعة الهدف اليومي لعدد الخطوات والطوابق التي يتم صعودها تلقائيًا، بالاستناد إلى مستويات الأنشطة السابقة. وأثناء حركتك خلال اليوم، تعرض الساعة تقدمك نحو هدفك اليومي  $\left( \textcolor{red}{\Gamma} \right)$ .

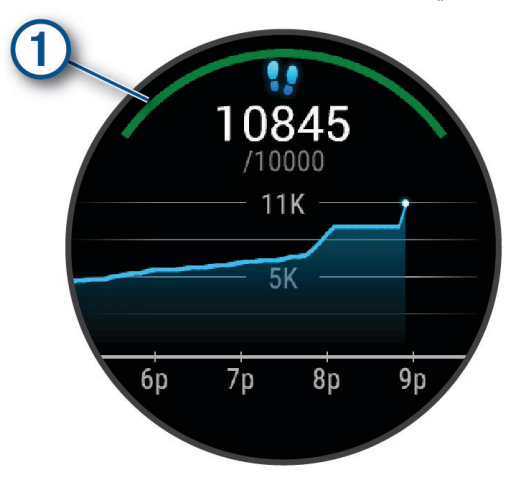

إذا اخترت عدم استخدام ميزة الهدف التلقائي، فيمكنك تعيين أهداف مخصصة لعدد الخطوات والطوابق التي يتم صعودها على حسابك على Connect Garmin.

### استخدام تنبيه الحركة

<span id="page-32-0"></span>إن الجلوس لفترات طويلة قد يؤدي إلى تغييرات أيضية غير مرغوب بها. يذكرك تنبيه الحركة بضرورة االستمرار بالحركة. بعد مرور ساعة من عدم النشاط، يتم عرض رسالة ويظهر الشريط الأحمر على لمحة الخطوات. تظهر مقاطع إضافية بعد كل 15 دقيقة من عدم النشاط. تهتز الساعة أيضًا إذا كانت ميزة الاهتزاز قيد التشغيل (*إعدادات النظام*, [الصفحة](#page-63-0) 58).

انطلق في جولة سير قصيرة (أقله لبضع دقائق) لإعادة ضبط تنبيه الحركة.

## تعقّب النوم

أثناء النوم، تتعقّب الساعة تلقائيًا نومك وتراقب حركتك أثناء ساعات نومك الاعتيادية. يمكنك تعيين ساعات نومك الاعتيادية في إعدادات المستخدم في حسابك على Connect Garmin. تتضمن إحصائيات النوم إجمالي عدد ساعات النوم ومراحل النوم والحركة أثناء النوم ونتيجة النوم. يمكنك عرض إحصائيات النوم في حسابك على Connect Garmin.

**ملاحظة:** لا تتم إضافة أوقات القيلولة إلى إحصاءات فترة النوم. يمكنك استخدام وضع عدم الإزعاج لإيقاف تشغيل الإشعارات والتنبيهات، باستثناء المنبهات (*[استخدام](#page-16-0) وضع عدم الإزعاج*, الصفحة 11).

## دقائق الحدة

لتحسين حالتك الصحية، تنصح المنظمات، مثل منظمة الصحة العالمية بممارسة النشاطات ذات الحدة المتوسطة، مثل المشي بخفة، لمدة 150 دقيقة على الأقل أسبوعيًا أو النشاطات ذات الحدة العالية، مثل الركض، لمدة 75 دقيقة على الأقل أسبوعيًا.

تراقب الساعة حدة نشاطك وتتعقّب الوقت الذي أمضيته في ممارسة الأنشطة التي تتراوح حدتها بين المتوسطة والعالية (بيانات معدل نبضات القلب ضرورية لتحديد كمية الحدة العالية). تضيف الَساعة عدد الدقائق التيَ أمضيتها في ممارسة الأنشطة ذات الحدة المتوسطة إلى عدد الدقائق التي أمضيتها في ممارسة الأنشطة ذات الحدة العالية. تتم مضاعفة إجمالي عدد دقائق الحدة العالية عند إضافته.

#### الحصول على دقائق الحدة

تحتسب ساعة 10X Air 2D دقائق الحدة من خالل مقارنة بيانات معدل نبضات قلبك مع متوسط معدل نبضات قلبك أثناء الراحة. إذا كانت ميزة معدل نبضات القلب متوقفة عن التشغيل، فتحتسب الساعة الدقائق المعتدلة الحدة من خالل تحليل عدد خطواتك في كل دقيقة.

- ابدأ بنشاطٍ محدد بوقت للحصول على احتسابٍ أكثر دقةً لدقائق الحدة.
- ضع ساعتك طوال النهار والليل للحصول على أدق بيانات لمعدل نبضات القلب أثناء الراحة.

## Garmin Move IQ<sup>™</sup>

عندما تطابق حركاتك أنماط تدريب مألوفة، ستتعرف ميزة IQ Move تلقائيًا على الحدث وتعرضه في المخطط الزمني. تعرض أحداث IQ Move نوع النشاط ومدته، لكنها ال تظهر في قائمة األنشطة أو ملف األخبار.

يمكن لميزة IQ Move بدء نشاط محدد بوقت تلقائيًا للمشي والركض باستخدام عتبات الوقت التي عيّنتها في تطبيق Connect Garmin أو إعدادات أنشطة الساعة. تتم إضافة هذه الأنشطة إلى قائمة الأنشطة الخاصة بك.

## إعدادات تعقّب النشاط

#### اضغط باستمرار على ®، واختر **۞ > تعقب النشاط**.

ا**لحالة**: لإيقاف تشغيل ميزات تعقّب النشاط.

منبه الحركة: لعرض رسالة وشريط الحركة على وجه الساعة الرقمية وشاشة الخطوات. تهتز الساعة أيضًا لتنبيهك.

**تنبيهات تحقيق الهدف**: لتمكينك من تشغيل أو إيقاف تشغيل تنبيهات تحقيق الهدف، أو إيقاف تشغيلها فقط أثناء الأنشطة. تظهر تنبيهات ُتحقيق الهدفَ لهدف عدد الخطوات اليومية وهدف الطوابق التي تم صعودها يوميًا والهدف الأسبوعي لدقائق الحدة والهدف المحدد لكمية المياه التي يجب شربها.

**IQ Move**: لتمكينك من تشغيل أحداث IQ Move وإيقاف تشغيلها.

- بدء النشاط تلقائيا: لتمكين الساعة من إنشاء أنشطة محددة بوقت وحفظها تلقائيًا عندما تكتشف ميزة IQ Move أنك تمشي أو تركض . يمكنك تعيين الحد الأدنى للعتبة الزمنية للركض والمشي.
	- **دقائق الحدة**: لتمكينك من تعيين منطقة معدل نبضات القلب لدقائق الحدة المعتدلة ومنطقة معدل نبضات قلب أعلى لدقائق الحدة العالية. يمكنك أيضًا استخدام الخوارزمية االفتراضية.

### إيقاف تشغيل تعقّب النشاط

عند إيقاف تشغيل تعقّب النشاط، ال يتم تسجيل خطواتك والطوابق التي تم صعودها ودقائق الحدة وتعقّب النوم وأحداث IQ Move .

- **1** من وجه الساعة، اضغط باستمرار على .
- **2** اختر > تعقب النشاط > الحالة > إيقاف التشغيل.

## اللمحات

<span id="page-33-0"></span>تاتي الساعة محمّلة مسبقًا بلمحات توفر معلومات سريعة (*عرض اللمحات*, [الصفحة](#page-35-0) 30). تتطلب بعض اللمحات اتصال Bluetooth بهاتف متوافق.

إن بعض اللمحات غير ظاهرة بشكل افتراضي. يمكنك إضافتها إلى حلقة اللمحات يدويًا (*تخصيص اللمحات*, [الصفحة](#page-35-0) 30).

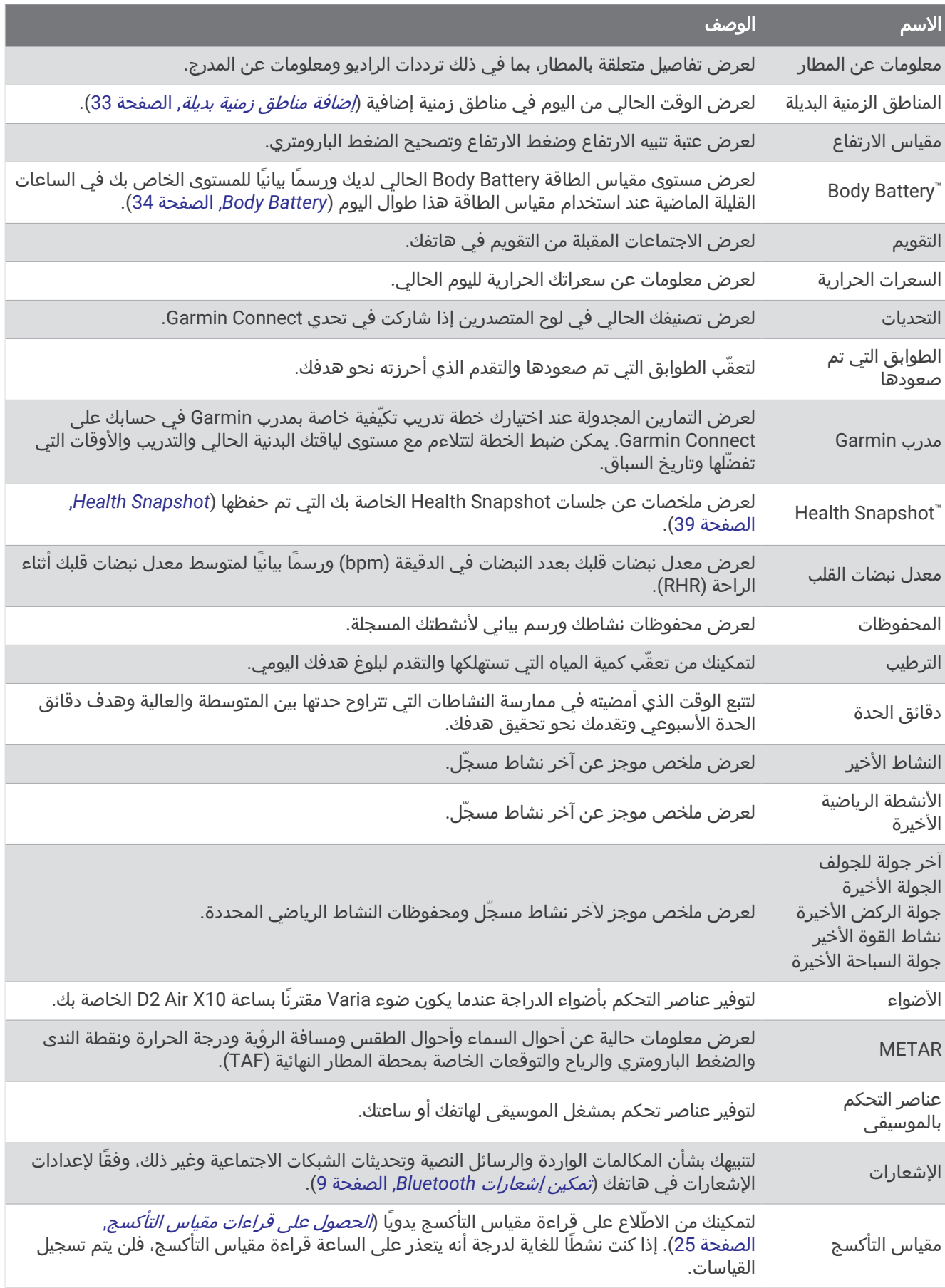

<span id="page-35-0"></span>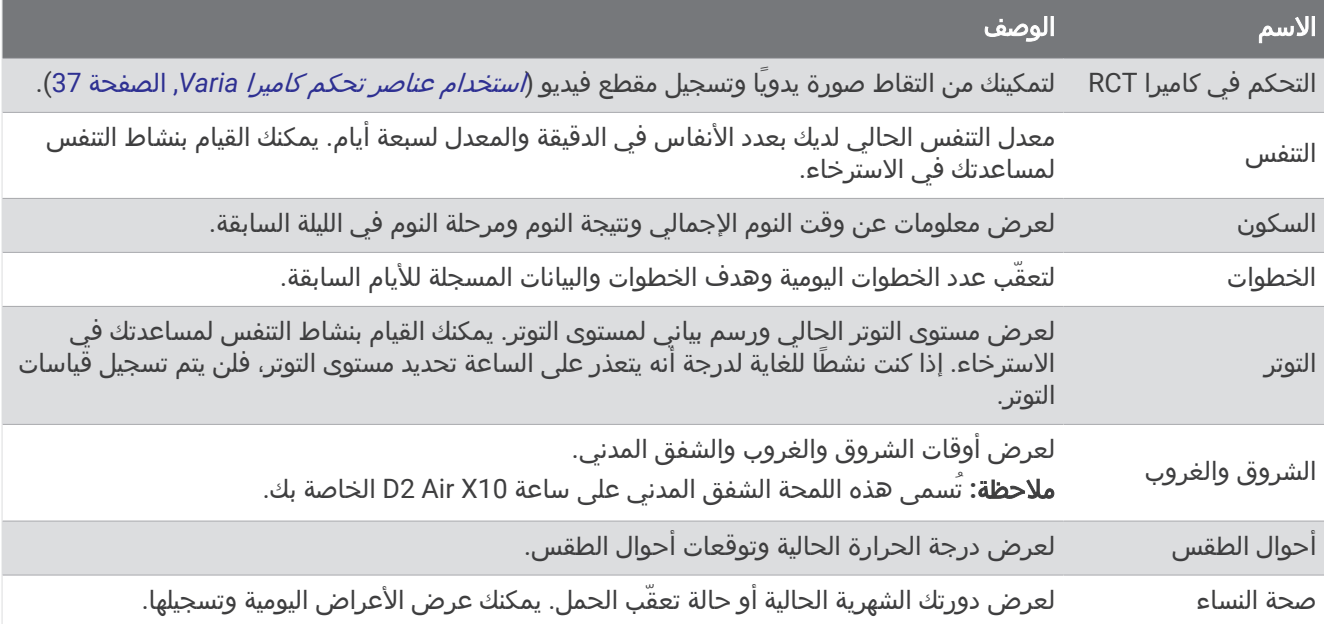

### عرض اللمحات

• من وجه الساعة، اسحب إلى الأعلى أو إلى الأسفل.

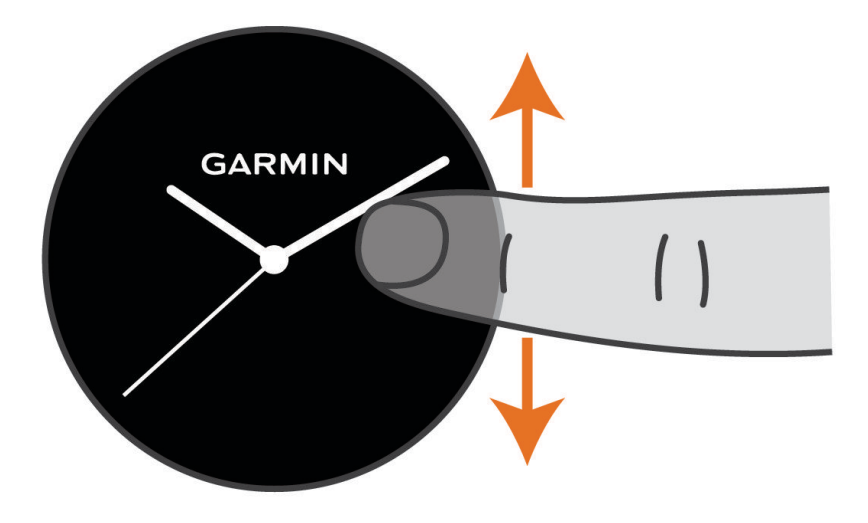

تقوم الساعة بالتنقل بين حلقة اللمحات.

- اختر لمحة لعرض معلومات إضافية.
- خصا باستمرار على  $\left( \mathbb{B}\right)$  لعرض خيارات ووظائف إضافية للمحة.  $\cdot$

#### تخصيص اللمحات

- **1** اضغط باستمرار على .
	- **2** اختر **2** > **لمحات**.
		- **3** اختر لمحة.
		- **4** حدد خيارًا:
- اسحب اللمحة إلى الأعلى أو الأسفل لتغيير موقع اللمحة في حلقة اللمحات.
	- $\blacktriangleright$  اختر $\blacktriangleright$  لإزالة اللمحة من حلقة اللمحات.  $\blacktriangleright$ 
		- **5** اختاري .
		- **6** اختر لمحة.

تمت إضافة اللمحة إلى حلقة اللمحات.
## عرض لمحة الإحداثيات

**1** اسحب إلى األعلى أو إلى األسفل لعرض لمحة اإلحداثيات.

تلميح**:** يتم تعيين اإلعدادات االفتراضية للمحة اإلحداثيات إلى المطار المفضل لديك. لتغيير المطار الذي يظهر في اللمحة، يمكنك الضغط باستمرار على (B)، وإدخال معرف لمطار او اختيار اقرب مطار.

**2** اختر اللمحة.

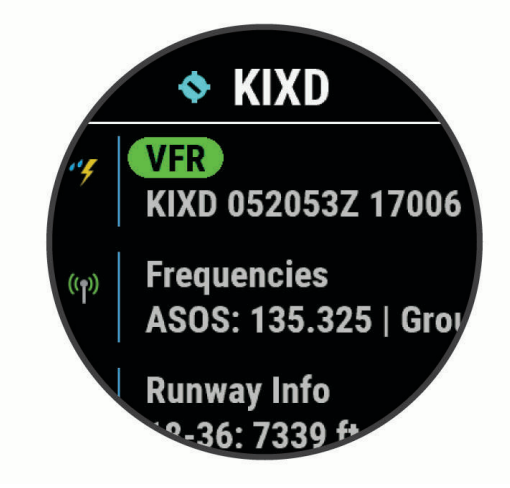

- **3** حدد خيارًا:
- لعرض معلومات METAR اإلضافية للمطار، اختر رمز METAR) *[METAR](#page-37-0)*, [الصفحة](#page-37-0) 32).
	- لعرض قائمة ترددات الراديو، اختر الترددات.
	- لعرض تفاصيل حول حجم المدرج، اختر معلومات عن المدرج.
		- لعرض تفاصيل حول المطار، اختر معلومات عن المطار.

### METAR

<span id="page-37-0"></span>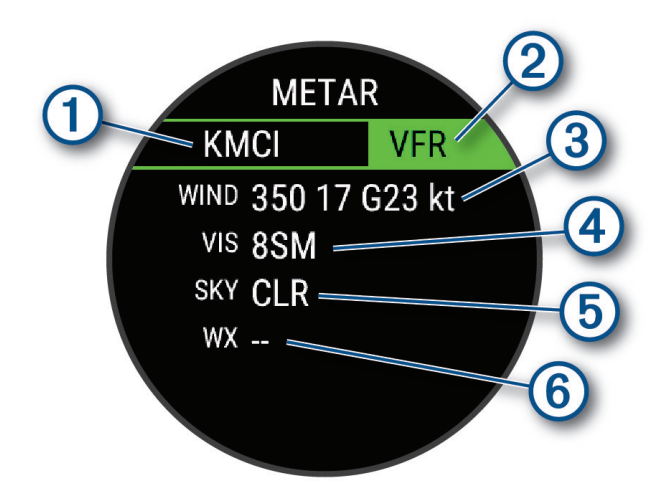

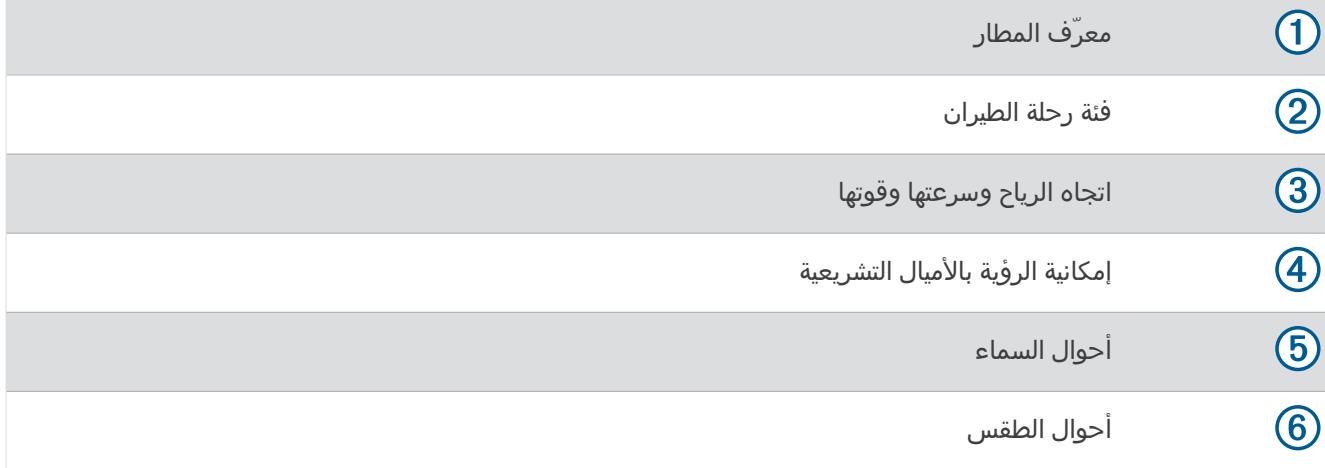

## مقياس الارتفاع

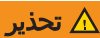

هذه الساعة غير مخصصة لتوفير معلومات أساسية عن الرحلة الجوية، ويجب استخدامها ألغراض إضافية فقط.

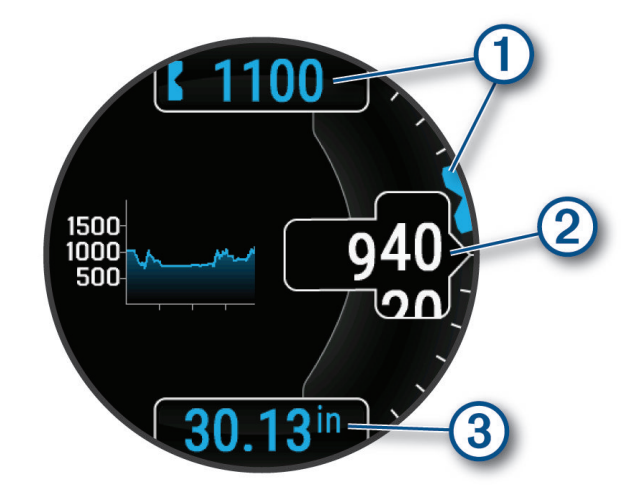

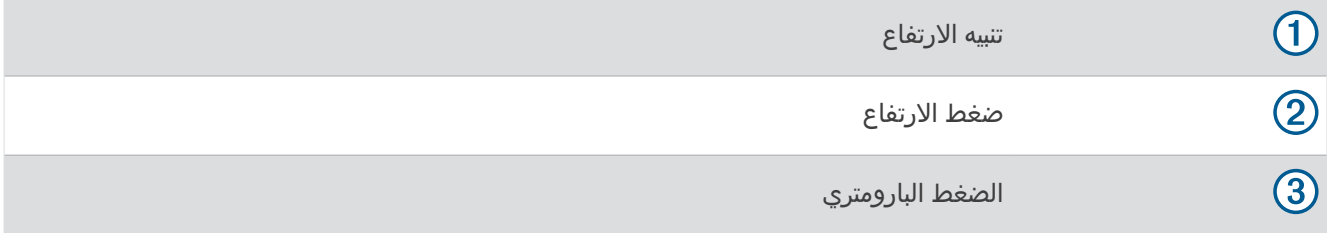

### إضافة مناطق زمنية بديلة

يمكنك عرض الوقت الحالي من اليوم في مناطق زمنية أخرى على لمحة المناطق الزمنية البديلة.

مالحظة**:** قد تحتاج إلى إضافة لمحة المناطق الزمنية البديلة إلى حلقة اللمحات (تخصيص اللمحات, [الصفحة](#page-35-0) 30).

**1** من وجه الساعة، اسحب إلى األعلى أو األسفل لعرض لمحة للمناطق الزمنية البديلة.

- **2** اضغط على .
- **3** اختر **Zone New Add**.
	- **4** اختر منطقة.
	- **5** اختر منطقة زمنية.

## تغيّر معدل نبضات القلب ومستوى التوتر

تحلل ساعتك تغيّر معدل نبضات قلبك عند عدم القيام بأي نشاط لتحديد التوتر العام لديك. يؤثر كل من التدريب والنشاط الجسدي والنوم والتغذية والتوتر في الحياة بشكل عام على مستوى التوتر لديك. يتراوح مستوى التوتر بين 0 إلى 100 ، حيث يشير المعدل المتراوح بين0 و 25 إلى حالة الراحة وبين 26 و 50 إلى مستوى توتر منخفض وبين 51 و 75 إلى مستوى توتر متوسط وبين 76 و 100 إلى مستوى توتر عال.ٍ قد تساعدك معرفة مستوى التوتر لديك في تحديد لحظات التوتر طوال اليوم. للحصول على أفضل النتائج، عليك وضع الساعة أثناء النوم.

يمكنك مزامنة ساعتك مع حسابك على Connect Garmin لعرض مستوى التوتر طوال اليوم والتباينات على المدى الطويل وتفاصيل إضافية.

### استخدام لمحة عن مستوى التوتر

تعرض اللمحة عن مستوى التوتر مستوى التوتر الحالي لديك ورسمًا بيانيًا لمستوى التوتر منذ منتصف الليل. يمكن أن يرشدك أيضًا أثناء أحد أنشطة التنفس لمساعدتك في االسترخاء.

- **1** عندما تكون جالسًا أو غير نشط، اسحب إلى األعلى أو إلى األسفل لعرض اللمحة عن مستوى التوتر. تلميح**:** إذا كنت نشطًا للغاية لدرجة أنه يتعذر على الساعة تحديد مستوى التوتر لديك، فستظهر رسالة بدال ً من رقم مستوى التوتر . يمكنك التحقق من مستوى التوتر لديك مرة أخرى بعد مرور عدة دقائق من عدم القيام بأي نشاط.
- **2** اضغط على اللمحة لعرض رسم بياني لمستوى التوتر لديك منذ منتصف الليل. تشير الأشرطة الزرقاء إلى فترات الراحة. تشير الأشرطة الصفراء إلى فترات التوتر. تشير الأشرطة الرمادية إلى الفترات التي كنت فيها نشطًا للغاية لدرجة أنه تعذر تحديد مستوى التوتر لديك.
	- **3** لبدء نشاط تنفس، اسحب إلى األعلى واختر .

## **Body Battery**

تحلل الساعة تغيّر معدل نبضات قلبك ومستوى التوتر وجودة النوم وبيانات النشاط لتحديد مستوى Battery Body العام. وهو يعمل كعداد الغاز في السيارة إذ يشير إلى مقدار مخزون الطاقة المتوفر لديك. يتراوح نطاق مستوى مقياس الطاقة Battery Body بين 0 إلى 100، حيث يشير المعدل المتراوح بين 0 و25 إلى مخزون الطاقة المتدني، كما يشير المعدل المتراوح بين 26 و50 إلى مخزون الطاقة المتوسط، وبين 51 و75 إلى مخزون الطاقة المرتفع، أما المعدل بين 76 و100 فيدل إلى مخزون طاقة مرتفع جدًا. يمكنك مزامنة ساعتك مع حسابك على Connect Garmin لعرض مستوى Battery Body األحدث والتباينات على المدى الطويل وتفاصيل إضافية (تلميحات لبيانات *Battery Body* المحسنة, الصفحة 34).

### عرض لمحة Battery Body

تعرض لمحة Battery Body مستوى مقياس الطاقة Battery Body الحالي لديك.

- **1** اسحب إلى األعلى أو إلى األسفل لعرض لمحة مقياس الطاقة Battery Body.
- مالحظة**:** قد تحتاج إلى إضافة اللمحة إلى حلقة اللمحات (تخصيص اللمحات, [الصفحة](#page-35-0) 30).
- **2** اختر اللمحة لعرض رسم بياني لبيانات مقياس الطاقة Battery Body لديك منذ منتصف الليل.

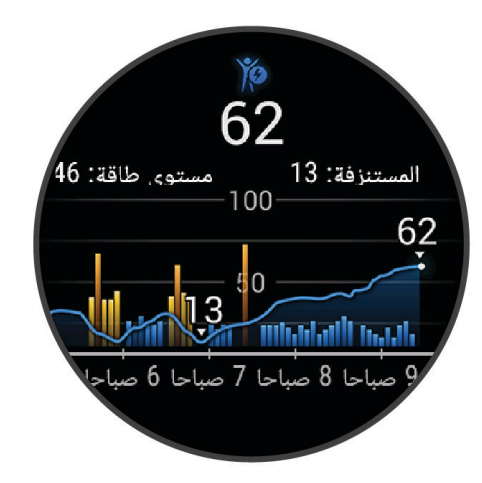

**3** اسحب إلى األعلى لعرض رسم بياني مدمج لمقياس الطاقة Battery Body ومستوى التوتر لديك.

#### تلميحات لبيانات Battery Body المحسنة

- للحصول على نتائج أكثر دقة، ضع الساعة أثناء النوم.
- يؤدي النوم الجيد إلى رفع مستوى مقياس الطاقة Battery Body.
- قد يؤدي النشاط المجهد والتوتر الشديد إلى استنفاد مقياس الطاقة Battery Body بسرعة.
	- ال تؤثر كمية الطعام المُستهلك وال المنبهات مثل الكافيين على Battery Body لديك.

### صحة النساء

## تعقّب الدورة الشهرية

تشكّل الدورة الشهرية جزءًا مهمًا من صحتك. يمكنك استخدام ساعتك لتسجيل الأعراض الجسدية والرغبة الجنسية والنشاط الجنسي وأيام الإباضة وغير ذلك (*تسجيل معلومات الدورة الشهرية لديك*, الصفحة 35). يمكنك الاطّلاع على المزيد من المعلومات وإعداد هذه الميزة في إعدادات إحصائيات الصحة في تطبيق Connect Garmin.

- تعقّب الدورة الشهرية وتفاصيلها
- األعراض الجسدية واالنفعالية
- توقعات فترة الطمث والخصوبة
	- معلومات عن الصحة والتغذية

مالحظة**:** يمكنك استخدام تطبيق Connect Garmin إلضافة اللمحات وإزالتها.

#### تسجيل معلومات الدورة الشهرية لديك

لتتمكني من تسجيل معلومات الدورة الشهرية من ساعة 10X Air 2D، يجب إعداد تعقّب الدورة الشهرية في تطبيق Connect Garmin.

- **1** اسحبي لعرض لمحة تعقّب صحة المرأة.
	- **2** انقري فوق شاشة اللمس.
		- **3** اختاري .
- **4** إذا كان اليوم هو من يوم الطمث، فاختاري من يوم الطمث > .
	- **5** حدد خيارًا:
- لتصنيف مستوى التدفق من منخفض إلى مرتفع، اختاري تدفق الطّمث.
- لتسجيل الأعراض الجسدية، مثل حب الشباب وآلام الظهر والتعب، اختاري **الأعراض**.
	- لتسجيل الحالة المزاجية، اختاري المزاج.
		- لتسجيل الإفرازات، اختاري **الإفرازات**.
	- لتعيين التاريخ الحالي على أنه يوم إباضة، اختاري **يوم الإباضة**.
		- لتسجيل النشاط الجنسي، اختاري النشاط الجنسي .
	- لتصنيف الرغبة الجنسية من منخفضة إلى مرتفعة، اختاري الرغبة الجنسية.
	- لتعيين التاريخ الحالي على أنه اليوم الحالي من الطمث، اختاري من يوم الطمث.

### تعقّب الحمل

تعرض ميزة تعقّب الحمل تحديثات أسبوعية خاصة بالحمل وتوفر معلومات عن الصحة والتغذية. يمكنك استخدام ساعتك لتسجيل الأعراض الجسدية والانفعالية وقراءات الجلوكوز في الدم وحركة الجنين. يمكنك الاطّلاع على المزيد من المعلومات وإعداد هذه الميزة في إعدادات إحصائيات الصحة في تطبيق Connect Garmin.

### تسجيل معلومات الحمل الخاصة بك

يجب إعداد تعقّب الحمل في تطبيق Connect Garmin لتتمكّني من تسجيل المعلومات الخاصة بك. **1** اسحبي لعرض لمحة تعقّب صحة المرأة.

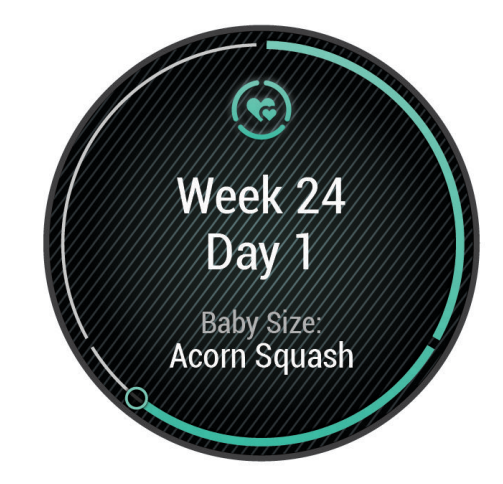

- **2** انقري فوق شاشة اللمس.
	- **3** حددي خيارًا:
- اختاري **الأعراض** لتسجيل الأعراض الجسدية والحالة المزاجية وغيرها.
- اختاري الجلوكوز في الدم لتسجيل مستويات الجلوكوز قبل تناول الوجبات وبعده وقبل النوم.
	- اختاري **حركة** لاستخدام ساعة إيقاف أو مؤقت لتسجيل حركات الجنين.
		- **4** اتبعي التعليمات التي تظهر على الشاشة.

# تعقّب نسبة المياه في الجسم

يمكنك تعقّب كمية السوائل المستهلكة يوميًا وتشغيل الأهداف والتنبيهات وإدخال أحجام الحاوية التي تستخدمها في أغلب الأحيان. يرتفع هدفك في الأيام التي تسجّل فيها نشاطًا إذا قَمت بتمكين الأهداف التلقائية. عند ممارسة التمارين الرياضية، تحتاج إلى استهلاك المزيد من السوائل لتعويض كمية العرق التي تمت خسارتها.

مالحظة**:** يمكنك استخدام تطبيق IQ Connect إلضافة اللمحات وإزالتها.

### استخدام لمحة تعقّب نسبة المياه في الجسم

<span id="page-42-0"></span>تعرض لمحة تعقّب نسبة المياه في الجسم كمية السوائل المستهلكة والهدف المحدد لكمية المياه التي يجب شربها يوميًا.

- 1 اسحب إلى الأعلى أو إلى الأسفل لعرض لمحة نسبة المياه في الجسم.
	- **2** اختر اللمحة إلضافة كمية السوائل المستهلكة.

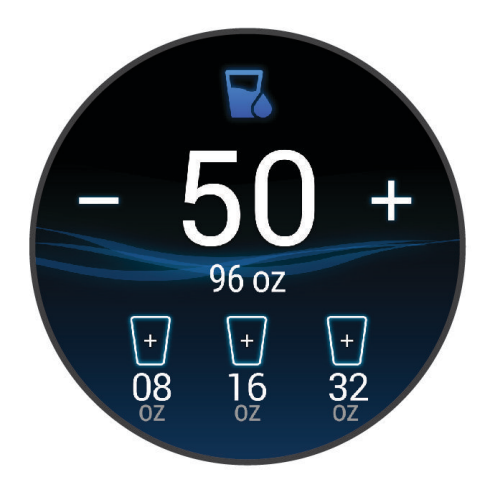

- **3** اختر لكل حاوية من السوائل التي تستهلكها (كوب واحد أو 8 أونصات أو 250 مل).
	- **4** اختر حاوية لزيادة كمية السوائل المستهلكة بحسب حجم الحاوية.
		- **5** اضغط باستمرار على لتخصيص اللمحة.
			- **6** حدد خيارًا:
			- لتغيير وحدات القياس، اختر وحدات.
		- لتشغيل تذكيرات شرب المياه، اختر تنبيهات.
- لتخصيص أحجام الحاويات، اختر الحاويات، واختر حاوية، واختر وحدات القياس، ثم أدخل حجم الحاوية.

## استخدام عناصر تحكم كاميرا Varia

#### مالحظة

قد تحظر بعض نطاقات السلطة تسجيل مقاطع الفيديو أو الملفات الصوتية أو الصور أو تنظمها أو قد تشترط على أن تكون جميع الجهات على دراية بالتسجيل ويمنحون موافقتهم على ذلك. تقع على عاتقك مسؤولية معرفة كل القوانين واللوائح وأي قيود أخرى في نطاق السلطة الذي تخطط الستخدام الجهاز فيه واالمتثال لها.

لتتمكن من استخدام عناصر تحكم كاميرا Varia، يجب أن تقوم بإقران الملحق بساعتك (*إقران [المستشعرات](#page-66-0) اللاسلكية*, الصفحة 61).

- **1** أضف لمحة األضواء إلى ساعتك (تخصيص اللمحات, [الصفحة](#page-35-0) 30). عندما تكتشف الساعة كاميرا Varia، يتغيّر عنوان اللمحة إلى التحكم في الكاميرا.
	- **2** من لمحة **الأضواء**، حدد خيارًا:
	- اختر لتغيير وضع التسجيل.
		- اختر اللتقاط صورة.
			- اختر لحفظ مقطع.

# التطبيقات والأنشطة

تتضمن ساعتك مجموعة متنوعة من التطبيقات والأنشطة المحملة مسبقًا.

**التطبيقات**: توفّر التطبيقات ميزات تفاعلية لساعتك مثل الملاحة إلى المواقع المحفوظة.

<span id="page-43-0"></span>ا**لأنشطة**: تأتي ساعتك محمّلة مسبقًا بتطبيقات الأنشطة في الأماكن المغلقة وفي الخارج، بما في ذلك الركض وركوب الدراجة وتدريب القوة ورياضة الجولف وغير ذلك. عند البدء بنشاط، تعرض الساعة بيانات المستشعر وتسجلها ويمكنك بالتالي حفظها ومشاركتها مع مجتمع Connect Garmin.

للاطّلاع على المزيد من المعلومات عن دقة قياسات اللياقة البدنية وتعقّب النشاط، انتقل إلى garmin.com/ataccuracy.

تطبيقات **IQ Connect**: يمكنك إضافة ميزات إلى ساعتك من خالل تثبيت تطبيقات من تطبيق IQ Connect) [ميزات](#page-17-0) *[IQ Connect](#page-17-0)* [,](#page-17-0) [الصفحة](#page-17-0) 12).

### بدء النشاط

عندما تبدأ النشاط، يتم تشغيل GPS تلقائيًا (عند الضرورة).

- **1** اضغط على .
- **2** إذا كنت تبدأ نشاطًا للمرة األولى، فاختر خانة االختيار إلى جانب كل نشاط إلضافته إلى المفضالت واختر .
	- **3** حدد خيارًا:
	- اختر نشاطًا من المفضالت.
	- اختر هو واختر نشاطًا من قائمة الأنشطة الموسعة.
- **4** إذا كان النشاط يتطلب إشارات GPS ، فانتقل إلى الخارج بحيث تكون الساعة مكشوفة على السماء، وانتظر حتى تصبح جاهزة. تصبح الساعة جاهزة بعد قياس معدل نبضات القلب والتقاط إشارات GPS) عند الحاجة) واالتصال بالمستشعرات الالسلكية (عند الحاجة).
	- **5** اضغط على لتشغيل مؤقت النشاط. لا تسجّل الساعة بيانات النشاط إلا إذا كان مؤقت النشاط قيد التشغيل.

### تلميحات لتسجيل الأنشطة

- اشحن الساعة قبل بدء نشاط (شحن الساعة, [الصفحة](#page-68-0) 63).
- اضغط على لتسجيل الدورات أو بدء وضعية أو مجموعة جديدة أو التقدم إلى الخطوة التالية من التمرين.
	- اسحب إلى الأعلى أو الأسفل لعرض شاشات البيانات الإضافية.

## التوقف عن إجراء النشاط

- **1** اضغط على .
	- **2** حدد خيارًا:
- لحفظ النشاط، اختر .
- لتجاهل النشاط، اختر .
- الستئناف النشاط، اضغط على .

## إضافة نشاط مخصص

يمكنك إنشاء نشاط مخصص وإضافته إلى قائمة الأنشطة.

- **1** اضغط على **(**A.
- **2** اختر > > .
- **3** اختر نوع نشاط لنسخه.
	- **4** اختر اسم نشاط.
- <mark>5</mark> قم بتحرير إعدادات تطبيق النشاط إذا لزم الأمر (*إعدادات الأنشطة [والتطبيقات](#page-59-0)*, الصفحة 54).
	- **6** عندما تنتهي من التحرير، اختر تم.

## إضافة نشاط مفضل أو إزالته

تظهر قائمة الأنشطة المفضلة لديك عندما تضغطِ على ④ في وجه الساعة، وتتيح لك الوصول السريع إلى الأنشطة التي تستخدمها بكثرة. في المرة الأولى التي تضغط فيها على @ لبدء نشاط، ستتلقى مطالبة من الساعة لاَختيار أنشطتك المفضلة. يمكنك إضافة أنشطة مفضلة أو إزالتها في أي وقت.

- **1** اضغط باستمرار على .
- **2** اختر > النشاطات والتطبيقات.
- تظهر الأنشطة المفضّلة لديك في أعلى القائمة. تظهر الأنشطة الأخرى في القائمة الموسعة.
	- **3** حدد خيارًا:
	- لإضافة نشاط مفضل، اختر النشاط ثم اختر **إضافة مفضلة**.
		- لإزالة نشاط مفضل، اختر النشاط ثم اختر **إزالة المفضلة**.

### **Health Snapshot**

إن ميزة Snapshot Health عبارة عن نشاط على ساعتك يسجّل مقاييس أساسية متعددة للصحة أثناء بقائك ثابتًا لمدة دقيقتين. وهي توفر لمحة عن حالة القلب والأوعية الدموية العامة لديك. تسجّل الساعة مقاييس مثل متوسط معدل نبضات قلبك ومستوى التوتر ومعدل التنفس. يمكنك إضافة نشاط Health Snapshot إلى قائمة أنشطتك المفضلة (*إضافة نشاط مفضل أو إزالته*, الصفحة 39).

## الأنشطة في الأماكن المغلقة

يمكن استخدام الساعة للتدريب في الأماكن المغلقة، مثل الركض على مسار داخلي أو استخدام دراجة ثابتة في مكانها أو جهاز تدريب يُستخدم في مكان مغلق. يتم إيقاف تشغيل GPS للأنشطة الداخلية (*إعدادات الأنشطة [والتطبيقات](#page-59-0)*, الصفحة 54).

عند الركض أو المشي فيما يكون GPS متوقفًا عن التشغيل، يتم احتساب السرعة والمسافة باستخدام مقياس تسارع مضمن في الساعة. إن مقياس التسارع ذاتي المعايرة. تتحسن دقة بيانات السرعة والمسافة بعد عدة جوالت ركض أو مشي خارجية باستخدام .GPS

تلميح**:** تؤدي االستعانة بمقبض جهاز الركض إلى تخفيض مستوى الدقة.

عند ركوب الدراجة بينما يكون GPS متوقفًا عن التشغيل، ال تكون بيانات السرعة والمسافة متوفرة إال في حال توفر مستشعر اختياري يرسل بيانات السرعة والمسافة إلى الساعة، مثل مستشعر للسرعة أو الوتيرة.

#### تسجيل نشاط تدريب القوة

يمكنك تسجيل المجموعات أثناء نشاط تدريب القوة. تُعتبر المجموعة تكرارات متعددة لحركة واحدة.

- **1** اضغط على **(**A).
	- **2** اختر القوة.
- **3** اضغط على لتشغيل مؤقت النشاط.
	- **4** ابدأ تشغيل المجموعة األولى.

تحتسب الساعة تكراراتك بشكل افتراضي. يظهر عدد التكرارات عندما تُكمل أربعة تكرارات على الأقل. يمكنك إلغاء تمكين احتساب التكرارات في إعدادات النشاط (*إعدادات الأنشطة [والتطبيقات](#page-59-0)*, الصفحة 54).

تلميح**:** يمكن للساعة احتساب تكرارات حركة واحدة فقط لكل مجموعة. عندما ترغب في تغيير الحركات، عليك إنهاء المجموعة وبدء مجموعة جديدة.

- **5** اضغط على إلنهاء المجموعة.
- تعرض الساعة إجمالي التكرارات للمجموعة. بعد عدة ثوان،ٍ يظهر مؤقت الراحة.
- **6 قم بتحرير عدد التكرارات، واختر <b>ً∕م** لإضافة الوزن المستخدم للمجموعة إذا لزم الأمر.
	- **7** عند االنتهاء من االستراحة، اضغط على لبدء مجموعتك التالية.
	- **8** كرر هذه الخطوة لكل مجموعة من مجموعات تدريب القوة حتى يكتمل نشاطك.
		- **9** بعد إكمال النشاط، اضغط على **ِ@**، واختر **✔**.

### تسجيل نشاط تدريب فتري مرتفع الشدة (HIIT(

يمكنك استخدام مؤقتات متخصصة لتسجيل نشاط تدريب فتري مرتفع الشدة (HIIT(.

- **1** اضغط على .
- **2** اختر تمرين **HIIT**.
	- **3** حدد خيارًا:
- اختر حر لتسجيل نشاط تدريب فتري مرتفع الشدة (HIIT (مفتوح وغير منظم.
- <span id="page-45-0"></span>• اختر موقتات التدريب الفتري المرتفع الشدة **(HIIT** < **(**أكبر عدد ممكن من التكرارات **(AMRAP (**لتسجيل أكبر عدد ممكن من الجولات اثناء فترة زمنية معينة.
- اختر موقتات التدريب الفتري المرتفع الشدة **(HIIT** < **(**تمرين خالل دقيقة واحدة **(EMOM (**لتسجيل عدد معيّن من الحركات في التمرين خالل دقيقة واحدة.
- اختر موقتات التدريب الفتري المرتفع الشدة **(HIIT** < **(**تاباتا للتبديل بين فواصل زمنية تبلغ 20 ثانية بأقصى جهد مع االستراحة لمدة 10 ثوان.ٍ
	- اختر موقتات التدريب الفتري المرتفع الشدة **(HIIT** < **(**مخصص لتعيين وقت الحركة ووقت الراحة وعدد الحركات وعدد الجوالت.
		- اختر **تمارين** لاتباع تمرين محفوظ.
		- **4** اتبع التعليمات التي تظهر على الشاشة عند الضرورة.
			- **5** اضغط على لبدء الجولة األولى.
		- تعرض الساعة مؤقت عد تنازلي ومعدل نبضات قلبك الحالي.
		- **6** اضغط على لالنتقال يدويًا إلى الجولة التالية أو االستراحة التالية إذا لزم األمر.
			- **7** بعد إنهاء النشاط، اضغط على إليقاف مؤقت النشاط.
				- **8** اختر .

#### معايرة المسافة على جهاز المشي

لتسجيل مسافات أكثر دقة للركض على جهاز المشي، يمكنك معايرة المسافة على جهاز المشي بعد الركض لمسافة ال تقل عن 1,5 كم (ميل واحد) على جهاز المشي. يمكنك معايرة المسافة على جهاز المشي يدويًا على كل جهاز مشي أو بعد كل جولة ركض إذا استخدمت أجهزة مشي مختلفة.

- **1** ابدأ النشاط على جهاز المشي (بدء النشاط, [الصفحة](#page-43-0) 38).
- **2** اركض على جهاز المشي حتى تسجّل ساعة 10X Air 2D الخاصة بك مسافة ال تقل عن 1,5 كم (ميل واحد).
	- **3** بعد إكمال جولة الركض، اضغط على .
	- **4** تحقق من المسافة التي تم اجتيازها على شاشة عرض جهاز المشي.
		- **5** حدد خيارًا:
	- إلجراء المعايرة للمرة األولى، أدخل المسافة المسجّلة على جهاز المشي على ساعتك.
- إلجراء المعايرة يدويًا بعد المعايرة للمرة األولى، اسحب إلى األعلى واختر المعايرة **&** الحفظ، وأدخل المسافة المسجّلة على جهاز المشي على ساعتك.

## الأنشطة الخارجية

تأتي ساعة 10X Air 2D محمّلة سابقًا بتطبيقات لألنشطة في الخارج مثل الركض وركوب الدراجة. يتم تشغيل GPS لألنشطة في الخَارج. يمكنك إضافة تطبيقات باستخدام الأنشطة الافتراضية مثل تمارين القلب أو التجديف.

## االنطالق في جولة ركض

لتتمكن من استخدام مستشعر لاسلكي لجولة الركض، عليك إقران المستشعر بساعتك (*إقران [المستشعرات](#page-66-0) اللاسلكية*, الصفحة 61).

- **1** ضع المستشعرات الالسلكية، مثل جهاز مراقبة معدل نبضات القلب (اختياري).
	- **2** اضغط على (A).
		- **3** اختر الركض.
- **4** عند استخدام مستشعرات السلكية اختيارية، انتظر ريثما تتصل الساعة بالمستشعرات.
	- **5** انتقل إلى الخارج وانتظر ريثما تحدد الساعة مواقع األقمار الصناعية.
		- **6** اضغط على لتشغيل مؤقت النشاط.
	- ال تسجّل الساعة بيانات النشاط إال إذا كان مؤقت النشاط قيد التشغيل.
		- **7** ابدأ نشاطك.
- **8** اضغط على لتسجيل الدورات (اختياري) (تمييز الدورات [باستخدام](#page-61-0) ميزة *[Lap Auto](#page-61-0)*, [الصفحة](#page-61-0) 56).
	- **9** اسحب إلى األعلى أو إلى األسفل للتنقل بين شاشات البيانات.
		- **10** بعد إكمال النشاط، اضغط على **ِ@**، واختر **✔**.

### االنطالق في جولة على الدراجة الهوائية

لتتمكن من استخدام مستشعر لاسلكي لجولتك على الدراجة، عليك إقران المستشعر بساعتك (*إقران [المستشعرات](#page-66-0) اللاسلكية*, [الصفحة](#page-66-0) 61).

- **1** يجب إقران المستشعرات الالسلكية، كجهاز مراقبة نبضات القلب أو مستشعر السرعة أو مستشعر الوتيرة (اختياري).
	- **2** اضغط على **(**A).
	- **3** اختر دراجة هوائية.
	- **4** عند استخدام مستشعرات السلكية اختيارية، انتظر ريثما تتصل الساعة بالمستشعرات.
		- <mark>5</mark> انتقل إلى الخارج وانتظر ريثما تحدد الساعة مواقع الأقمار الصناعية.
			- **6** اضغط على لتشغيل مؤقت النشاط.
		- ال تسجّل الساعة بيانات النشاط إال إذا كان مؤقت النشاط قيد التشغيل.
			- **7** ابدأ نشاطك.
			- **8** اسحب إلى األعلى أو إلى األسفل للتنقل بين شاشات البيانات.
				- **9** بعد إكمال النشاط، اضغط على **(4**)، واختر **V .**

### عرض جولات التزلج المتعلقة بك

تسجّل ساعتك تفاصيل كل جولة تزلج على المنحدرات أو تزحلق بألواح الثلج باستخدام ميزة التشغيل التلقائي. تعمل هذه الميزة افتراضيًا مع التزلج على المنحدرات والتزحلق بألواح الثلج. تُسجّل هذه الميزة جوالت التزلج الجديدة تلقائيًا استنادًا إلى حركتك. يتوقف المؤقت مؤقتًا عندما تتوقف عن التزحلق نزولاً في المنحدر وعندما تكون في المصعد الهوائي. يبقى المؤقت متوقفًا عن التشغيل مؤقتًا خلال الرحلة في المصعد الهوائي. يمكنك البدء بالتحرك على المنحدر لإعادة تشغيل المؤقت. يمكنك عرض تفاصيل الجولة من شاشة الإيقاف المؤقت أو حين يكون المؤقت قيد التشغيل.

- **1** ابدأ نشاط تزلج أو تزحلق بألواح الثلج.
- **2** اسحب إلى األعلى أو إلى األسفل لعرض تفاصيل جولة الركض األخيرة وجولة الركض الحالية وإجمالي جوالت الركض. تتضمن شاشات الجوالت الوقت والمسافة المقطوعة والسرعة القصوى ومتوسط السرعة والنزول اإلجمالي.

## االنطالق في جولة سباحة داخلية

- **1** اضغط على .
- **2** اختر سباحة داخلية.
- **3** اختر حجم حوض السباحة أو أدخل حجمًا مخصصًا.
	- **4** اضغط على لتشغيل مؤقت النشاط.
		- **5** ابدأ نشاطك.
- <span id="page-47-0"></span>تسجّل الساعة تلقائيًا الفواصل الزمنية والأطوال الخاصة بالسباحة.
	- **6** اضغط على عند االستراحة. تظهر الشاشة الخاصة باالستراحة.
	- **7** اضغط على إلعادة تشغيل مؤقت الفاصل الزمني.
	- **8** بعد إكمال النشاط، اضغط على إليقاف مؤقت النشاط.
		- **9** حدد خيارًا:
		- لحفظ النشاط، اضغط باستمرار على .
		- $\overline{\Theta}$  لتجاهل النشاط، اسحب إلى الأسفل واضغط  $\overline{\Theta}$ .

### تعيين حجم حوض السباحة

- **1** اضغط على .
- **2** اختر سباحة داخلية.
- **3** اسحب إلى األعلى.
- **4** اختر اإلعدادات > حجم حوض السباحة.
- **5** اختر حجم حوض السباحة أو أدخل حجمًا مخصصًا.

### مصطلحات السباحة

**الطول**: جولة واحدة في حوض السباحة.

فاصل زمني: طول متتالي واحد أو أكثر. يبدأ فاصل زمني جديد بعد كل فترة راحة.

حركة: تحتسب الحركة كلما أنجزت ذراعك التي تضع عليها الساعة دورة كاملة.

- **Swolf**: إن مجموع نقاط swolf هو مجموع عدد المرات لطول حوض سباحة واحد وعدد الحركات لهذا الطول. مثال ،ً 30 ثانية زائد15 حركة يساوي مجموع نقاط swolf يبلغ 45 نقطة. إن swolf هي وحدة قياس لفعالية السباحة، وتمامًا كما في لعبة الجولف، فالمجموع المنخفض هو الأفضل.
	- سرعة السباحة الحرجة **(CSS(**: إن سرعة السباحة الحرجة هي السرعة النظرية التي يمكنك الحفاظ عليها بشكل متواصل من دون الشعور باإلرهاق. يمكنك استخدام سرعة السباحة الحرجة لتوجيه سرعة التدريب ومراقبة تحسّن أدائك.

## جولف

## تنزيل ملاعب الجولف

لتتمكن من اللعب في ملعب للمرة الأولى، يجب تنزيله باستخدام تطبيق Garmin Connect.

- **1** من تطبيق Connect Garmin، اختر أو .
	- **2** اختر تنزيل مالعب الجولف > .
		- **3** اختر ملعب جولف.
			- **4** اختر تنزيل.

بعد انتهاء تنزيل الملعب، يظهر في قائمة المالعب على ساعة 10X Air 2D الخاصة بك.

### ممارسة الجولف

لتتمكن من اللعب في ملعب للمرة الأولى، يجب تنزيله باستخدام هاتفك (*تنزيل ملاعب الجولف*, [الصفحة](#page-47-0) 42). يتم تحديث الملاعب التي تم تنزيلها تلقائيًا. لتتمكن من لعب الجولف، عليك شحن الساعة (*شحن الساعة*, [الصفحة](#page-68-0) 63).

- **1** اضغط على .
	- **2** اختر الغولف.
- **3** انتظر فيما تحدد الساعة موقع األقمار الصناعية.
	- **4** اختر ملعبًا من قائمة المالعب المتوفرة.
		- **5** اختر لتسجيل النتيجة.
- **6** اسحب إلى أعلى أو إلى األسفل للتنقل بين الحفرات. تنتقل الساعة تلقائيًا عندما تنتقل إلى الحفرة التالية.

### معلومات الحفرة

تحتسب الساعة المسافة إلى الجهة الأمامية والجهة الخلفية من المساحة الخضراء وإلى [موقع](#page-49-0) الدبوس الذي تم اختياره (*تغيير موقع مؤشر التحديد*, [الصفحة](#page-49-0) 44).

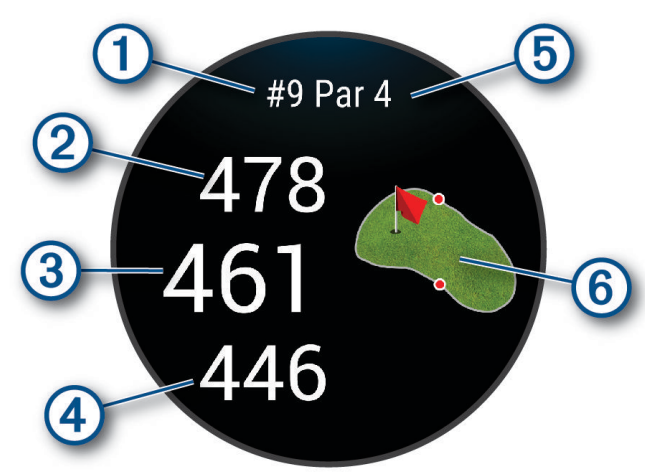

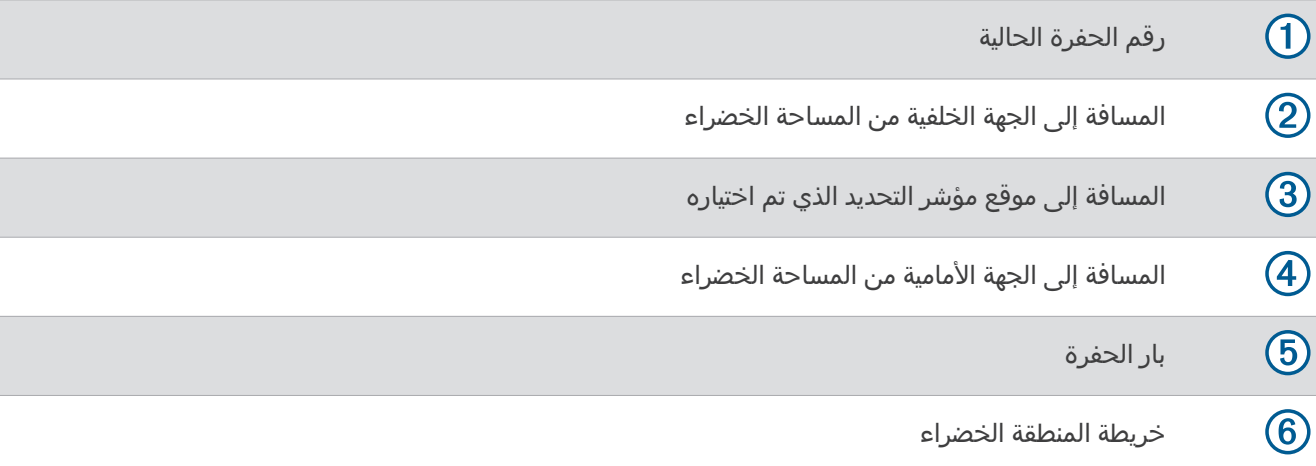

### تغيير موقع مؤشر التحديد

أثناء لعب مباراة، يمكنك إلقاء نظرة عن كثب على المساحة الخضراء ونقل موقع مؤشر التحديد.

**1** اختر الخريطة.

يظهر عرض كبير للمساحة الخضراء.

- **2** المس الدبوس واسحبه إلى الموقع الصحيح. يشير V إلى موقع الدبوس الذي تم اختياره.
	- **3** اضغط على لقبول موقع الدبوس .

<span id="page-49-0"></span>يتم تحديث المسافات التي تظهر على شاشة معلومات الحفرة لتعكس موقع مؤشر التحديد الجديد. يتم حفظ موقع مؤشر التحديد للجولة الحالية فقط.

#### عرض االتجاه إلى مؤشر التحديد

تُعد ميزة PinPointer بوصلة توفّر مساعدة بشأن االتجاهات عندما تكون غير قادر على رؤية المساحة الخضراء. يمكن أن تساعدك هذه الميزة في تحديد ضربة حتى لو كنت في الغابة أو في مطب رملي عميق .

مالحظة**:** ال تستخدم ميزة PinPointer عندما تكون في عربة الجولف. قد يؤثر التداخل الصادر عن عربة الجولف في دقة البوصلة .

- **1** اضغط على .
	- **2** اختر **.**

يشير السهم إلى موقع مؤشر التحديد.

### عرض المسافات إلى التهديف واالنحناء

يمكنك عرض قائمة بمسافات التهديف واالنحناءات لحفرات بار 4 و 5.

- **1** اضغط على .
	- **2** اختر .

مالحظة**:** تتم إزالة المسافات والمواقع من القائمة بعد أن تعبرها .

### عرض المخاطر

يمكنك عرض المسافات إلى المخاطر على امتداد الممر لحفرات بار 4 و5. يتم عرض المخاطر التي تؤثر في اختيار الضربة بشكل فردي أو جماعي لمساعدتك في تحديد المسافة إلى التهديف أو المسافة التي تجتازها الكرة في الهواء.

**1** من شاشة معلومات الحفرة، اضغط على واختر .

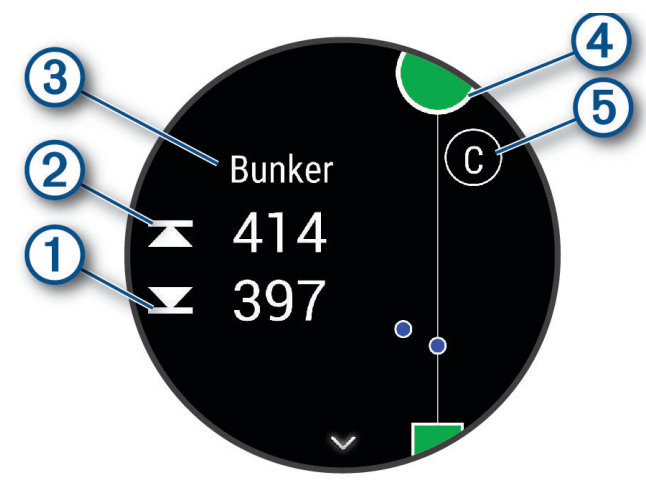

- تظهر المسافات إلى أقرب خطر إلى الجهة الأمامية  $\left( \text{I} \right)$  والجهة الخلفية  $\left( \text{I} \right)$  على الشاشة.
	- يتم إدراج نوع الخطر في الجزء العلوي من الشاشة .
- يتم الإشارة إلى المساحة الخضراء كنصف دائرة ④ في الجزء العلوي من الشاشة. يمثل الخط الموجود أسفل المساحة الخضراء منتصف الممر .
- تتم اإلشارة إلى المخاطر بحرف يدل على ترتيب المخاطر على الحفرة ويتم عرضها أسفل المساحة الخضراء في مواقع قريبة بالنسبة إلى الممر .
	- **2** اسحب لعرض المخاطر األخرى للحفرة الحالية.

### TM قياس تسديدة باستخدام AutoShot Garmin

<span id="page-50-0"></span>كل مرة تسجّل فيها تسديدة على طول الممر، تُسجل الساعة مسافة التسديدة لتتمكن من عرضها في وقت لاحق (*عرض [محفوظات](#page-51-0) الضربات*, [الصفحة](#page-51-0) 46). لا يتم اكتشاف ضربات كرة الجولف الخفيفة.

> **1** أثناء لعب الجولف، ضع الساعة فوق معصم اليد اليسرى الكتشاف التسديدات بشكل أفضل. عندما تكتشف الساعة تسديدة، تظهر مسافتك من موقع التسديدة في الشعار ① في أعلى الشاشة.

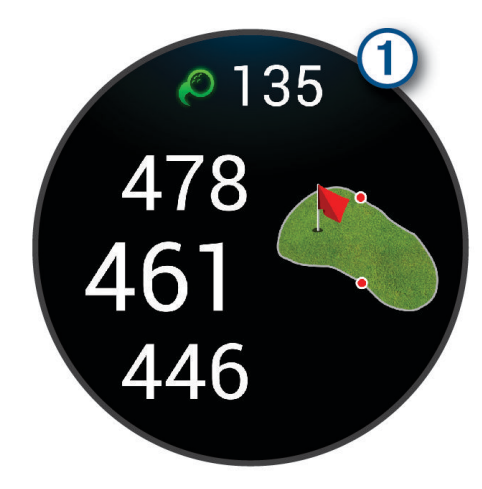

تلميح**:** يمكنك النقر على الشعار إلخفائه لمدة 10 ثوان.ٍ

**2** سدد ضربتك التالية. تسجّل الساعة مسافة التسديدة الأخيرة.

#### تسجيل مجموع النقاط

- **1** أثناء لعب الجولف، اضغط على .
	- **2** اختر .
	- **3** اختر حفرة.
	- -<br>**4** اختر ─ أو 十 لتعيين النتيجة.
		- **5** اختر .

#### تعيين أسلوب تسجيل النقاط

يمكنك تغيير الأسلوب الذي تستخدمه الساعة لتسجيل النقاط.

- **1** من وجه الساعة، اضغط باستمرار على .
- **2** اختر > النشاطات والتطبيقات > الغولف.
	- **3** اختر إعدادات النشاط.
	- **4** اختر التسجيل > أسلوب النتائج.
	- **5** اختر أحد أساليب تسجيل النقاط.

#### معلومات عن تسجيل عدد النقاط الفردية

<span id="page-51-0"></span>تُمنح النقاط بناء على عدد الضربات بالنسبة إلى بار عند اختيار [أسلوب](#page-50-0) تسجيل عدد النقاط الفردية (*تعيين أسلوب تسجيل النقاط*, [الصفحة](#page-50-0) 45). في ختام الجولة، يفوز الشخص الذي يملك أعلى مجموع من النقاط. يمنح الجهاز النقاط كما هو منصوص عليه وفقًا التحاد الجولف في الواليات المتحدة.

تظهر بطاقة التسجيل لنتائج عدد النقاط الفردية المسجلة خالل لعبة النقاط بدال ً من الحركات.

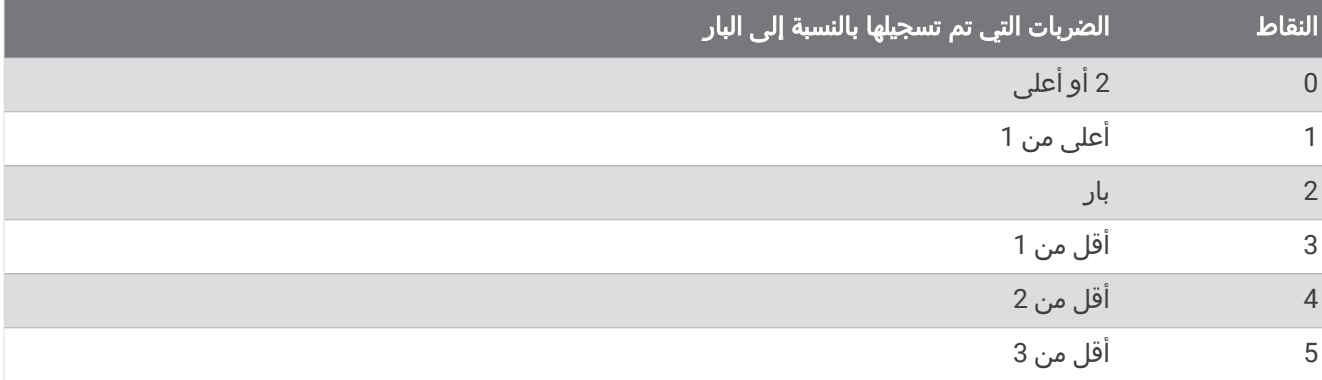

### تعقّب إحصاءات الجولف

عند تمكين تعقّب الإحصاءات على الساعة، يمكنك عرض إحصاءات الجولة الحالية (*عرض ملخص الجولة*, الصفحة 46). يمكنك مقارنة الجولات وتعقّب التحسينات باستخدام تطبيق "Garmin Golf.

- **1** اضغط باستمرار على .
- **2** اختر > النشاطات والتطبيقات > الغولف.
	- **3** اختر إعدادات النشاط.
	- **4** اختر التسجيل > تعقب اإلحصائيات.

### تسجيل إحصائيات الجولف

لتتمكن من تسجيل الإحصائيات، عليك تمكين تعقّب الإحصائيات (*تعقّب إحصاءات الجولف*, الصفحة 46).

- **1** من بطاقة تسجيل الأهداف، اختر حفرة.
- **2** عيّن عدد الضربات التي تم تسجيلها، بما في ذلك الضربات الخفيفة، واختر .
	- **3** عيّن عدد الضربات الخفيفة التي تم تسجيلها، واختر .

مالحظة**:** يتم استخدام عدد الضربات التي تم تسجيلها لتعقّب اإلحصائيات فقط وليس لزيادة نتيجتك.

- **4** حدد خيارًا:
- إذا اصطدمت الكرة بالممر، فاختر .
- $\blacklozenge$  إذا انحرفت الكرة عن الممر، فاختر  $\blacklozenge$  أو  $\blacklozenge$ .
	- **5** اختر .

### عرض محفوظات الضربات

- 1 بعد ضرب الكرة لإدخالها في حفرة، اضغط على **(A**).
	- **2** اختر لعرض معلومات عن التسديدة األخيرة.
- **3** اسحب إلى األعلى لعرض معلومات عن كل تسديدة في حفرة معينة.

### عرض ملخص الجولة

أثناء إحدى الجوالت، يمكنك عرض مجموع النقاط واإلحصاءات ومعلومات الخطوات.

- **1** اضغط على **(**ِA.
	- **2** اختر .

### إنهاء جولة

- **1** اضغط على .
- **2** اختر انهاء الجولة.
	- **3** اسحب ألعلى.
		- **4** حدد خيارًا:
- لحفظ الجولة والعودة إلى وضع الساعة، اختر حفظ.
	- لتحرير بطاقة تسجيل الأهداف، اختر **تحرير النتيجة**.
- لتجاهل الجولة والعودة إلى وضع الساعة، اختر تجاهل.
- لإيقاف الجولة مؤقتًا واستئنافها في وقت لاحق، اختر **إيقاف مؤقت**.

### تطبيق Garmin Golf

يتيح لك تطبيق Garmin Golf تحميل بطاقات تسجيل الأهداف من جهاز Garmin متوافق لعرض الإحصائيات المفصّلة وتحليلات الضربات. يمكن لالعبي الجولف التنافس مع بعضهم بعضًا في مالعب مختلفة باستخدام تطبيق Golf Garmin. يحتوي أكثر من42000 ملعب على لوحات متصدرين يمكن ألي شخص االنضمام إليها. يمكنك إعداد حدث بطولة ودعوة العبين للمنافسة. إذا كنت مشتركًا في تطبيق Golf Garmin، فيمكنك عرض بيانات خطوط كنتور المساحة الخضراء على هاتفك وجهاز Garmin المتوافق .

يقوم تطبيق Garmin Golf بمزامنة بياناتك مع حسابك على Garmin Connect. يمكنك تنزيل تطبيق Garmin Golf من متجر التطبيقات على هاتفك (garmin.com/golfapp).

# التدريب

## حالة التدريب الموحّد

عندما تستخدم أكثر من جهاز Garmin واحد مع حسابك على Connect Garmin، يمكنك اختيار الجهاز الذي تريد أن يكون مصدر البيانات الأساسي للاستخدام اليومي ولأغراض التدريب.

من قائمة تطبيق Garmin Connect، اختر الإعدادات.

**جهاز التدريب الأساسي**: لتعيين مصدر البيانات الأولوي لمقاييس التدريب مثل حالة التدريب والتركيز على شدة التدريب.

**جهاز أساسي قابل للارتداء**: لتعيين مصدر البيانات الأولوي لمقاييس الصحة اليومية مثل الخطوات والنوم. يجب أن يكون هذا الجهاز ساعتك التي غالبًا ما ترتديها.

تلميح**:** للحصول على أدق النتائج، تنصح Garmin بالمزامنة بشكل متكرر مع حسابك على Connect Garmin.

### مزامنة الأنشطة وقياسات الأداء

يمكنك مزامنة قياسات الأداء والأنشطة من أجهزة Garmin أخرى مع ساعة 20X Air X10 باستخدام حسابك على Garmin Connect. يتيح ذلك لساعتك عكس حالة التدريب واللياقة البدنية بدقةٍ أكبر. على سبيل المثال، يمكنك تسجيل جولة ركوب دراجة باستخدام حاسوب دراجة Edge وعرض تفاصيل نشاطك وشدة التدريب العامة على ساعة 10X Air 2D.

قم بمزامنة ساعة 10X Air 2D وأجهزة Garmin األخرى مع حسابك على Connect Garmin.

تلميح**:** يمكنك تعيين جهاز تدريب أساسي وجهاز أساسي قابل لالرتداء في تطبيق Connect Garmin) حالة التدريب الموحّد , الصفحة 47) .

تظهر قياسات الأداء وأنشطتك الأخيرة من أجهزة Garmin الأخرى على ساعة 20X Air X10.

## التمارين

يمكن أن ترشدك ساعتك أثناء التمارين متعددة الخطوات التي تتضمن أهدافًا لكل خطوة في التمرين مثل المسافة أو الوقت أو التكرارات أو المقاييس الأخرى. تتضمن ساعتك تمارين متعددة محمّلة مسبقًا لأنشطة متعددة، منها تمارين القوة والقلب والركض وركوب الدراجة. يمكنك إنشاء المزيد من التمارين وخطط التدريب والعثور عليها باستخدام Connect Garmin ونقلها إلى ساعتك. يمكنك إنشاء خطة تدريب مجدولة باستخدام التقويم في Connect Garmin وإرسال التمارين المجدولة إلى ساعتك.

#### بدء تمرين

سترشدك ساعتك أثناء قيامك بخطوات متعددة في تمرين معيّن.

- **1** اضغط على .
	- **2** اختر نشاطًا.
- **3** اسحب إلى األعلى.
	- **4** اختر تمارين.
	- **5** اختر تمرينًا.
- مالحظة**:** لن تظهر في القائمة إال التمارين المتوافقة مع النشاط المحدد.
	- **6** اضغط على لتشغيل مؤقت النشاط.

بعد البدء بالتمرين، تعرض الساعة كل خطوة في التمرين ومالحظات حول الخطوات (اختيارية) والهدف (اختياري) وبيانات التمرين الحالي. أما لأنشطة القوة أو اليوغا أو البيلاتس، فتظهر رسوم متحركة تعليمية.

#### استخدام خطط التدريب Connect Garmin

لتتمكن من تنزيل خطة تدريب واستخدامها، يجب أن يكون لديك حساب على Connect Garmin) *[Connect Garmin](#page-56-0)*, [الصفحة](#page-56-0) 51)، كما يجب إقران ساعة 10X Air 2D بهاتف متوافق.

- **1** من تطبيق Connect Garmin، اختر أو .
	- **2** اختر التدريب والتخطيط > خطط التدريب.
		- **3** اختر خطة تدريب وقم بجدولتها.
		- **4** اتبع التعليمات التي تظهر على الشاشة.
	- **5** راجع خطة التدريب المدرجة في التقويم.

#### ميزة Plans Training Adaptive

يتوفر في حسابك في Connect Garmin خطة تدريب تكيّفية ومدرب Garmin لمالءمة أهداف التدريب الخاصة بك. يمكنك، على سبيل المثال، الإجابة عن بُعض الأسئلة والبحث عن خطة لمساعدتك في إكمال سباق الـ 5 كلم. يمكن ضبط الخطة لتتلاءم مع مستوى لياقتك البدنية الحالي والتدريب واألوقات التي تفضّلها وتاريخ السباق. عند بدء خطة، تتم إضافة لمحة مدرب Garmin إلى حلقة اللمحات في ساعة 10X Air 2D الخاصة بك.

#### بدء تمرين اليوم

بعد إرسال خطة تدريب إلى ساعتك، تظهر لمحة مدرب Garmin في حلقة اللمحات.

- **1** من وجه الساعة، اسحب لعرض لمحة مدرب Garmin.
	- **2** اختر اللمحة.

إذا تمت جدولة تمرين معيّن لهذا النشاط لليوم، فستعرض الساعة اسم التمرين وترسل إليك مطالبة بالبدء.

- **3** اختر تمرينًا.
- **4** اختر عرض لعرض خطوات التمرين واسحب لليمين عند االنتهاء من عرض الخطوات (اختياري).
	- **5** اختر تنفيذ التمرين.
	- **6** اتبع التعليمات التي تظهر على الشاشة.

#### عرض تمارين مجدولة

يمكنك عرض التمارين المجدولة في تقويم التدريب وبدء تمرين.

- **1** اضغط على .
	- **2** اختر نشاطًا.
- **3** اسحب إلى األعلى.

#### **4** اختر تقويم التدريب.

تظهر التمارين المجدولة، ويتم فرزها بحسب التاريخ.

- **5** اختر تمرينًا.
- **6** قم بالتنقل بين الخيارات لعرض خطوات التمرين.
	- **7** اضغط على لبدء التمرين.

## الأرقام القياسية الشخصية

عند إكمال نشاط، تعرض الشاشة أي أرقام قياسية شخصية جديدة حققتها خلال هذا النشاط. تتضمن الأرقام القياسية الشخصية الوزن الأعلى خلال نشاط القوة للحركات الرئيسية وأسرع وقت لديك على مسافات سباق نموذجية متعددة بالإضافة إلى أطول مسافة ركض أو ركوب الدراجة.

### عرض الأرقام القياسية الشخصية

- **1** من تصميم الساعة، اضغط باستمرار على .
	- **2** اختر المحفوظات > أرقام قياسية .
		- **3** اختر رياضة.
		- **4** اختر رقمًا قياسيًا.
		- **5** اختر عرض السجل .

### استعادة رقم قياسي شخصي

يمكنك تعيين كل رقم قياسي إلى الرقم الذي تم تسجيله سابقًا.

- **1** من تصميم الساعة، اضغط باستمرار على .
	- **2** اختر المحفوظات > أرقام قياسية .
		- **3** اختر رياضة.
	- **4** اختر الرقم القياسي الذي تريد استعادته.
- **5** اختر السابق > . مالحظة**:** لن يمحو هذا اإلجراء أيًا من النشاطات المحفوظة.

#### مسح الأرقام القياسية الشخصية

- **1** من وجه الساعة، اضغط باستمرار على .
	- **2** اختر المحفوظات > أرقام قياسية.
		- **3** اختر رياضة.
		- **4** حدد خيارًا:
- لحذف رقم قياسي واحد، اختر رقمًا قياسيًا، ثم اختر مسح السجل > .
- لحذف كل الأرقام القياسية للنشاط الرياضي، اختر **مسح كل الأرقام القياسية > ✔.**

مالحظة**:** لن يمحو هذا اإلجراء أيًا من النشاطات المحفوظة.

## المالحة

يمكنك استخدام ميزات المالحة الخاصة بنظام GPS على ساعتك لحفظ المواقع والمالحة إليها والوصول إلى منزلك.

### حفظ موقعك

لتتمكن من الملاحة إلى موقع محفوظ، يجب أن تحدد ساعتك مواقع الأقمار الصناعية.

إنّ الموقع عبارة عن نقطة تسجّلها وتخزّنها في الساعة. إذا كنت ترغب في تذكّر معالم معيّنة أو العودة إلى موضع معيّن، يمكنك وضع علامة على الموقع.

- **1** انتقل إلى الموقع الذي تريد وضع عالمة عليه.
	- **2** اضغط على **(**A).
	- **3** اختر المالحة > حفظ الموقع.

تلميح**:** لوضع عالمة على أحد المواقع بشكل سريع، يمكنك اختيار من قائمة عناصر التحكم (عناصر التحكم, [الصفحة](#page-18-0) 13) . بعد التقاط الساعة إشارات GPS ، تظهر معلومات الموقع.

- **4** اختر .
- **5** اختر رمزًا.

## حذف موقع

- **1** اضغط على .
- **2** اختر المالحة > المواقع المحفوظة.
	- **3** اختر موقعًا.
	- **4** اختر حذف > .

# المالحة إلى موقع محفوظ

لتتمكن من الملاحة إلى موقع محفوظ، يجب أن تحدد ساعتك مواقع الأقمار الصناعية.

- **1** اضغط على .
- **2** اختر المالحة > المواقع المحفوظة.
	- **3** اختر موقعًا واختر انتقال إلى.
- **4** اضغط على لتشغيل مؤقت النشاط.
	- **5** تابع إلى األمام.

تظهر البوصلة. يشير سهم البوصلة إلى الموقع المحفوظ. تلميح**:** لمالحة أكثر دقة، وجّه الجزء العلوي من الشاشة نحو االتجاه الذي تتحرك فيه .

# المالحة من نقطة البدء

لتتمكن من الملاحة من نقطة البدء، عليك تحديد مواقع الأقمار الصناعية وتشغيل المؤقت وبدء نشاطك.

في أي وقت أثناء ممارسة نشاطك، يمكنك العودة إلى نقطة البدء. على سبيل المثال، إذا كنت تركض في مدينة ال تعرفها وكنت غير واثق من كيفية العودة إلى بداية المسار أو إلى الفندق، يمكنك الملاحة من نقطة البدء. هذه الميزة غير متوفرة لكل الأنشطة.

- **1** اضغط باستمرار على .
- **2** اختر المالحة > العودة إلى نقطة البدء. تظهر البوصلة.
	- **3** تابع إلى األمام.

يشير سهم البوصلة إلى نقطة البدء. تلميح**:** لمالحة أكثر دقة، وجّه ساعتك نحو االتجاه الذي تقوم بالمالحة فيه.

# إيقاف المالحة

- لإيقاف الملاحة وإكمال نشاطك، اضغط باستمرار على B)، واختر **إيقاف الملاحة**.
	- $\blacktriangleright$  إلىقاف الملاحة وحفظ نشاطك، اضغط على  $\blacktriangle$ ، واختر  $\blacktriangleright$

# البوصلة

تحتوي الساعة على بوصلة ذات ثالثة محاور ونظام معايرة تلقائي. تتغيّر ميزات البوصلة ومظهرها باالستناد إلى نشاطك وما إذا كانGPS ممكّنًا وعند المالحة إلى وجهة ما.

## معايرة البوصلة يدويًا

### مالحظة

يجب أن تعاير البوصلة الرقمية في الخارج. وللزيادة من دقة التوجيه, ال تقف جانب العناصر المؤثرة على الحقول المغناطيسية مثل السيارات والمباني وتحت خطوط الكهرباء.

سبق أن تمت معايرة ساعتك في المصنع، وتستخدم الساعة نظام معايرة تلقائي بشكلٍ افتراضي. إذا كان أداء البوصلة غير منتظم، على سبيل المثال، بعد التنقل لمسافات طويلة أو بعد حصول تغييرات جذرية في درجات الحرارة يمكنك معايرة البوصلة يدويًا.

- **1** اضغط باستمرار على .
- **2** اختر > المستشعرات والملحقات > بوصلة > بدء المعايرة.
	- **3** اتبع التعليمات التي تظهر على الشاشة.

تلميح**:** حرّك معصمك بحركة صغيرة على شكل الرقم 8 إلى حين ظهور رسالة.

## المحفوظات

<span id="page-56-0"></span>تخزّن ساعتك ما يصل إلى 200 ساعة من بيانات النشاط. يمكنك مزامنة بياناتك لعرض أنشطة غير محدودة وبيانات تعقّب النشاط وبيانات مراقبة معدل نبضات القلب في حسابك على Connect Garmin) [استخدام](#page-57-0) تطبيق *[Connect Garmin](#page-57-0)*, [الصفحة](#page-57-0) 52) ([استخدام](#page-57-0) *[Connect Garmin](#page-57-0)* على [الحاسوب](#page-57-0), الصفحة 52).

عند امتالء ذاكرة الساعة، تتم الكتابة فوق البيانات القديمة.

## استخدام المحفوظات

- **1** اضغط باستمرار على .
	- **2** اختر المحفوظات.
		- **3** حدد خيارًا:
- لعرض نشاط من هذا الأسبوع، اختر **هذا الأسبوع**.
	- لعرض نشاط أقدم، اختر **الأسابيع السابقة**.
		- **4** اختر نشاطًا.
		- **5** اسحب إلى األعلى، وحدد خيارًا:
- اختر دورات لعرض معلومات إضافية عن كل دورة.
- اختر المجموعات لعرض معلومات إضافية عن كل مجموعة.
- اختر الفواصل الزمنية لعرض معلومات إضافية عن كل فاصل زمني للسباحة.
- اختر الوقت في المنطقة لعرض وقتك في كل منطقة من مناطق معدل نبضات القلب.
	- اختر حذف لحذف النشاط المختار.

## عرض الوقت في كلٍّ من مناطق معدل نبضات القلب

لتتمكن من عرض بيانات منطقة معدل نبضات القلب، عليك إكمال نشاطٍ يؤدي إلى ارتفاع معدل نبضات القلب وحفظ هذا النشاط. من خالل عرض الوقت في كلٍّ من مناطق معدل نبضات، ستتمكّن من ضبط حدّة التدريب.

- **1** اضغط باستمرار على .
	- **2** اختر المحفوظات.
		- **3** حدد خيارًا:
- لعرض نشاط من هذا الأسبوع، اختر **هذا الأسبوع**.
	- لعرض نشاط أقدم، اختر **الأسابيع السابقة**.
		- **4** اختر نشاطًا.
	- 5 اسحب إلى الأعلى، واختر **الوقت في المنطقة**.

### **Garmin Connect**

يتيح لك حسابك على Connect Garmin تعقّب أدائك والتواصل مع أصدقائك. ويمنحك أدوات للتعقّب والتحليل والمشاركة وتشجيع بعضكم بعضًا. يمكنك تسجيل أحداث أسلوب حياتك النشط، بما في ذلك جوالت الركض والمشي وركوب الدراجة الهوائية والسباحة والتنزه ومباريات الجولف وغير ذلك.

يمكنك إنشاء حسابك المجاني على Connect Garmin عند إقران ساعتك بهاتفك باستخدام تطبيق Connect Garmin. يمكنك أيضًا إنشاء حساب عند إعداد تطبيق Garmin Express (www.garmin.com/express).

- ت**خزين أنشطتك**: بعد إكمال نشاط محدد بوقت وحفظه في ساعتك، يمكنك تحميله إلى حسابك على Garmin Connect وحفظه قدر ما تشاء.
- تحليل بياناتك: يمكنك عرض المزيد من المعلومات المفصلة عن أنشطة اللياقة البدنية وأنشطتك الخارجية، بما في ذلك الوقت والمسافة ومعدل نبضات القلب والسعرات الحرارية المحروقة والإيقاع وعرض من الأعلى للخريطة والوتيرة ومخططات والسرعة. يمكنك عرض المزيد من المعلومات المفصلة عن جولاتك في الجولف، بما في ذلك بطاقات تسجيل الأهداف والإحصاءات ومعلومات الملعب. يمكنك أيضًا عرض التقارير المخصصة.

مالحظة**:** يجب إقران مستشعر السلكي اختياري بساعتك لعرض بعض البيانات (إقران [المستشعرات](#page-66-0) الالسلكية, الصفحة 61).

<span id="page-57-0"></span>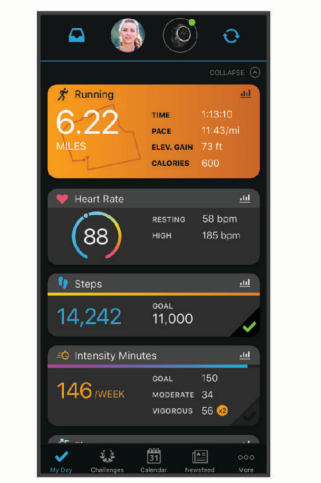

**تعقّب تقدمك**: يمكنك تعقّب الخطوات التي تقوم بها يوميًا والمشاركة بمنافسة ودية مع معارفك وبلوغ الأهداف التي تحددها. **مشاركة لأنشطتك**: يمكنك التواصل مع أصدقائك ومتابعة أنشطتهم أو نشر روابط لأنشطتك على مواقع التواصل الاجتماعي المفضلة لديك.

إدارة إعداداتك: يمكنك تخصيص ساعتك وإعدادات المستخدم من حسابك على Connect Garmin.

### استخدام تطبيق Connect Garmin

بعد إقران ساعتك بهاتفك (*إقران هاتفك,* [الصفحة](#page-13-0) 8)، يمكنك استخدام تطبيق Garmin Connect لتحميل كل بيانات النشاط إلى حسابك على Connect Garmin.

- **1** تحقق من أن تطبيق Connect Garmin قيد التشغيل على هاتفك.
	- **2** ضع ساعتك ضمن مسافة 10 أمتار ( 30 قدمًا) من هاتفك.

تعمل ساعتك على مزامنة بياناتك تلقائيًا مع تطبيق Garmin Connect وحسابك على Garmin Connect.

### استخدام Connect Garmin على الحاسوب

يعمل تطبيق Express Garmin على توصيل ساعتك بحسابك على Connect Garmin باستخدام حاسوب. يمكنك استخدام تطبيق Express Garmin لتحميل بيانات النشاط إلى حسابك على Connect Garmin وإلرسال البيانات، مثل خطط التدريب أو التمارين، من الموقع الإلكتروني لـ Garmin Connect إلى ساعتك. يمكنك أيضًا إضافة موسيقى إلى ساعتك (*تنزيل المحتوى الصوتي [الشخصي](#page-20-0)*, [الصفحة](#page-20-0) 15). يمكنك أيضًا تثبيت تحديثات البرنامج وإدارة تطبيقات IQ Connect الخاصة بك.

- **1** قم بتوصيل الساعة بالحاسوب باستخدام كبل .USB
	- **2** انتقل إلى [express/com.garmin.www.](http://www.garmin.com/express)
	- **3** قم بتنزيل تطبيق Express Garmin وتثبيته.
- **4** افتح تطبيق Express Garmin واختر إضافة الجهاز.
	- **5** اتبع التعليمات التي تظهر على الشاشة.

تخصيص الساعة

### تغيير وجه الساعة

يمكنك الاختيار من بين وجوه متعددة للساعة محمّلة مسبقًا أو استخدام وجه الساعة Connect IQ الذي تم تنزيله على ساعتك (*[ميزات](#page-17-0) [IQ Connect](#page-17-0)*, [الصفحة](#page-17-0) 12). يمكنك أيضًا تحرير وجه ساعة حالي (تحرير وجه ساعة, [الصفحة](#page-58-0) 53) أو إنشاء وجه ساعة جديد ([إنشاء](#page-58-0) وجه ساعة مخصص, [الصفحة](#page-58-0) 53).

- **1** من وجه الساعة، اضغط باستمرار على .
	- **2** اختر وجه الساعة.
- **3** اسحب إلى اليمين أو إلى اليسار للتنقل بين وجوه الساعة المتوفرة.
	- **4** انقر فوق شاشة اللمس الختيار وجه الساعة.

### إنشاء وجه ساعة مخصص

يمكنك إنشاء وجه ساعة جديد من خلال اختيار التخطيط والألوان والبيانات الإضافية.

- **1** من وجه الساعة، اضغط باستمرار على .
	- **2** اختر وجه الساعة.
	- **3** اسحب إلى اليسار واختر .
		- **4** اختر نوع وجه الساعة.
			- **5** اختر نوع الخلفية.
- **6** اسحب إلى األعلى أو إلى األسفل للتنقل بين خيارات الخلفية، واضغط على الشاشة الختيار الخلفية المعروضة.
- <span id="page-58-0"></span>**7** اسحب إلى األعلى أو إلى األسفل للتنقل بين أقراص الساعة التناظرية والرقمية وانقر فوق الشاشة الختيار القرص المعروض.
	- **8** اختر كل حقل بيانات تريد تخصيصه واختر البيانات التي تريد عرضها فيه.
	- يشير الإطار الأبيض إلى حقول البيانات القابلة للتخصيص لهذا القرص.
		- **9** اسحب إلى اليسار لتخصيص عالمات الوقت.
		- **10** اسحب إلى األعلى أو إلى األسفل للتنقل بين عالمات الوقت.
	- 11 اسحب إلى الأعلى أو إلى الأسفل للتنقل بين الألوان التمييزية، واضغط على الشاشة لاختيار اللون المعروض.
		- **12** اضغط على .

تعيّن الساعة وجه الساعة الجديد كوجه ساعة نشط.

#### تحرير وجه ساعة

يمكنك تخصيص النمط وحقول البيانات لوجه الساعة.

مالحظة**:** ال يمكنك تحرير بعض وجوه الساعة.

- **1** من وجه الساعة، اضغط باستمرار على .
	- **2** اختر وجه الساعة.
- **3** اسحب إلى اليمين أو إلى اليسار للتنقل بين وجوه الساعة المتوفرة.
	- **4** اختر لتحرير وجه ساعة.
		- **5** حدد خيارًا لتحريره.
	- **6** اسحب إلى األعلى أو إلى األسفل للتنقل بين الخيارات.
		- **7** اضغط على لتحديد الخيار.
		- **8** انقر فوق شاشة اللمس الختيار وجه الساعة.

## إعداد اختصار التحكم

يمكنك إعداد اختصار لعنصر التحكم المفضل لديك، مثل محفظة Pay Garmin أو عناصر التحكم بالموسيقى.

- **1** اضغط على .
	- **2** حدد خيارًا:
- إذا كنت تقوم بإعداد اختصار للمرة الأولى، فاسحب إلى الأعلى واختر **إعداد**.
- إذا سبق أن قمت بإعداد اختصار، فاضغط باستمرار على (B)، واختر **إعدادات الاختصار**.
	- **3** اختر اختصار التحكم.

## إعدادات الأنشطة والتطبيقات

- <span id="page-59-0"></span>تتيح لك هذه اإلعدادات تخصيص كل تطبيق نشاط محمّل مسبقًا وفقًا الحتياجاتك. على سبيل المثال، يمكنك تخصيص شاشات البيانات وتمّكين التنبيهات وميزات التدريب. لا تتوفر كل الإعدادات لجميع أنواع الأنشطة وتختلف حسب طراز الساعة.
	- اضغط باستمرار على (B، واختر �� > **النشاطات والتطبيقات**، ثم اختر نشاطًا، واختر إعدادات النشاط.
		- فارق لون: لتعيين اللون التمييزي لكل نشاط للمساعدة في تحديد النشاط النشط.
			- <mark>تنبيهات</mark>: لتعيين تنبيهات التدريب للنشاط (*التنبيهات*, [الصفحة](#page-60-0) 55).
	- **[مقياس](#page-61-0) الارتفاع**: لعرض الارتفاع الضغطي أو ارتفاع GPS، عندما توفر الساعة موقع نقطة معيّنة باستخدام GPS (*قراءات مقياس الارتفاع*, [الصفحة](#page-61-0) 56).
		- طيران تلقائي: ليسمح، في وضع الساعة، ببدء نشاط رحلة طيران تلقائيًا عندما يتجاوز معدل التسلّق سرعة محددة.
			- R **Lap Auto**: لتعيين الخيارات لميزة Lap Auto (*[Lap Auto](#page-61-0)*, [الصفحة](#page-61-0) 56).
		- **Pause Auto**: لتعيين الساعة إلى إيقاف تسجيل البيانات عندما تتوقف عن الحركة أو عندما تنخفض سرعتك دون سرعة محددة ([استخدام](#page-62-0) *[Pause Auto](#page-62-0) R* , [الصفحة](#page-62-0) 57).
			- الراحة التلقائية: لتمكين الساعة من اكتشاف وقت الراحة تلقائيًا أثناء السباحة الداخلية وإنشاء فاصل زمني للراحة.
	- <mark>تمرير تلقائي</mark>: لتمكينك من التنقل عبر كل شاشات بيانات النشاط تلقائيًا عندما يكون المؤقت قيد التشغيل (*[استخدام](#page-62-0) التمرير التلقائي*, [الصفحة](#page-62-0) 57).
		- **مجموعة تلقائية**: لتمكين الساعة من بدء مجموعات التمارين وإيقافها خلال نشاط من تدريب القوة تلقائيًا.
		- **مطالبات المضرب**: لعرض مطالبة تمكّنك من إدخال مضرب الجولف الذي استخدمته بعد كل تسديدة تم اكتشافها.
		- **شاشات البيانات**: لتتمكن من [تخصيص](#page-60-0) شاشات البيانات وإضافة شاشات بيانات جديدة إلى النشاط (*تخصيص شاشات البيانات*, [الصفحة](#page-60-0) 55).
			- مسافة مضرب **Driver**: لتعيين متوسط المسافة التي تجتازها كرة الجولف عندما تضربها للمرة األولى.
			- تحرير الوزن: لتمكينك من إضافة الوزن المستخدم لمجموعة تمارين رياضية أثناء نشاط تمارين القلب أو تدريب القوة.
- **تمكين مقاطع الفيديو**: لتمكين الرسوم المتحركة التعليمية للتمرين لأنشطة القوة أو تمارين القلب أو اليوغا أو البيلاتس. تتوفر الرسوم المتحركة للتمارين المثبتة مسبقًا والتمارين التي تم تنزيلها من Connect Garmin.
- **مؤقت الرحلة**: من تطبيق قيادة طائرة أو مروحية، يتيح لمؤقت الرحلة الجوية البدء والتوقف تلقائيًا عندما تتجاوز سرعتك بالنسبة إلى الأرض القيمة المعيّنة في خيار عتبة مؤقت الرحلة.
- **عتبة مؤقت الرحلة**: من تطبيق قيادة طائرة أو مروحية، يتيح لمؤقت الرحلة الجوية البدء والتوقف تلقائيًا عندما تتجاوز سرعتك بالنسبة إلى األرض هذه القيمة. على سبيل المثال، 30 عقدة.
	- **GPS**: تعيين الوضع إلى هوائي GPS) تغيير [إعداد](#page-62-0) *[GPS](#page-62-0)*, [الصفحة](#page-62-0) 57).
	- حجم حوض السباحة: لتعيين طول حوض السباحة للسباحة في الحوض.
	- عداد التكرارات: لتمكين عدد التكرارات أو إلغاء تمكينه أثناء نشاط تدريب القوة.
	- التسجيل: لتمكين تسجيل النقاط أو تعطيله تلقائيًا عندما تبدأ جولة جولف. يظهر لك خيار إسأل دائما كلما بدأت جولة.ً
	- أسلوب النتائج: لتعيين أسلوب تسجيل النقاط لمباراة الضربات أو تسجيل عدد النقاط الفردية أثناء ممارسة الجولف.
		- **تعقب الإحصائيات**: لتمكين تعقّب الإحصاءات أثناء لعب الجولف.
	- الحالة: لتمكين تسجيل النقاط أو تعطيله تلقائيًا عندما تبدأ جولة جولف. يظهر لك خيار إسأل دائما كلما بدأت جولة.ً
		- **وضع البطولة**: لإلغاء تمكين الميزات غير المسموح بها خلال بطولات الجولف الخاضعة للعقوبات.
		- **تنبيهات الاهتزاز**: لتمكين التنبيهات التي تعلمك بالحاجة إلى استنشاق الهواء وإخراجه أثناء نشاط تنفس.

### تخصيص شاشات البيانات

<span id="page-60-0"></span>يمكنك تخصيص شاشات البيانات باالستناد إلى أهداف التدريب لديك أو الملحقات االختيارية. على سبيل المثال، يمكنك تخصيص إحدى شاشات البيانات لعرض إيقاع الدورة أو منطقة معدل نبضات القلب.

- **1** اضغط باستمرار على .
- **2** اختر > النشاطات والتطبيقات.
	- **3** اختر نشاطًا.
	- **4** اختر إعدادات النشاط.
	- **5** اختر شاشات البيانات.
	- **6** اختر شاشة بيانات لتخصيصها.
		- **7** حدد خيارًا أو أكثر:

مالحظة**:** ليست كل الخيارات متوفرة لألنشطة كافة.ً

- لتعديل نمط حقول البيانات وعددها على كل شاشة بيانات، اختر تخطيط.
- لتخصيص الحقول على شاشة البيانات، اختر الشاشة واختر تحرير حقول البيانات.
	- إلظهار شاشة بيانات أو إخفائها، اختر مفتاح التبديل إلى الجانب الشاشة.
- لإظهار شاشة قياس منطقة معدل نبضات القلب، اختر **قياس منطقة نبض القلب**.

#### التنبيهات

يمكنك تعيين تنبيهات لكل نشاط، تساعدك في التمرين لتحقيق أهدافك المحددة. بعض التنبيهات متوفرة فقط ألنشطة محددة. تتطلب بعض التنبيهات ملحقات اختيارية، مثل جهاز مراقبة معدل نبضات القلب أو مستشعر الوتيرة. توجد ثلاثة أنواع من التنبيهات: تنبيهات الأحداث وتنبيهات النطاق والتنبيهات المتكررة.

- ت**نبيه الحدث**: يعلمك تنبيه الحدث مرة واحدة. إن الحدث عبارة عن قيمة محددة. على سبيل المثال، يمكنك تعيين الساعة لتنبيهك عند حرق عدد محدد من السعرات الحرارية.
	- **تنبيه النطاق**: يعلمك تنبيه النطاق في كل مرة تكون فيها قيم الساعة أعلى من نطاق قيم محدد أو أدنى منه. على سبيل المثال، يمكنك تعيين الساعة لتنبيهك عندما يكون معدل نبضات القلب أقل من 60 نبضة في الدقيقة (bpm (وأعلى من 210 نبضات في الدقيقة.
		- ا**لتنبيه المتكرر**: يعلمك التنبيه المتكرر كلما سجّلت الساعة قيمة محددة أو فاصل زمني محدد. على سبيل المثال، يمكنك تعيين الساعة لتنبهك كل 30 دقيقة.

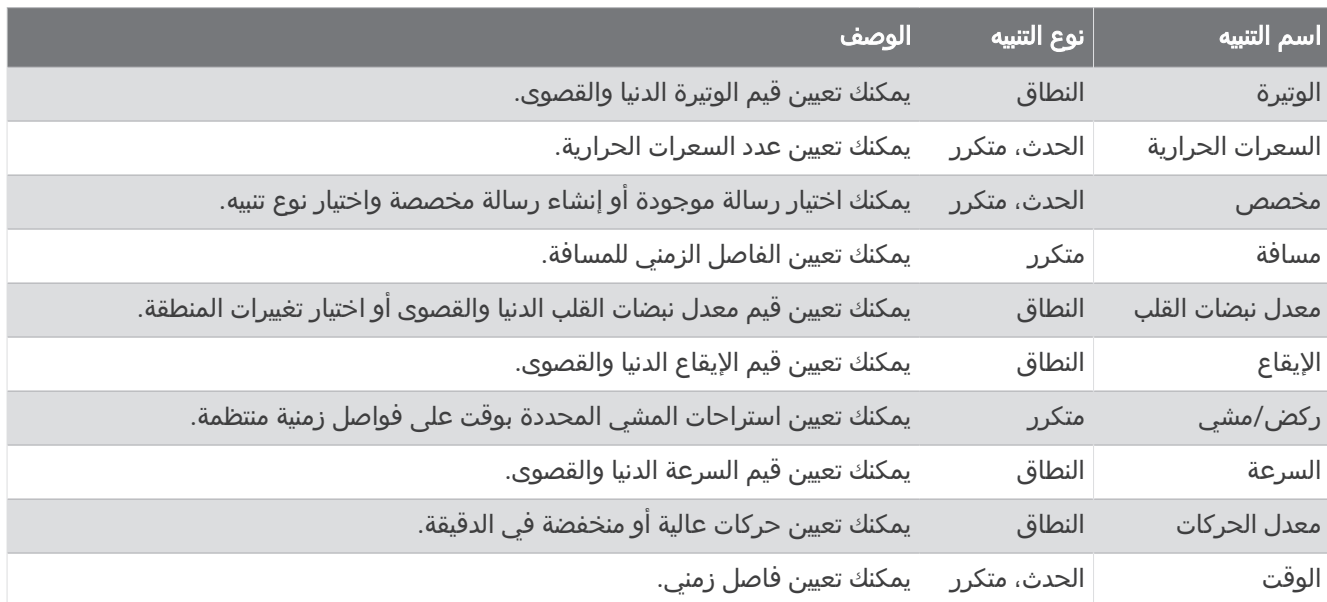

#### تعيين تنبيه

- **1** اضغط باستمرار على .
- **2** اختر > النشاطات والتطبيقات .
	- **3** اختر نشاطًا.
- مالحظة**:** هذه الميزة غير متوفرة لكل األنشطة .
	- **4** اختر إعدادات النشاط.
		- **5** اختر تنبيهات .
		- **6** حدد خيارًا:
- اختر **إضافة جديد** لإضافة تنبيه جديد إلى النشاط.
	- اختر اسم التنبيه لتحرير تنبيه موجود.
		- **7** اختر نوع التنبيه إذا لزم األمر.
- **8** اختر منطقة أو أدخل القيم الدنيا والقصوى أو أدخل قيمة مخصصة للتنبيه.
	- **9** عند الضرورة، قم بتشغيل التنبيه.

<span id="page-61-0"></span>بالنسبة إلى تنبيهات الأحداث والتنبيهات المتكررة، تظهر رسالة في كل مرة تصل فيها إلى قيمة التنبيه. بالنسبة إلى تنبيهات النطاق، تظهر رسالة في كل مرة تتجاوز فيها النطاق المحدد (القيم الدنيا والقصوى) أو تنخفض دونه.

### قراءات مقياس االرتفاع

يختلف عمل مقياس االرتفاع حسب اإلعدادات الثابتة أو المتغيرة.

يمكنك ضبط إعدادات مقياس الارتفاع من خلال الضغط باستمرار على B)، واختيار **النشاطات والتطبيقات > قيادة طائرة أو مروحية**، ثم اختيار إعدادات النشاط واختيار **مقياس الارتفاع**.

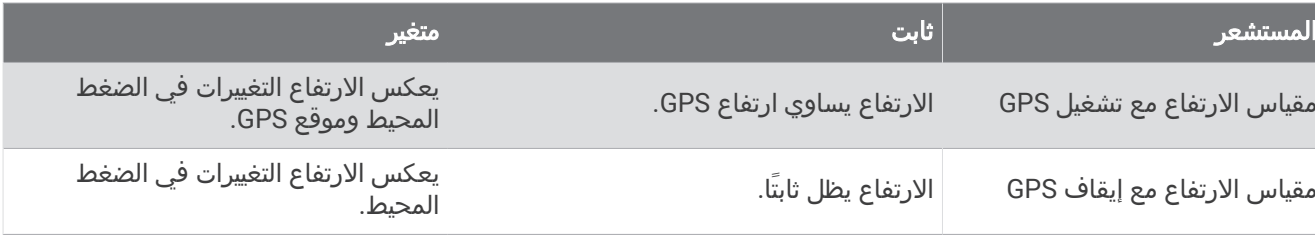

### **Auto Lap**

#### تمييز الدورات باستخدام ميزة Lap Auto

يمكنك تعيين ساعتك الستخدام ميزة Lap Auto لتحديد دورة عند مسافة محددة تلقائيًا. إن هذه الميزة مفيدة لمقارنة أدائك في أجزاء مختلفة من النشاط (على سبيل المثال، كل ميل أو 5 كيلومترات).

- **1** اضغط باستمرار على .
- **2** اختر > النشاطات والتطبيقات.
	- **3** اختر نشاطًا.

مالحظة**:** هذه الميزة غير متوفرة لكل األنشطة.

- **4** اختر إعدادات النشاط.
	- **5** حدد خيارًا:
- لتشغيل ميزة Lap Auto أو إيقاف تشغيلها، اختر مفتاح التبديل.
	- لضبط المسافة بين الدورات، اختر **Lap Auto**.

كلما أكملت دورة، ستظهر رسالة تعرض الوقت المرتبط بها. تهتز الساعة أيضًا إذا كانت ميزة الاهتزاز قيد التشغيل (*[إعدادات](#page-63-0) النظام*, [الصفحة](#page-63-0) 58).

### R استخدام Pause Auto

<span id="page-62-0"></span>يمكنك استخدام ميزة Pause Auto إليقاف المؤقت مؤقتًا تلقائيًا عندما تتوقف عن الحركة أو عندما ينخفض إيقاعك أو سرعتك عن القيمة المحددة. إن هذه الميزة مفيدة إذا كان نشاطك يتضمن إشارات توقف أو أماكن أخرى حيث عليك التباطؤ أو التوقف. مالحظة**:** ال تسجل الساعة بيانات النشاط عندما يتوقف المؤقت مؤقتًا أو نهائيًا.

- **1** اضغط باستمرار على .
- **2** اختر > النشاطات والتطبيقات.
	- **3** اختر نشاطًا.
- مالحظة**:** هذه الميزة غير متوفرة لكل األنشطة.
	- **4** اختر إعدادات النشاط.
		- **5** اختر **Pause Auto**.
			- **6** حدد خيارًا:

مالحظة**:** ليست كل الخيارات متوفرة لألنشطة كافة.ً

- اختر **عند الإيقاف** لإيقاف المؤقت مؤقتًا بشكل تلقائي عندما تتوقف عن الحركة.
- اختر **إيقاع** لإيقاف المؤقت مؤقتًا بشكل تلقائي عندما ينخفض إيقاعك عن القيمة المحددة.
- اختر **السرعة** لإيقاف المؤقت مؤقتًا بشكل تلقائي عندما تنخفض سرعتك عن القيمة المحددة.

#### استخدام التمرير التلقائي

لتتمكن من تشغيل ميزة التمرير التلقائي، يجب تمكين إعداد التشغيل الدائم خلال الأنشطة (*تخصيص إعدادات شاشة [العرض](#page-65-0),* [الصفحة](#page-65-0) 60).

يمكنك استخدام ميزة التمرير التلقائي للتمرير عبر كل شاشات بيانات النشاط تلقائيًا فيما يكون المؤقت مشغال .ً

- **1** اضغط باستمرار على .
- **2** اختر النشاطات والتطبيقات.
	- **3** اختر نشاطًا.
- مالحظة**:** هذه الميزة غير متوفرة لكل األنشطة.
	- **4** اختر إعدادات النشاط.
		- **5** اختر تمرير تلقائي.
	- **6** اختر عرض السرعة.

#### تغيير إعداد GPS

للحصول على مزيد من المعلومات عن GPS، انتقل إلى www.garmin.com/aboutGPS.

- **1** اضغط باستمرار على .
- **2** اختر > النشاطات والتطبيقات.
	- **3** اختر النشاط لتخصيصه.
		- **4** اختر إعدادات النشاط.
			- **5** اختر **GPS**.
			- **6** حدد خيارًا:
- اختر **إيقاف التشغيل** لإلغاء تمكين GPS للنشاط.
- اختر **GPS** فقط لتمكين نظام األقمار الصناعية .GPS
- اختر **GLONASS + GPS**) نظام القمر الصناعي الروسي) للحصول على معلومات أكثر دقة عن الموقع في الظروف التي تكون فيها الرؤية سيئة في الجو.
- اختر **GALILEO + GPS**) نظام القمر الصناعي في االتحاد األوروبي) للحصول على معلومات أكثر دقة عن الموقع في الظروف التي تكون فيها الرؤية سيئة في الجو.

مالحظة**:** يؤدي استخدام GPS وقمر صناعي آخر معًا إلى تقليل فترة استخدام البطارية بشكل أسرع من استخدام GPS فقط.

## الهاتف وإعدادات Bluetooth

<span id="page-63-0"></span>اضغط باستمرار على ®، واختر �� > **الاتصال** > **هاتف**. الحالة: لعرض حالة اتصال Bluetooth الحالية وتمكينك من تشغيل تقنية Bluetooth أو إيقاف تشغيلها. إشعارات: تشغّل الساعة اإلشعارات الذكية أو توقف تشغيلها تلقائيًا باالستناد إلى اختياراتك (تمكين [إشعارات](#page-14-0) *[Bluetooth](#page-14-0)*, [الصفحة](#page-14-0) 9). <mark>تنبيهات الاتصال</mark>: لتنبيهك عند اتصال هاتفك المقترن وانفصال اتصاله. إقران الهاتف: لتوصيل ساعتك بهاتف متوافق مزوّد بتقنية Bluetooth. مزامنة: لتمكينك من نقل البيانات بين ساعتك وتطبيق Garmin Connect. إيقاف **LiveTrack**: لتمكينك من إيقاف جلسة LiveTrack فيما تكون األخرى قيد التقدم.

## إدارة البطارية

#### اضغط باستمرار على (B)، واختر ��� > **إدارة البطارية**.

<mark>توفير شحن البطارية</mark>: لإيقاف تشغيل بعض الميزات لإطالة فترة استخدام البطارية. ا**لنسبة المئوية للبطارية**: لعرض الفترة المتبقية لاستخدام البطارية كنسبة مئوية. تقديرات البطارية: لعرض الفترة المتبقية الستخدام البطارية كتقدير للوقت.

## إعدادات النظام

اضغط باستمرار على (B*)*، واختر �� > **نظام**. **تأمين تلقائي**: لتأمين شاشة اللمس تلقائيًا لمنع اللمس غير المقصود للشاشة. يمكنك الضغط على ④ لإلغاء تأمين شاشة اللمس. **اللغة**: لتعيين لغة واجهة الساعة. ا**لوقت**: لتعيين تنسيق الوقت والمصدر إلى الوقت المحلي (*إعدادات الوقت*, الصفحة 58). **عرض**: لتعيين مهلة شاشة العرض وسطوعها (*تخصيص إعدادات شاشة العرض,* [الصفحة](#page-65-0) 60). الأصوات: لتمكينك من تعيين النغمات ومستوى الصوت في الساعة (*إعدادات الصوت*, [الصفحة](#page-64-0) 59). اهتزاز: لتشغيل أو إيقاف تشغيل االهتزاز ولتعيين شدة االهتزاز. **عدم الإزعاج**: لتشغيل وضع عدم الإزعاج أو إيقاف تشغيله. وحدات: لتعيين وحدات القياس المستخدمة لعرض البيانات (تغيير وحدات القياس, [الصفحة](#page-65-0) 60). **تسجيل البيانات**: لتعيين كيفية تسجيل الساعة بيانات النشاط. يتيح خيار التسجيل ذكي (الافتراضي) إجراء تسجيلات للنشاط لمدة أطول. يوفر خيار التسجيل كل ثانية إجراء تسجيلات للنشاط أكثر تفصيلاً، ولكنه قد يتطلب منك شحن البطارية بشكل متكرر. وضع **USB**: لتعيين الساعة الستخدام وضع نقل الوسائط أو وضع Garmin عند اتصالها بالحاسوب. **إعادة ضبط**: لتمكينك من إعادة تعيين الإعدادات الافتراضية أو حذف البيانات الشخصية وإعادة تعيين الإعدادات (*استعادة كل الإعدادات الافتراضية*, الصفحة 67). مالحظة**:** إذا قمت بإعداد محفظة Pay Garmin، فإنَّ استعادة اإلعدادات االفتراضية ستحذف هذه المحفظة أيضًا من ساعتك. تحديث البرنامج: لتمكينك من التحقق من توفر تحديثات للبرنامج. حول: لعرض معرّف الوحدة وإصدار البرنامج ومعلومات اإلجراءات التنظيمية واتفاقية الترخيص.

#### إعدادات الوقت

#### اضغط باستمرار على ®، واختر �� > **نظام** > **الوقت**.

**تنسيق الوقت**: لتعيين الساعة بحيث تعرض الوقت بتنسيق 12 ساعة أو 24 ساعة.

**مصدر الوقت**: لتمكينك من تعيين الوقت يدويًا أو تلقائيًا بالاستناد إلى الوقت على هاتفك.

**مزامنة الوقت**: لتمكينك من مزامنة الوقت يدويًا عند تغيير المناطق الزمنية والتحديث إلى التوقيت الصيفي.

#### المناطق الزمنية

تكتشف الساعة تلقائيًا منطقتك الزمنية والوقت من اليوم الحالي في كل مرة تقوم فيها بتشغيل الساعة والتقاط األقمار الصناعية أو بالمزامنة مع هاتفك.

#### تعيين منبه

<span id="page-64-0"></span>يمكنك تعيين منبهات متعددة. يمكنك تعيين كل منبه ليتم تشغيله مرة واحدة أو ليتكرر بانتظام.

- **1** اضغط باستمرار على .
- **2** اختر الساعات > منبهات > إضافة منبه.
	- **3** أدخل وقتًا.
	- **4** اختر المنبه.
	- **5** اختر تكرار، وحدد خيارًا.
	- **6** اختر **الأصوات**، وحدد خيارًا.
	- **7** اختر ملصق، ثم اختر وصفًا للمنبه.

#### حذف منبه

- **1** اضغط باستمرار على .
- **2** اختر الساعات > منبهات .
- **3** اختر منبهًا، ثم اختر حذف .

### تشغيل مؤقت العد التنازلي

- **1** اضغط باستمرار على .
	- **2** اختر الساعات > مؤقت.
	- **3** أدخل الوقت واختر .
		- **4** اضغط على .

#### استخدام ساعة اإليقاف

- **1** اضغط باستمرار على .
- **2** اختر الساعات > ساعة إيقاف.
- **3** اضغط على لتشغيل المؤقت.
- **4** اضغط على إلعادة تشغيل مؤقت الدورات. يستمر تعداد إجمالي وقت ساعة اإليقاف.
	- **5** اضغط على إليقاف تشغيل المؤقت.
		- **6** حدد خيارًا:
	- لإعادة ضبط المؤقت، اسحب لأسفل.
- لحفظ وقت ساعة الإيقاف كنشاط، اسحب إلى الأعلى واختر **حفظ**.
- لمراجعة مؤقتات الدورات، اسحب إلى الأعلى واختر **مراجعة الدورات**.
	- للخروج من ساعة الإيقاف، اسحب إلى الأعلى واختر **تم**.

#### إعدادات الصوت

#### اضغط باستمرار على ®، واختر �� > **نظام** > **الأصوات**.

**مستوى الصوت**: لضبط مستوى صوت الموسيقى ونغمات النظام ونغمات الإشعارات ونغمات المنبه. يمكنك أيضًا كتم كل الأصوات. ا**لمساعدة الصوتية**: لتشغيل نغمات النظام أو إيقاف تشغيلها أو تشغيلها أثناء النشاط فقط.

**النغمة**: لتشغيل نغمة الرنين أو إيقاف تشغيلها.

ا**لنغمة**: لتشغيل النغمات عند الضغط على الأزرار أو إيقاف تشغيلها.

### تخصيص إعدادات شاشة العرض

- **1** اضغط باستمرار على .
- **2** اختر > نظام > عرض.
- **3** اختر السطوع لتعيين مستوى سطوع شاشة العرض.
	- **4** حدد خيارًا:
- اختر خالل النشاط لالنتقال إلى إعدادات شاشة العرض خالل نشاط.
- اختر **ليس خلال النشاط** للانتقال إلى إعدادات شاشة العرض عندما لا تمارس نشاطًا.
	- **5** حدد خيارًا:
- <span id="page-65-0"></span>• اختر مهلة لتعيين المدة الزمنية قبل إيقاف تشغيل شاشة العرض. مالحظة**:** يمكنك استخدام الخيار تشغيل دائم إلبقاء بيانات وجه الساعة ظاهرة وإيقاف تشغيل الخلفية فقط. يؤثر هذا الخيار في فترة استخدام البطارية وشاشة العرض ([معلومات](#page-67-0) عن شاشة العرض المزوّدة بتقنية *[AMOLED](#page-67-0)*, [الصفحة](#page-67-0) 62).
- اختر اإليماءة لتعيين شاشة العرض إلى تشغيل عند إدارة معصمك باتجاه جسمك للنظر إلى الساعة. يمكنك أيضًا ضبط حساسية اإليماءة لتشغيل شاشة العرض بمعدل أكثر أو أقل.

**ملاحظة:** يتم إلغاء تمكين إعدادات **الإيماءة** و**تشغيل دائم** أثناء فترة نومك وفي وضع عدم الإزعاج لمنع تشغيل شاشة العرض أثناء نومك.

### تغيير وحدات القياس

يمكنك تخصيص وحدات القياس المعروضة على الساعة.

- **1** من وجه الساعة، اضغط باستمرار على .
	- **2** اختر > نظام > وحدات.
		- **3** اختر نوع قياس.
		- **4** اختر وحدة قياس.

## إعدادات Connect Garmin

يمكنك تغيير إعدادات ساعتك من حسابك على Connect Garmin باستخدام تطبيق Connect Garmin أو الموقع اإللكتروني لـ Connect Garmin. لن تتوفر بعض اإلعدادات إال عند استخدام حسابك على Connect Garmin وسيتعذر تغييرها على ساعتك.

- من تطبيق Connect Garmin، اختر أو ، واختر أجهزة **Garmin**، واختر ساعتك.
	- من التطبيق المصغر لألجهزة في تطبيق Connect Garmin، اختر ساعتك.

بعد تخصيص الإعدادات، يمكنك مزامنة بياناتك لتطبيق التغييرات على ساعتك (*[استخدام](#page-57-0) تطبيق Garmin Connect و Garmin*, [الصفحة](#page-57-0) 52, [استخدام](#page-57-0) *[Connect Garmin](#page-57-0)* على [الحاسوب](#page-57-0), الصفحة 52).

# المستشعرات الالسلكية

<span id="page-66-0"></span>يمكن إقران ساعتك واستخدامها مع <sup>®</sup>+ANT اللاسلكي أو مستشعرات Bluetooth (*إقران المستشعرات اللاسلكية*, الصفحة 61). بعد إقران الأجهزة، يمكنك تخصيص حقول البيانات الاختيارية (*تخصيص شاشات البيانات*, [الصفحة](#page-60-0) 55). إذا كانت ساعتك مرفقة بمستشعر، فسيكونان مقترنَين سابقًا.

للحصول على معلومات عن توافق مستشعر Garmin معيّن أو عن شرائه أو لعرض دليل المالك، انتقل إلى buy.garmin.com الخاص بهذا المستشعر.

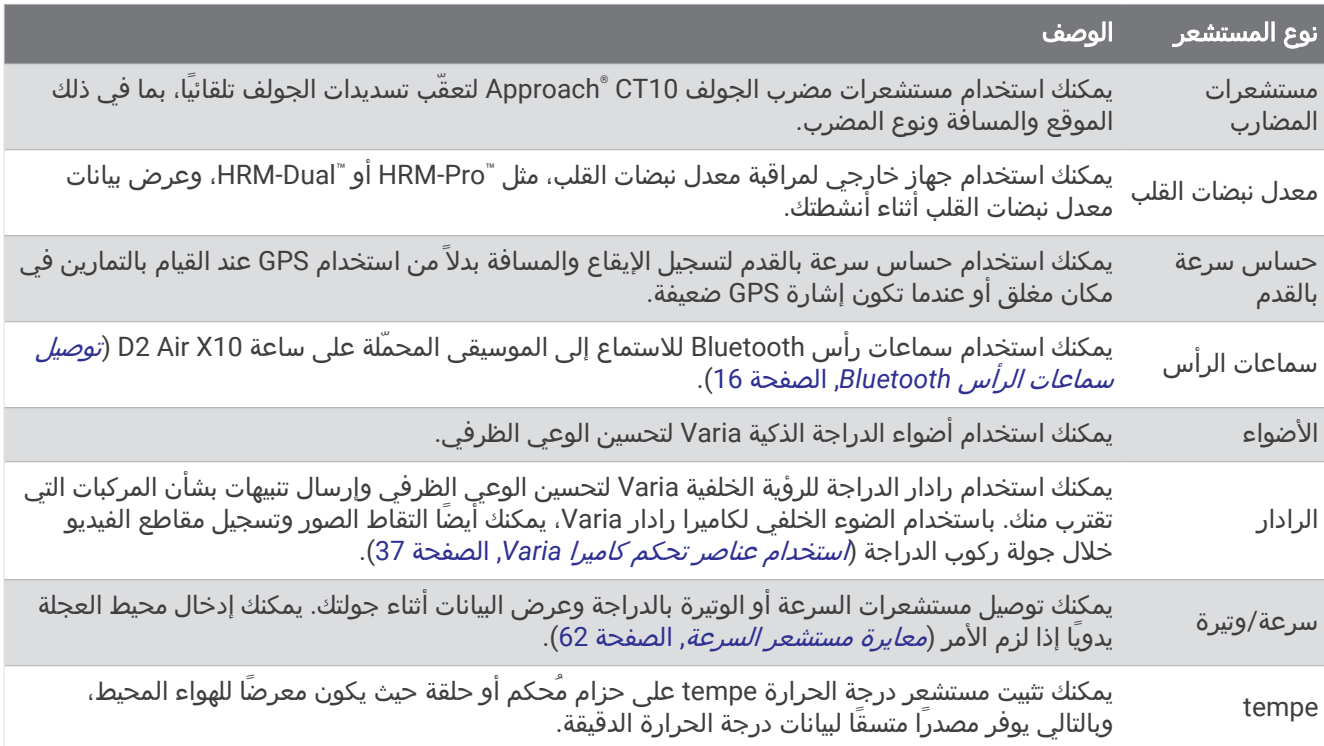

## إقران المستشعرات الالسلكية

عند توصيل مستشعر ANT+ الالسلكي أو مستشعر Bluetooth بساعة Garmin الخاصة بك، عليك إقران الساعة والمستشعر. بعد اكتمال اإلقران، تتصل الساعة بالمستشعر تلقائيًا عندما تبدأ بممارسة أي نشاط ويصبح المستشعر نشطًا وضمن النطاق.

تلميح**:** تقترن بعض مستشعرات ANT+ بساعتك تلقائيًا عندما تبدأ بممارسة نشاط يكون فيه المستشعر قيد التشغيل وبالقرب من الساعة.

- **1** ابتعد ما ال يقل عن 10 أمتار ( 33 قدمًا) عن المستشعرات الالسلكية األخرى.
- **2** إذا كنت تعمل على إقران جهاز مراقبة معدل نبضات القلب، فعليك ارتداؤه.
- لن يبدأ جهاز مراقبة معدل نبضات القلب بإرسال البيانات أو تلقيها إال بعد أن ترتديه.
	- **3** اضغط باستمرار على .
	- **4** اختر > المستشعرات والملحقات > إضافة جديد.
- **5** ضع الساعة ضمن مسافة 3 أمتار ( 10 أقدام) من المستشعر وانتظر ريثما تقترن الساعة بالمستشعر. عندما تتصل الساعة بالمستشعر، يظهر رمز في أعلى الشاشة.

## إيقاع الركض ومسافته على جهاز Pro-HRM

<span id="page-67-0"></span>يحتسب الملحق من سلسلة Pro-HRM إيقاع الركض ومسافته بناءً على ملف تعريف المستخدم والحركة التي تم قياسها من خالل جهاز االستشعار في كل خطوة. ويوفر جهاز مراقبة معدل مراقبة نبضات القلب بيانات إيقاع الركض ومسافته عند عدم توفر نظام GPS ، مثال ً أثناء الركض على جهاز المشي. يمكنك عرض إيقاع الركض ومسافته على ساعة 10X Air 2D المتوافقة عند االتصال باستخدام تقنية ANT.+ يمكنك أيضًا عرض إيقاع الركض ومسافته على تطبيقات التدريب المتوافقة التابعة لجهات خارجية عند االتصال باستخدام تقنية Bluetooth .

تتحسن دقة الإيقاع والمسافة من خلال المعايرة.

المعايرة التلقائية: إن اإلعداد االفتراضي لساعتك هو المعايرة التلقائية. يقوم الملحق من سلسلة Pro-HRM بالمعايرة في كل مرة تقوم فيها بالركض في الخارج ويكون الملحق متصال ًبساعة 10X Air 2D المتوافقة.

مالحظة**:** ال تعمل المعايرة التلقائية لملفات تعريف نشاط الركض الداخلي أو نشاط الركض الطويل أو نشاط الركض لمسافة طويلة (*نصائح لتسجيل إيقاع الركض ومسافته*, الصفحة 62).

المعايرة اليدوية: يمكنك اختيار المعايرة **&** الحفظ بعد الركض على جهاز المشي باستخدام الملحق المتصل من سلسة Pro-HRM (*معايرة المسافة على جهاز المشي*, [الصفحة](#page-45-0) 40).

### نصائح لتسجيل إيقاع الركض ومسافته

- قم بتحديث برنامج ساعة 10X Air 2D) تحديثات المنتج, [الصفحة](#page-68-0) 63).
- أكمل العديد من جوالت الركض الخارجية باستخدام نظام GPS والملحق من سلسلة Pro-HRM المتصل. ومن المهم أن يتطابق نطاق إيقاعات جولات الركض الخارجية مع نطاق إيقاعات جولات الركض على جهاز المشي.
- إذا كانت جوالت الركض تتضمن الركض على الرمال أو الثلوج الكثيفة، فانتقل إلى إعدادات جهاز االستشعار وأوقف تشغيل المعايرة التلقائية.
- إذا سبق أن قمت بتوصيل حساس سرعة بالقدم متوافق باستخدام تقنية ANT+، فقم بتعيين حالة حساس السرعة بالقدم إلى **إيقاف التشغيل**، أو قم بإزالته من قائمة المستشعرات المتصلة.
	- أكمل الركض على جهاز المشي باستخدام المعايرة اليدوية (معايرة المسافة على جهاز المشي, [الصفحة](#page-45-0) 40).
	- إذا كانت بيانات المعايرة التلقائية واليدوية لا تبدو دقيقة، فانتقل إلى إعدادات المستشعر واختر **المسافة والإيقاع على جهاز مراقبة** معدل نبضات القلب > إعادة ضبط بيانات المعايرة.

مالحظة**:** يمكنك محاولة إيقاف تشغيل المعايرة التلقائية، ثم إعادة المعايرة يدويًا (معايرة المسافة على جهاز المشي, [الصفحة](#page-45-0) 40).

### معايرة مستشعر السرعة

لتتمكن من معايرة مستشعر السرعة، عليك إقران ساعتك بمستشعر سرعة متوافق (*إقران [المستشعرات](#page-66-0) اللاسلكية,* الصفحة 61). يتوفر لك خيار المعايرة يدويًا ومن شأنه تعزيز الدقة.

- **1** اضغط باستمرار على .
- **2** اختر > المستشعرات والملحقات > سرعة**/**وتيرة > حجم العجلة.
	- **3** حدد خيارًا:
- اختر **تلقائي** لاحتساب حجم العجلة تلقائيًا ومعايرة مستشعر السرعة.
- اختر **يدوي**، ثم ادخل حجم العجلة لمعايرة مستشعر السرعة يدويَا (*حجم العجلة [والمحيط](#page-77-0)*, الصفحة 72).

# معلومات الجهاز

## معلومات عن شاشة العرض المزوّدة بتقنية AMOLED

يتم ضبط إعدادات الساعة بشكل افتراضي لإطالة فترة استخدام البطارية وتحسين الأداء (*إطالة فترة تشغيل البطارية*, [الصفحة](#page-72-0) 67). يُعتبر ثبات الصورة أو "احتراق" البكسل سلوكًا طبيعيًا في الأجهزة المزوّدة بتقنية AMOLED. لإطالة فترة استخدام شاشة العرض، تجنب عرض صور ثابتة بمستويات سطوع مرتفعة لفترات زمنية طويلة. للحد من االحتراق، يتم إيقاف تشغيل شاشة عرض 10X Air 2D بعد انتهاء المهلة التي تم اختيارها (*تخصيص إعدادات شاشة العرض,* [الصفحة](#page-65-0) 60). يمكنك تدوير معصمك باتجاه جسمك او الضغط على شاشة اللمس أو الضغط على زر لتفعيل الساعة.

### شحن الساعة

#### تحذير  $\overline{\triangle}$

<span id="page-68-0"></span>يحتوي هذا الجهاز على بطارية ليثيوم أيون. راجع دليل *معلومات هامة حول السلامة والمنتج* الموجود في علبة المنتج للاطلاع على تحذيرات المنتج وغيرها من المعلومات المهمة.

#### مالحظة

لتجنب التآكل، نظّف جهات التلامس والمناطق المحيطة وجففها تمامًا قبل الشحن أو التوصيل بالحاسوب. راجع تعليمات التنظيف (*[العناية](#page-70-0) بالجهاز*, [الصفحة](#page-70-0) 65).

**1** قم بتوصيل الطرف الصغير من كبل USB بمنفذ الشحن على ساعتك.

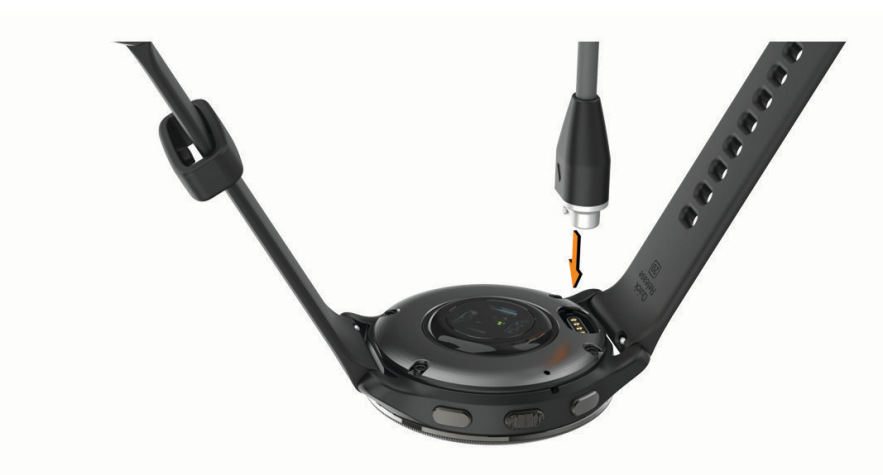

- **2** قم بتوصيل الطرف الكبير من كبل USB بمنفذ شحن .USB
	- **3** اشحن الساعة بالكامل.

### تحديثات المنتج

تتحقق ساعتك من التحديثات المتوفرة تلقائيًا عندما تتصل بتقنية Bluetooth أو بشبكة Fi‑Wi. يمكنك التحقق من التحديثات المتوفرة يدويًا من إعدادات النظام (*إعدادات النظام*, [الصفحة](#page-63-0) 58).قم بتثبيت Garmin Express على الحاسوب الخاص بك (www.garmin.com [express/\(](http://www.garmin.com/express). قم بتثبيت تطبيق Connect Garmin على هاتفك .

يوفّر ذلك لأجهزة Garmin الوصول السهل إلى هذه الخدمات:

- تحديثات البرنامج
- تحديثات المسار
- عمليات تحميل البيانات إلى Connect Garmin
	- تسجيل المنتج

#### تحديث البرنامج باستخدام تطبيق Connect Garmin

لتحديث برنامج ساعتك باستخدام تطبيق Connect Garmin، يجب استخدام حساب Connect Garmin وإقران الساعة بهاتف متوافق *(إقران هاتفك*, [الصفحة](#page-13-0) 8).

مزامنة ساعتك مع تطبيق Connect Garmin) [استخدام](#page-57-0) تطبيق *[Connect Garmin](#page-57-0)*, [الصفحة](#page-57-0) 52).

يرسل تطبيق Connect Garmin التحديث إلى ساعتك تلقائيًا عند توفر برنامج جديد. يتم تطبيق التحديث عندما ال تستخدم الساعة بشكل نشط. عند انتهاء عملية التحديث، تقوم ساعتك بإعادة التشغيل.

### تحديث البرنامج باستخدام Express Garmin

لتتمكن من تحديث برنامج ساعتك، عليك تنزيل تطبيق Express Garmin وتثبيته وإضافة ساعتك ([استخدام](#page-57-0) *[Connect Garmin](#page-57-0)* [على](#page-57-0) [الحاسوب](#page-57-0), الصفحة 52).

- **1** قم بتوصيل الساعة بالحاسوب باستخدام كبل .USB عند توفر برنامج جديد، يقوم تطبيق Express Garmin بإرساله إلى ساعتك.
- **2** بعد أن ينتهي تطبيق Express Garmin من إرسال التحديث، افصل الساعة عن الحاسوب. تقوم ساعتك بتثبيت التحديث.

## عرض معلومات الجهاز

يمكنك عرض معرّف الوحدة وإصدار البرنامج ومعلومات اإلجراءات التنظيمية واتفاقية الترخيص.

- **1** اضغط باستمرار على .
- **2** اختر > نظام > حول .

### عرض المعلومات التنظيمية ومعلومات االمتثال على الملصق اإللكتروني

إنّ ملصق هذا الجهاز مقدَّم في صورة إلكترونية. وقد يقدم هذا الملصق اإللكتروني معلومات تنظيمية، مثل أرقام التعريف التي توفّرها لجنة الاتصالات الفيدرالية (FCC) أو علامات الامتثال الإقليمية، وكذلك معلومات المنتج والترخيص السارية.

اضغط باستمرار على ه $\vert\overline{\textbf{B}}\vert$  لمدة 10 ثوانٍ.

## المواصفات

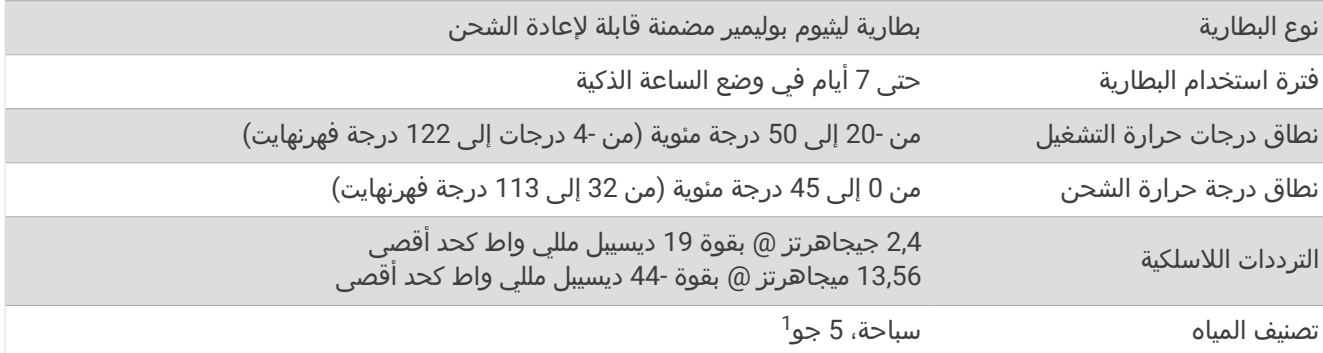

### معلومات فترة استخدام البطارية

تعتمد فترة استخدام البطارية الفعلية على الميزات المُفعّلة على ساعتك، مثل تعقّب النشاط ومعدل نبضات القلب المستندة إلى المعصم وإشعارات الهاتف و GPS والمستشعرات المتصلة.

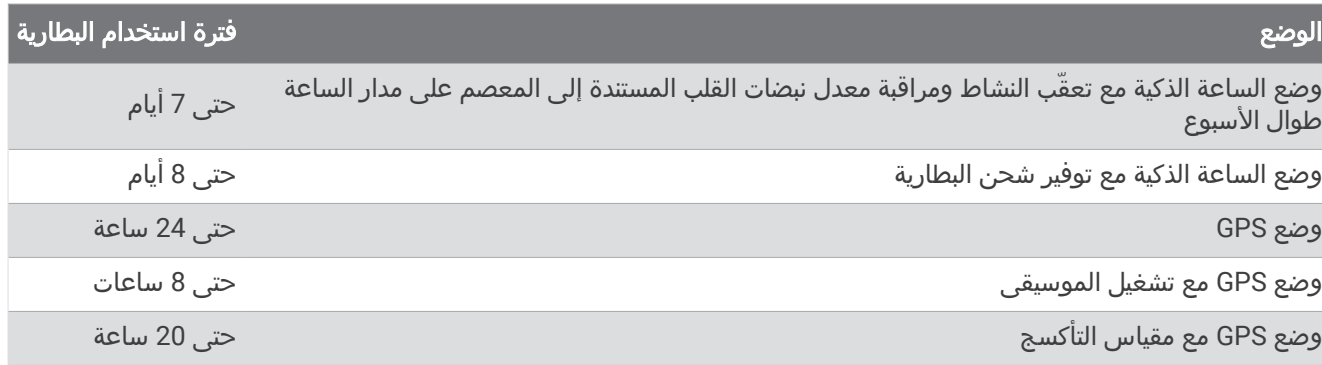

<sup>1</sup> يتحمل الجهاز الضغط حتى عمق 50 مترًا. لمزيد من المعلومات، انتقل إلى www.garmin.com/waterrating.

## العناية بالجهاز

#### مالحظة

تجنب الضربات الحادة واالستخدام القوي، فقد يؤدي ذلك إلى تقليل عمر المنتج.

تجنب الضغط على الأزرار تحت الماء.

ال تستخدم أداة صلبة لتنظيف الجهاز.

ال تستخدم بتاتًا أداةً صلبةً أو حادةً لتشغيل شاشة اللمس، وإال نتج ضرر عن ذلك.

تجنب استخدام المنظفات الكيماوية والمواد المذيبة وطاردات الحشرات التي قد تتلف المكونات البالستيكية والطبقات النهائية.

<span id="page-70-0"></span>قم بغسل الجهاز جيدًا بالمياه العذبة بعد تعرضه للكلور أو المياه المالحة أو الكريم الواقي من الشمس أو مساحيق التجميل أو الكحول أو المواد الكيمياوية القوية الأخرى. إن التعرّض المطول لهذه المواد قد يؤدي إلى إلحاق الضرر بالهيكل.

حافظ على حزام الجلد نظيفًا وجافًا. تجنب السباحة أو االستحمام بحزام الجلد. يمكن أن يؤدي تعرّض حزام الجلد للماء أو العرق إلى إلحاق ضرر به أو تغيّر لونه. استخدم أحزمة مصنوعة من السيليكون كبديل.

ال تقم بتخزين الجهاز في أماكن تتعرّض لدرجات حرارة مرتفعة جدًا لفترة زمنية طويلة، ألن ذلك قد يؤدي إلى حدوث تلف دائم للجهاز.

#### تنظيف الساعة

تنبيه $\overline{\triangle}$ 

بعد استخدام الساعة لفترة طويلة، قد يعاني بعض المستخدمين تهيّجًا للبشرة ال سيما إذا كانت بشرتهم حساسة أو لديهم حساسية معيّنة. إذا الحظت أي تهيّج للبشرة، فقم بإزالة الساعة وامنح بشرتك بعض الوقت للتعافي. للمساعدة في تفادي تهيّج البشرة، تأكد من أن الساعة نظيفة وجافة وال تشدّها كثيرًا على معصمك.

#### مالحظة

إن أصغر الكميات من العرق أو الرطوبة قد تتسبب بتآكل مساحات االحتكاك الكهربائية لدى اتصالها بالشاحن. قد يمنع التآكل عملية الشحن ونقل البيانات.

تلميح**:** لمزيد من المعلومات، انتقل إلى [fitandcare/com.garmin.www](http://www.garmin.com/fitandcare).

- **1** اغسل الساعة بالمياه أو استخدم قطعة قماش مبللة وخالية من الوبر.
	- **2** اترك الساعة لتجف تمامًا.

## تغيير الأحزمة

تتوافق الساعة مع أحزمة سريعة التحرير وقياسية يبلغ عرضها 20 ملم.

**1** مرر الدبوس سريع التحرير على القضيب المعدني الرفيع إلزالة الحزام.

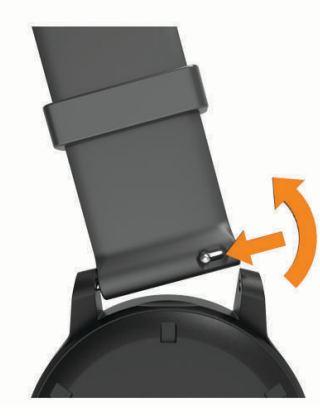

- **2** أدخل جانبًا من القضيب المعدني الرفيع للحزام الجديد في الساعة.
- **3** مرر الدبّوس سريع التحرير ثم قم بمحاذاة القضيب المعدني الرفيع مع الجانب المقابل من الساعة.
	- **4** كرِّر الخطوات من 1 إلى 3 لتغيير الحزام اآلخر.

# استكشاف الأخطاء وإصلاحها

## هل هاتفي متوافق مع ساعتي؟

إنّ ساعة 10X Air 2D متوافقة مع الهواتف التي تستخدم تقنية Bluetooth. انتقل إلى [pilotapp/com.garmin](http://www.garmin.com/pilotapp) للحصول على المزيد من معلومات توافق Bluetooth. انتقل إلى [voicefunctionality/com.garmin](http://garmin.com/voicefunctionality) للحصول على معلومات عن توافق وظائف الصوت.

### يتعذر على هاتفي االتصال بالساعة

إذا تعذر اتصال هاتفك بالساعة، فالجأ إلى هذه التلميحات.

- أوقف تشغيل هاتفك وساعتك وشغّلهما من جديد.
	- قم بتمكين تقنية Bluetooth على هاتفك.
- قم بتحديث تطبيق Garmin Connect إلى الإصدار الأخير.
- قم بإزالة ساعتك من تطبيق Connect Garmin وإعدادات Bluetooth على هاتفك إلعادة محاولة عملية اإلقران.
- إذا اشتريت هاتفًا جديدًا، فقم بإزالة ساعتك من تطبيق Connect Garmin المتوفر على الهاتف الذي تنوي التوقف عن استخدامه.
	- ضع هاتفك ضمن مسافة 10 أمتار ( 33 قدمًا) من الساعة.
- على هاتفك، افتح تطبيق Connect Garmin، واختر أو ، ثم اختر أجهزة **Garmin** < إضافة جهاز للدخول في وضع اإلقران.
	- من وجه الساعة، اضغط باستمرار على ®، واختر **الاتصال > هاتف > إقران الهاتف**.

## يتعذر على سماعة الرأس الخاصة بي االتصال بالساعة

إذا سبق أن تم توصيل سماعة رأس Bluetooth بهاتفك، فقد تتصل بهاتفك تلقائيًا بدال ً من االتصال بساعتك. يمكنك تجربة هذه النصائح.

- أوقف تشغيل تقنية Bluetooth على هاتفك. راجع دليل المالك الخاص بهاتفك للحصول على مزيد من المعلومات.
- ابتعد مسافة 10 أمتار ( 33 قدمًا) عن هاتفك أثناء توصيل سماعة الرأس بساعتك.
- قم بإقران سماعة الرأس بساعتك (توصيل سماعات [الرأس](#page-21-0) *[Bluetooth](#page-21-0)*, [الصفحة](#page-21-0) 16).

# يحدث تقطع في الموسيقى أو سماعات الرأس ال تظل متصلة

عند استخدام ساعة 10X Air 2D متصلة بسماعات رأس Bluetooth، تكون اإلشارة أقوى عند وجود خط رؤية مباشر بين الساعة والهوائي المتوفر في سماعات الرأس.

- وإذا كانت اإلشارة تمر عبر جسمك، فقد تفقد اإلشارة أو قد تصبح سماعات الرأس غير متصلة.
- إذا أردت وضع ساعة 10X Air 2D على معصمك األيسر، فيجب أن تتأكد من أن هوائي سماعات رأس Bluetooth موجود على أذنك اليسرى.
	- نظرًا إلى أن سماعات الرأس تختلف حسب الطراز، يمكنك محاولة وضع الساعة على معصمك الآخر.
	- إذا كنت تستخدم الأساور المعدنية أو الجلدية للساعة، فيمكنك التبديل إلى أساور الساعة المصنوعة من السيليكون لتحسين قوة الإشارة.

## لغة ساعتي غير صحيحة

يمكنك تغيير خيار اللغة إذا قمت باختيار اللغة الخاطئة عن طريق الخطأ على الساعة.

- **1** اضغط باستمرار على .
	- **2** اختر .
- **3** انتقل إلى األسفل إلى آخر عنصر في القائمة، واختره.
- **4** انتقل إلى األسفل إلى العنصر الثاني في القائمة، واختره.
	- **5** اختر لغة.
### ال تعرض ساعتي الوقت الصحيح

تحدِّث الساعة الوقت والتاريخ عند مزامنتها مع هاتفك أو عندما تلتقط الساعة إشارات GPS . يجب أن تقوم بمزامنة ساعتك لتلقي الوقت الصحيح عند تغيير المناطق الزمنية، ولتحديث الوقت وفقًا للتوقيت الصيفي.

- 1 اضغط باستمرار على B، واختر **۞ > نظام > الوقت**.
- **2** تحقق من تمكين الخيار تلقائي للميزة مصدر الوقت.
	- **3** اختر مزامنة الوقت.

تبدأ ساعتك تلقائيًا بمزامنة الوقت مع هاتفك.

**4** لمزامنة الوقت باستخدام إشارات األقمار الصناعية، اختر استخدام **GPS**، واذهب إلى الخارج إلى مساحة مفتوحة ومكشوفة على السماء وانتظر حتى يلتقط الهاتف إشارات الأقمار الصناعية.

## إطالة فترة تشغيل البطارية

بإمكانك القيام بعدة إجراءات إلطالة فترة تشغيل البطارية.

- تشغيل **توفير شحن البطارية** (*إدارة البطارية*, [الصفحة](#page-63-0) 58).
- إيقاف استخدام الخيار **تشغيل دائم** لمهلة شاشة [العرض](#page-65-0) واختيار مهلة أقصر لشاشة العرض (*تخصيص إعدادات شاشة العرض,* [الصفحة](#page-65-0) 60) .
	- تخفيض سطوع شاشة العرض (تخصيص إعدادات شاشة العرض, [الصفحة](#page-65-0) 60).
	- التبديل من وجه ساعة ذي خلفية متحركة إلى وجه ساعة ذي خلفية ثابتة (تغيير وجه الساعة, [الصفحة](#page-57-0) 52).
	- إيقاف تفعيل تقنية Bluetooth عند عدم استخدام الميزات المتصلة (إيقاف [تشغيل](#page-15-0) اتصال *[Bluetooth](#page-15-0)* بالهاتف, [الصفحة](#page-15-0) 10).
		- ً إيقاف تشغيل تعقّب النشاط (*إعدادات تعقّب النشاط*, [الصفحة](#page-32-0) 27).
			- حد نوع إشعارات الهاتف (*إدارة الإشعارات,* الصفحة 10).
		- إيقاف بث بيانات معدل نبضات القلب إلى أجهزة Garmin المقترنة (بث معدل نبضات القلب, [الصفحة](#page-28-0) 23).
- إيقاف تشغيل مراقبة معدل نبضات القلب المستندة إلى المعصم (إيقاف [تشغيل](#page-28-0) جهاز مراقبة معدل نبضات القلب المستندة إلى [المعصم](#page-28-0), الصفحة 23).
	- إيقاف تشغيل قراءات مقياس [التأكسج](#page-31-0) التلقائية (*تغيير وضع تعقّب مقياس التأكسج*, الصفحة 26).

## إعادة تشغيل الساعة

إذا توقفت الساعة عن االستجابة، فقد تحتاج إلى إعادة تشغيلها.

مالحظة**:** يمكن أن تؤدي عملية إعادة تشغيل الساعة إلى محو بياناتك أو إعداداتك.

- **1** اضغط باستمرار على لمدة 15 ثانية. تتوقف الساعة عن التشغيل.
- **2** اضغط باستمرار على لمدة ثانية واحدة لتشغيل الساعة.

### استعادة كل الإعدادات الافتراضية

يمكنك إعادة ضبط كل إعدادات الساعة إلى قيم المصنع االفتراضية. يجب مزامنة ساعتك مع تطبيق Connect Garmin لتحميل بيانات نشاطك قبل إعادة ضبط الساعة.

- **1** اضغط باستمرار على .
- **2** اختر > نظام > إعادة ضبط.
	- **3** حدد خيارًا:
- إلعادة ضبط كل إعدادات الساعة إلى قيم المصنع االفتراضية وحذف كل المعلومات التي أدخلها المستخدم ومحفوظات األنشطة، اختر حذف البيانات وإعادة ضبط اإلعدادات.

مالحظة**:** إذا قمت بإعداد محفظة Pay Garmin، فسيؤدي هذا الخيار إلى حذف المحفظة من ساعتك. إذا كانت لديك موسيقى مخزّنة على ساعتك، فسيؤدي هذا الخيار إلى حذفها.

• إلعادة ضبط كل إعدادات الساعة إلى قيم المصنع االفتراضية، بما في ذلك بيانات ملف تعريف المستخدم، مع حفظ محفوظات الأنشطة والتطبيقات والملفات التي تم تنزيلها، اختر **إعادة ضبط الإعدادات الافتراضية**.

## التقاط إشارات الأقمار الصناعية

يجب أن تكون الساعة مكشوفة على السماء لالتقاط إشارات الأقمار الصناعية.

- **1** انتقل إلى الخارج إلى مساحة مفتوحة. يجب أن تكون الجهة الأمامية من الساعة متجهة نحو السماء.
- **2** انتظر فيما تحدد الساعة موقع األقمار الصناعية. قد يستغرق تحديد إشارات الأقمار الصناعية بين 30 و60 ثانية.

#### تحسين استقبال أقمار GPS

- يجب مزامنة الساعة مع حسابك على Garmin بشكلٍ متكرر :
- قم بتوصيل ساعتك بحاسوب باستخدام كبل USB وتطبيق Express Garmin.
- قم بمزامنة ساعتك مع تطبيق Connect Garmin باستخدام هاتفك المزوّد بتقنية Bluetooth.
	- قم بتوصيل ساعتك بحسابك على Garmin باستخدام شبكة Fi‑Wi الالسلكية.

عندما تكون الساعة متصلة بحسابك على Garmin، تقوم بتنزيل أيام متعددة من بيانات األقمار الصناعية، ما يتيح لها تحديد مواقع إشارات الأقمار الصناعية بسرعة.

- انتقل وأنت تضع ساعتك إلى منطقة مفتوحة في الخارج، بعيدًا عن األشجار والمباني العالية.
	- ال تتحرك لبضع دقائق.

## تعقّب النشاط

لمزيد من المعلومات حول دقة تعقّب النشاط، انتقل إلى garmin.com/ataccuracy.

## ال يبدو عدد خطواتي دقيقًا

إذا كان عدد خطواتك ال يبدو دقيقًا، فيمكنك تجربة هذه التلميحات.

- ضع الساعة على المعصم الأيسر إذا كنت أيمنًا وعلى المعصم الأيمن إذا كنت أعسرًا.
	- ضع الساعة في جيبك عند جرّ عربة الأطفال أو آلة جز العشب.
- ضع الساعة في جيبك عند استخدام يدَيك أو ذراعَيك بشكل نشط فقط. مالحظة**:** قد تحلّل الساعة بعض الحركات المتكررة، مثل غسل األطباق أو طي المالبس أو التصفيق كخطوات.

### ال يبدو عدد الطوابق التي تم صعودها دقيقًا

تستخدم ساعتك بارومترًا داخليًا لقياس تغييرات االرتفاع خالل صعودك الطوابق. يساوي كل طابق يتم صعوده 3 أمتار (10 أقدام).

- تجنب االستعانة بالدَرابزين أو قفز خطوات عند صعود الساللم.
- في البيئات العاصفة، قم بتغطية الساعة بكمك أو سترتك إذ إن الرياح القوية قد تسبّب قراءات غير منتظمة.

### الحصول على مزيد من المعلومات

- انتقل إلى support.garmin.com للحصول على مزيد من الأدلة والمقالات وتحديثات البرامج.
- انتقل إلى الموقع [com.garmin.buy](http://buy.garmin.com)، أو اتصل بوكيل Garmin للحصول على معلومات عن الملحقات االختيارية وقطع الغيار .
	- انتقل إلى www.garmin.com/ataccuracy.
	- ال يُعتبر هذا الجهاز جهازًا طبيًّا. ال تتوفر ميزة مقياس التأكسج في كل البلدان.

## ملحق

### حقول البيانات

تتطلب بعض حقول البيانات ملحقات ANT+ لعرض البيانات . **24** ساعة كحد أدنى: الحد األدنى لدرجة الحرارة الذي تم تسجيله في الـ 24 ساعة الماضية من مستشعر درجة حرارة متوافق . **24 ساعة كحد أقصى**: الحد الأقصى لدرجة الحرارة الذي تم تسجيله في الـ 24 ساعة الماضية من مستشعر درجة حرارة متوافق. **Swolf** الخاص بالفاصل الزمني: متوسط مجموع swolf في الفاصل الزمني الحالي . **Swolf** الخاص بالفاصل الزمني األخير: متوسط مجموع swolf في الفاصل الزمني األخير المكتمل . **Swolf** في الطول األخير: مجموع swolf لطول حوض السباحة األخير المكتمل . **إجمالي عدد الدقائق**: إجمالي عدد دقائق الحدة. **إيقاع**: الإيقاع الحالي. **إيقاع الدورة**: متوسط الإيقاع للدورة الحالية. **إيقاع الدورة الأخيرة**: متوسط الإيقاع في الدورة الأخيرة المكتملة. **الأطوال**: عدد أطوال حوض السباحة المكتملة أثناء النشاط الحالي. **الأطوال في الفاصل الزمني**: عدد أطوال حوض السباحة المكتملة أثناء الفاصل الزمني الحالي. ا**لإيقاع في الطول الأخير**: متوسط الإيقاع في اجتياز حوض السباحة في المرة الأخيرة المكتملة. ا**لإيقاع في الفاصل الزمني**: متوسط الإيقاع في الفاصل الزمني الحالي. **الارتفاع**: ارتفاع موقعك الحالي فوق مستوى سطح البحر أو تحته. ا**لتكرارات**: عدد التكرارات في مجموعة تمارين، أثناء نشاط تدريب القوة. **التوتر**: مستوى التوتر الحالي لديك. **الحركات**: إجمالي عدد الحركات للنشاط الحالي. ا**لحركات في الطول الأخير**: إجمالي عدد الحركات في طول حوض السباحة الأخير المكتمل. **الخطوات**: عدد الخطوات أثناء النشاط الحالي. **السرعة**: المعدل الحالي للمسافة التي تم اجتيازها. **السرعة العمودية**: معدل الصعود أو النزول تدريجيًا. **السرعة القصوى**: السرعة القصوى للنشاط الحالي. الشروق: وقت الشروق استنادًا إلى موقع .GPS <mark>الصعود الإجمالي</mark>: إجمالي مسافة الارتفاع التي تم صعودها أثناء النشاط أو منذ عملية إعادة الضبط الأخيرة. **الطوابق التي تم صعودها**: إجمالي عدد الطوابق التي تم صعودها في اليوم. **الطوابق التي نزلتها**: إجمالي عدد الطوابق التي تم نزولها في اليوم. الغروب: وقت الغروب استنادًا إلى موقع .GPS الفاصل الزمني للحركات**/**الطول: متوسط عدد الحركات في الطول أثناء الفاصل الزمني الحالي . **المسافة**: المسافة التي تم اجتيازها للمسار أو النشاط الحالي. المسافة في الفاصل الزمني: المسافة التي تم اجتيازها في الفاصل الزمني الحالي . المسافة لكل حركة: المسافة التي تم اجتيازها لكل حركة. **النزول الإجمالي**: إجمالي مسافة الارتفاع التي تم نزولها أثناء النشاط أو منذ عملية إعادة الضبط الأخيرة. ا**لنسبة القصوى لمعدل نبضات القلب**: النسبة المئوية للحد الأقصى لمعدل نبضات القلب. **النسبة القصوى لمعدل نبضات القلب في الدورة**: متوسط النسبة المئوية للحد الأقصى لمعدل نبضات القلب في الدورة الحالية. ا**لنسبة القصوى لمعدل نبض القلب في الدورة الأخيرة**: متوسط النسبة المئوية للحد الأقصى لمعدل نبضات القلب في الدورة الأخيرة المكتملة . ا**لنسبة المئوية لتشبع الدم المحيطي بالأكسجين**: النسبة المئوية الأخيرة لتشبّع الأكسجين في الدم (SpO2) التي تم قياسها بواسطة مقياس التاكسج. **الوتيرة**: ركوب الدراجة. عدد دورات ذراع الكرنك. يجب أن يكون جهازك متصلاً بملحق وتيرة لكي تظهر هذه البيانات. **الوتيرة**: الركض. عدد الخطوات في الدقيقة (إلى اليمين وإلى اليسار). **الوقت المنقضي**: إجمالي الوقت المسجل. على سبيل المثال، إذا بدأت تشغيل المؤقت وركضت لمدة 10 دقائق ثم أوقفت المؤقت لمدة

5 دقائق ومن ثم شغّلته وركضت لمدة 20 دقيقة، يكون الوقت المنقضي هو 35 دقيقة .

الوقت في المنطقة: الوقت المنقضي في كل منطقة من مناطق معدل نبضات القلب أو الطاقة .

خطوات الدورة: عدد الخطوات أثناء الدورة الحالية .

- **درجة الحرارة**: درجة حرارة الهواء. تؤثر حرارة جسمك على حرارة المستشعر. يجب أن يكون جهازك متصلاً بمستشعر tempe كي تظهر هذه البيانات .
	- **دقائق الحدة العالية**: عدد دقائق الحدة العالية.
	- **دقائق الحدة المعتدلة**: عدد الدقائق المعتدلة الحدة.
		- دورات: عدد الدورات المكتملة في النشاط الحالي .
			- سرعة الدورة: متوسط السرعة للدورة الحالية .
	- **سرعة الدورة الأخيرة**: متوسط السرعة في الدورة الأخيرة المكتملة.
		- سعرات حرارية: إجمالي عدد السعرات الحرارية التي تم حرقها.
	- **عدد الطوابق في الدقيقة**: عدد الطوابق التي تم صعودها لكل دقيقة.
		- **مؤقت**: وقت ساعة الإيقاف للنشاط الحالي.
	- **مؤقت المجموعة**: مقدار الوقت المنقضي في مجموعة التمارين الحالية، أثناء نشاط تدريب القوة.
	- متوسط **Swolf**: متوسط مجموع swolf للنشاط الحالي. إن مجموع swolf هو مجموع عدد المرات لطول واحد زائد عدد الحركات لهذا الطول. (*[مصطلحات](#page-47-0) السباحة*, الصفحة 42).
		- **متوسط الإيقاع**: متوسط الإيقاع للنشاط الحالي.
		- متوسط الحركات**/**الطول: متوسط عدد الحركات في الطول أثناء النشاط الحالي .
			- **متوسط السرعة**: متوسط السرعة للنشاط الحالي.
		- متوسط المسافة**/**الحركات: متوسط المسافة التي تم اجتيازها لكل حركة أثناء النشاط الحالي .
		- **متوسط النسبة القصوى لمعدل نبضات القلب**: متوسط النسبة المئوية للحد الأقصى لمعدل نبضات القلب للنشاط الحالي.
			- متوسط الوتيرة: ركوب الدراجة. متوسط الوتيرة في النشاط الحالي .
				- متوسط الوتيرة: الركض. متوسط الوتيرة في النشاط الحالي .
			- **متوسط معدل الحركات**: متوسط عدد الحركات في الدقيقة أثناء النشاط الحالي.
				- <mark>متوسط معدل نبضات القلب</mark>: متوسط معدل نبضات القلب للنشاط الحالي.
					- متوسط وقت الدورة: متوسط وقت الدورة للنشاط الحالي .
			- مسافة الحركات في الفاصل الزمني: متوسط المسافة التي تم اجتيازها لكل حركة أثناء الفاصل الزمني الحالي .
		- **مسافة الحركات في الفاصل الزمني الأخير**: متوسط المسافة التي تم اجتيازها لكل حركة أثناء الفاصل الزمني الأخير المكتمل.
			- مسافة الدورة: المسافة التي تم اجتيازها في الدورة الحالية .
			- **مسافة الدورة الأخيرة**: المسافة التي تم اجتيازها في الدورة الأخيرة المكتملة.
			- **معدل التنفس**: معدل التنفس بحسب عدد الأنفاس في الدقيقة (معدل التنفس في الدقيقة).
				- **معدل الحركات**: عدد الحركات في الدقيقة.
			- **معدل الحركات في الطول الأخير**: متوسط عدد الحركات في الدقيقة أثناء طول حوض السباحة الأخير المكتمل.
				- **معدل الحركات في الفاصل الزمني**: متوسط عدد الحركات في الدقيقة أثناء الفاصل الزمني الحالي.
		- **معدل نبضات القلب**: معدل القلب بالنبضات للدقيقة (bpm). يجب أن يكون جهازك متصلاً بجهاز مراقبة معدل نبضات القلب متوافق.
			- **معدل نبضات القلب في الدورة**: متوسط معدل نبضات القلب في الدورة الحالية.
			- **معدل نبضات القلب في الدورة الأخيرة**: متوسط معدل نبضات القلب في الدورة الأخيرة المكتملة.
	- **منطقة معدل نبضات القلب**: النطاق الحالي لمعدل نبضات القلب (1 إلى 5). تستند المناطق الافتراضية إلى ملف تعريف المستخدم وإلى الحد الأقصى لمعدل نبضات القلب (220 طرح عمرك).
		- **نوع الحركات في الطول الأخير**: نوع الحركات المستخدمة أثناء طول الحوض الأخير المكتمل.
		- <mark>نوع الحركات في الفاصل الزمني الأخير</mark>: نوع الحركات المستخدمة في الفاصل الزمني الأخير المكتمل.
			- نوع الحركات في هذا الفاصل الزمني: نوع الحركات الحالي في الفاصل الزمني .
				- وتيرة الدورة: ركوب الدراجة. متوسط الوتيرة في الدورة الحالية .
					- وتيرة الدورة: الركض. متوسط الوتيرة في الدورة الحالية .
			- **وتيرة الدورة الأخيرة**: ركوب الدراجة. متوسط الوتيرة في الدورة الأخيرة المكتملة.
				- **وتيرة الدورة الأخيرة**: الركض. متوسط الوتيرة في الدورة الأخيرة المكتملة.
					- **وجهة**: الاتجاه الذي تتحرك فيه.

**وقت الدورة**: وقت ساعة الإيقاف للدورة الحالية.

**وقت الدورة الأخيرة**: وقت ساعة الإيقاف للدورة الأخيرة المكتملة.

**وقت السباحة**: وقت السباحة للنشاط الحالي، لا يشمل وقت الراحة.

**وقت الفاصل الزمني**: وقت ساعة الإيقاف للفاصل الزمني الحالي.

**وقت من اليوم**: الوقت من اليوم بالاستناد إلى إعدادات الموقع والوقت الحالية (التنسيق، المنطقة الزمنية، التوقيت الصيفي).

# المعدلات القياسية للحد الأقصى لاستهلاك الأكسيجين

تتضمن هذه الجداول تصنيفات قياسية لتقديرات الحد الأقصى لاستهلاك الأكسجين حسب العمر والجنس.

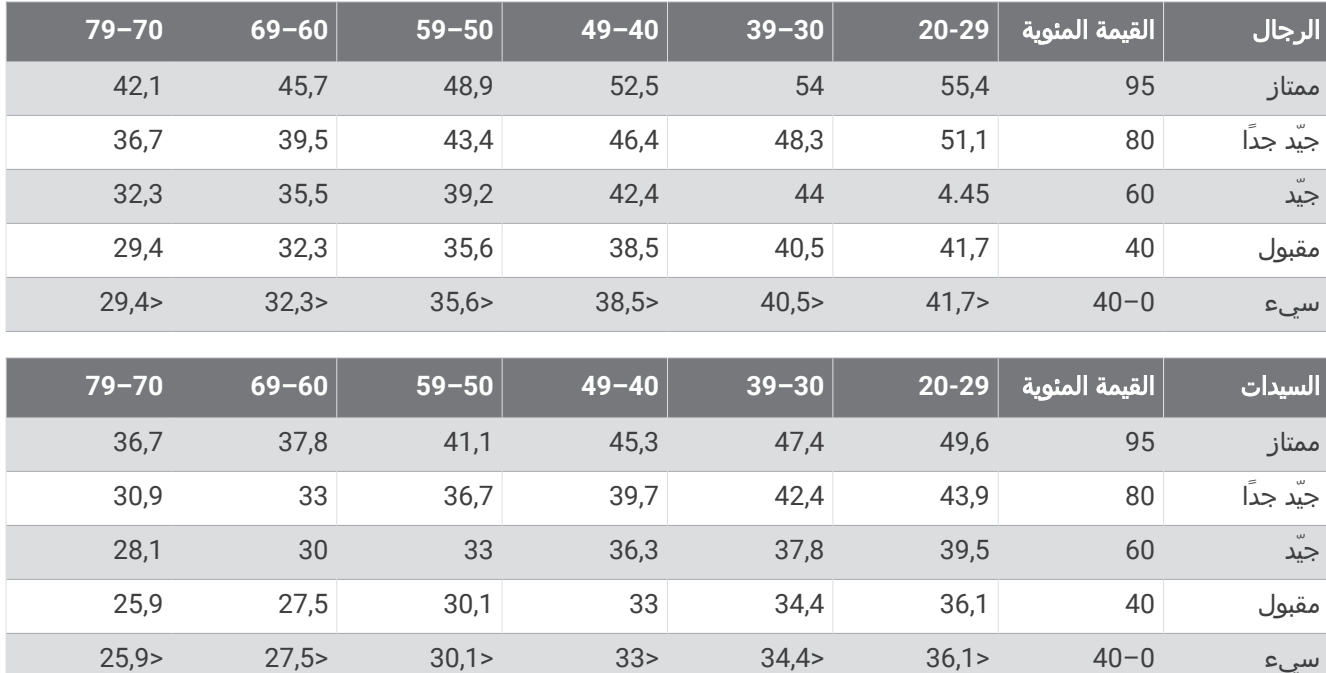

البيانات التي تمت إعادة طباعتها مع إذن من Institute Cooper The. لمزيد من المعلومات، انتقل إلى [org.CooperInstitute.www.](http://www.CooperInstitute.org)

## حجم العجلة والمحيط

يكتشف مستشعر السرعة تلقائيًا حجم العجلة. يمكنك إدخال محيط العجلة في إعدادات مستشعر السرعة يدويًا، إذا لزم الأمر. إن حجم اإلطار مذكور على جانبيه. هذه ليست الئحة شاملة. يمكنك أيضًا قياس محيط العجلة أو استخدام إحدى اآلالت الحاسبة المتوفّرة على الإنترنت.

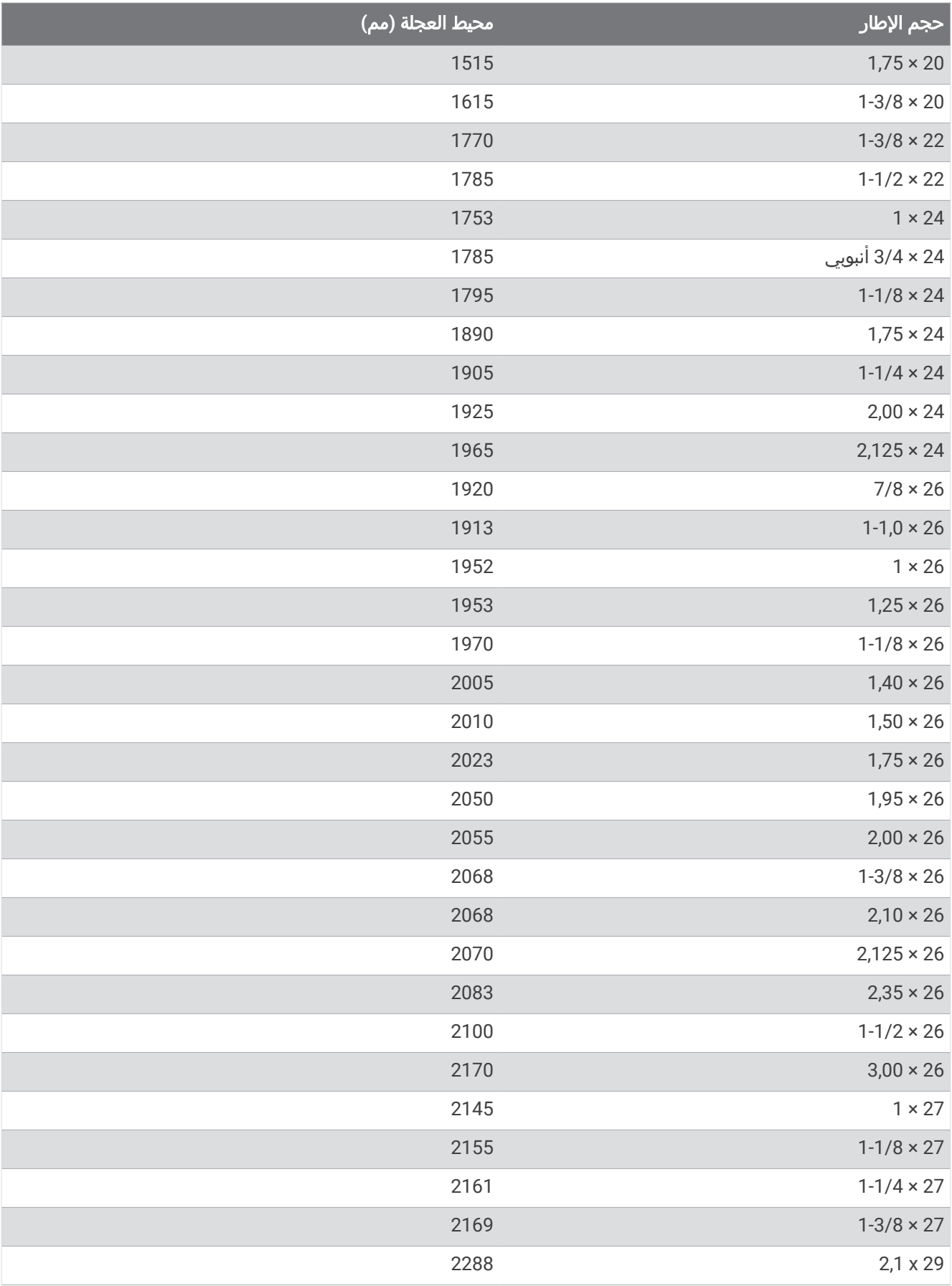

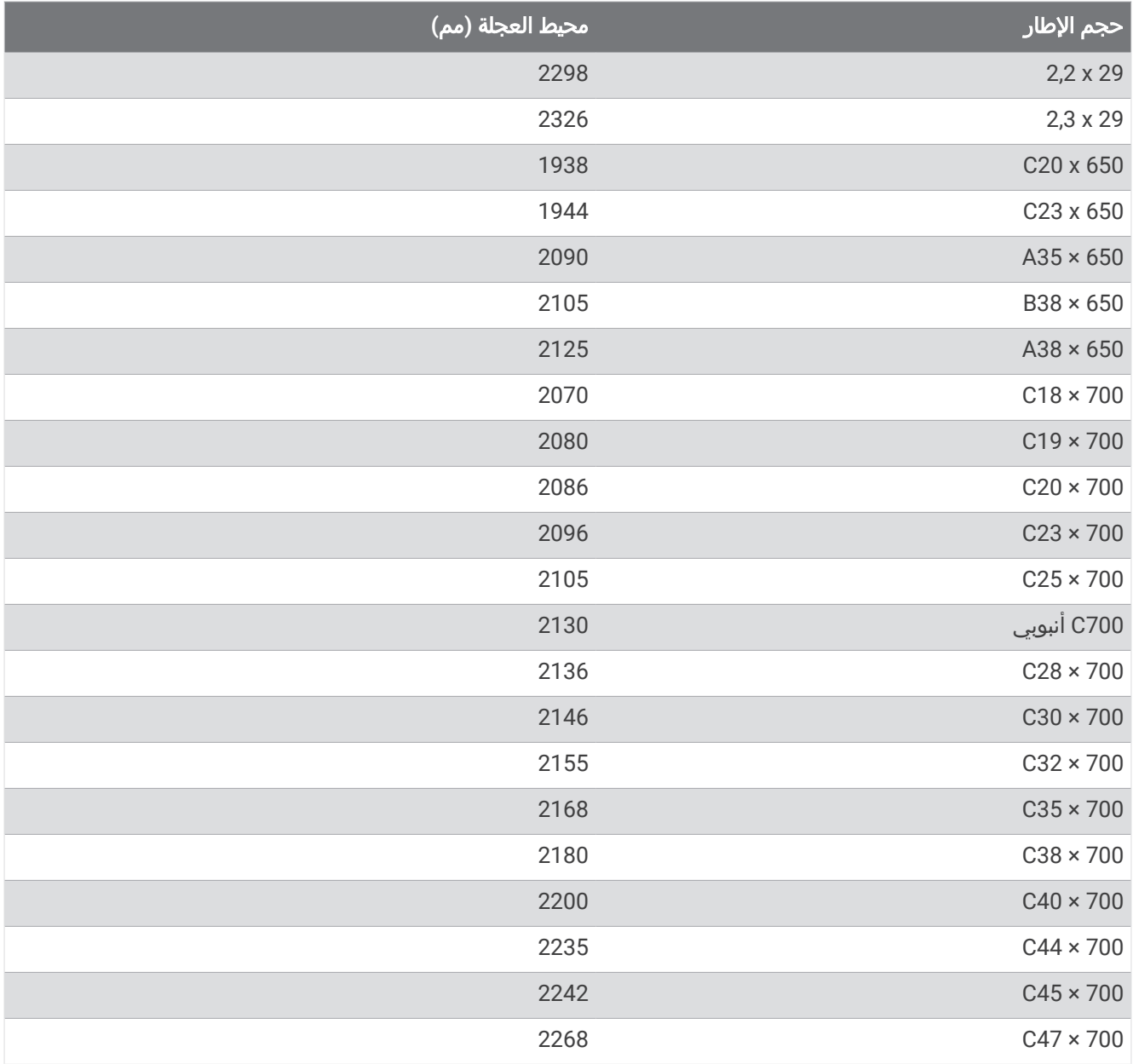

### تعريفات الرموز

قد تظهر هذه الرموز على الجهاز أو ملصقات الملحق.

رمز إعادة التدوير والتخلص من نفايات المعدات الكهربائية واإللكترونية. تم إرفاق رمز نفايات المعدات الكهربائية واإللكترونية  $\mathbb{X}$ بالمنتج بما يتوافق مع توجيه الاتحاد الأوروبي 2012/19/EU حول نفايات المعدات الكهربائية والإلكترونية (WEEE). وهو معدّ لتجنب التخلص غير المالئم لهذا المنتج والتشجيع على إعادة االستخدام وإعادة التدوير.

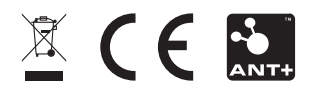

3v DB5633D-08407A02B-C3D275-4E-EE56EC-08GUID مارس 2023